## **Carl Storms**

Technical Solutions Lead | @theBIMsider

**BIM** Track

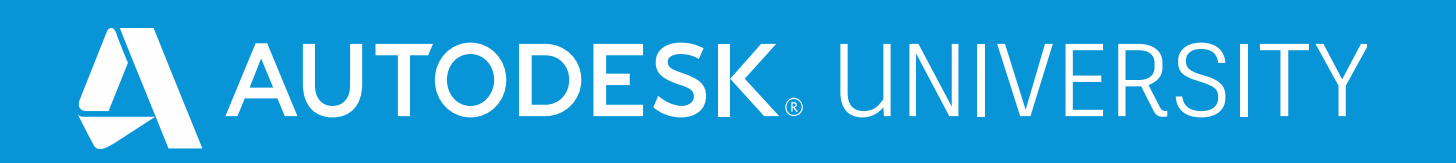

# AS463668 **Dynamo isn't Magic but these Tips and Tricks might seem Magical**

Version 2.1

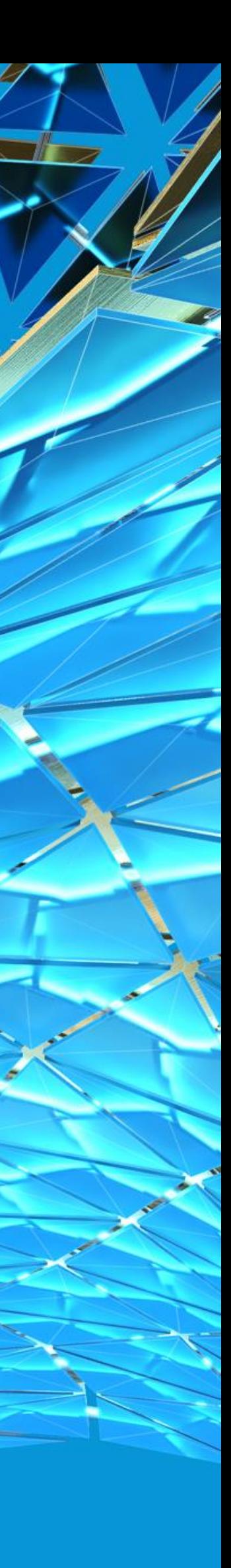

## **Via Website Via QR Code**

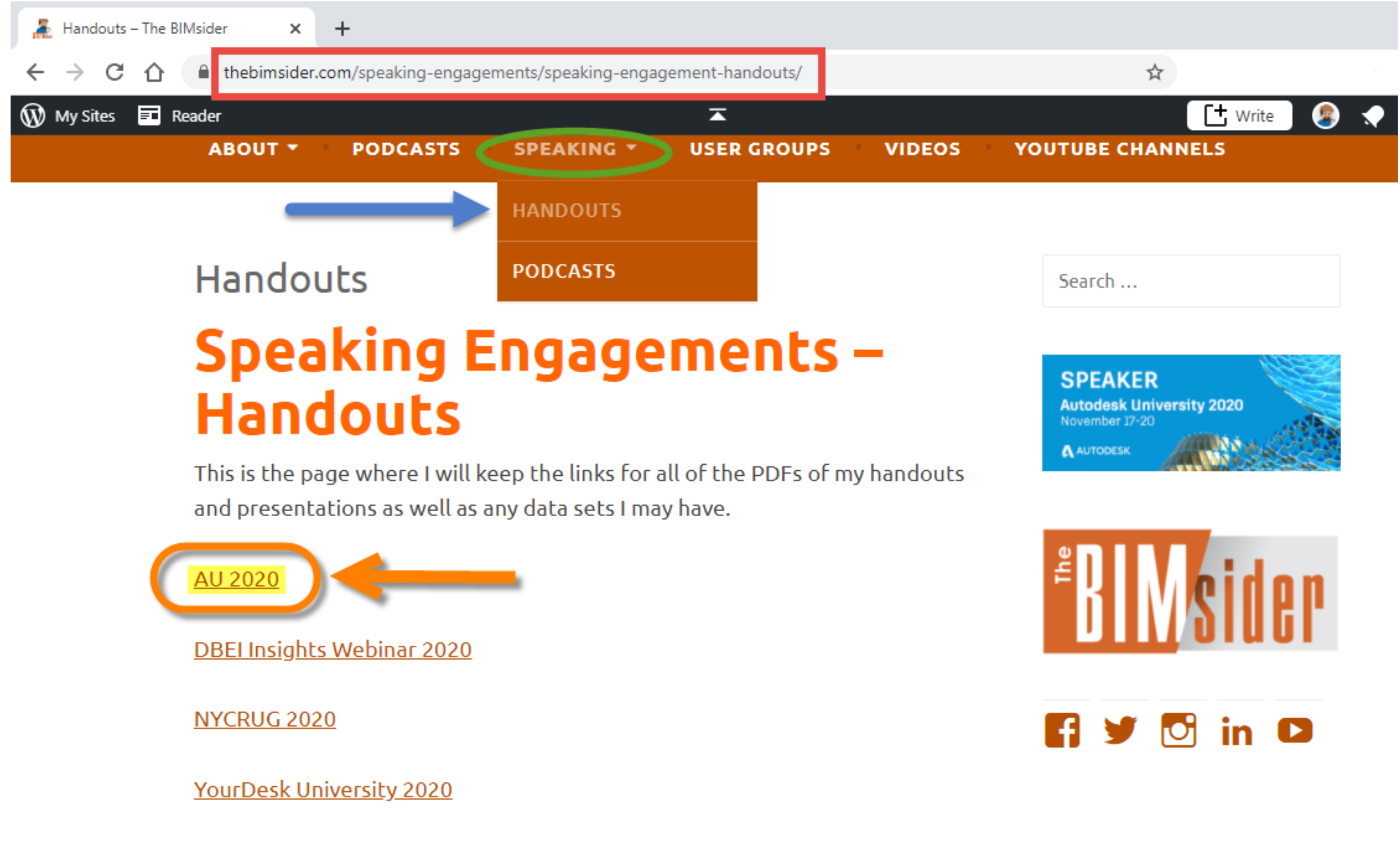

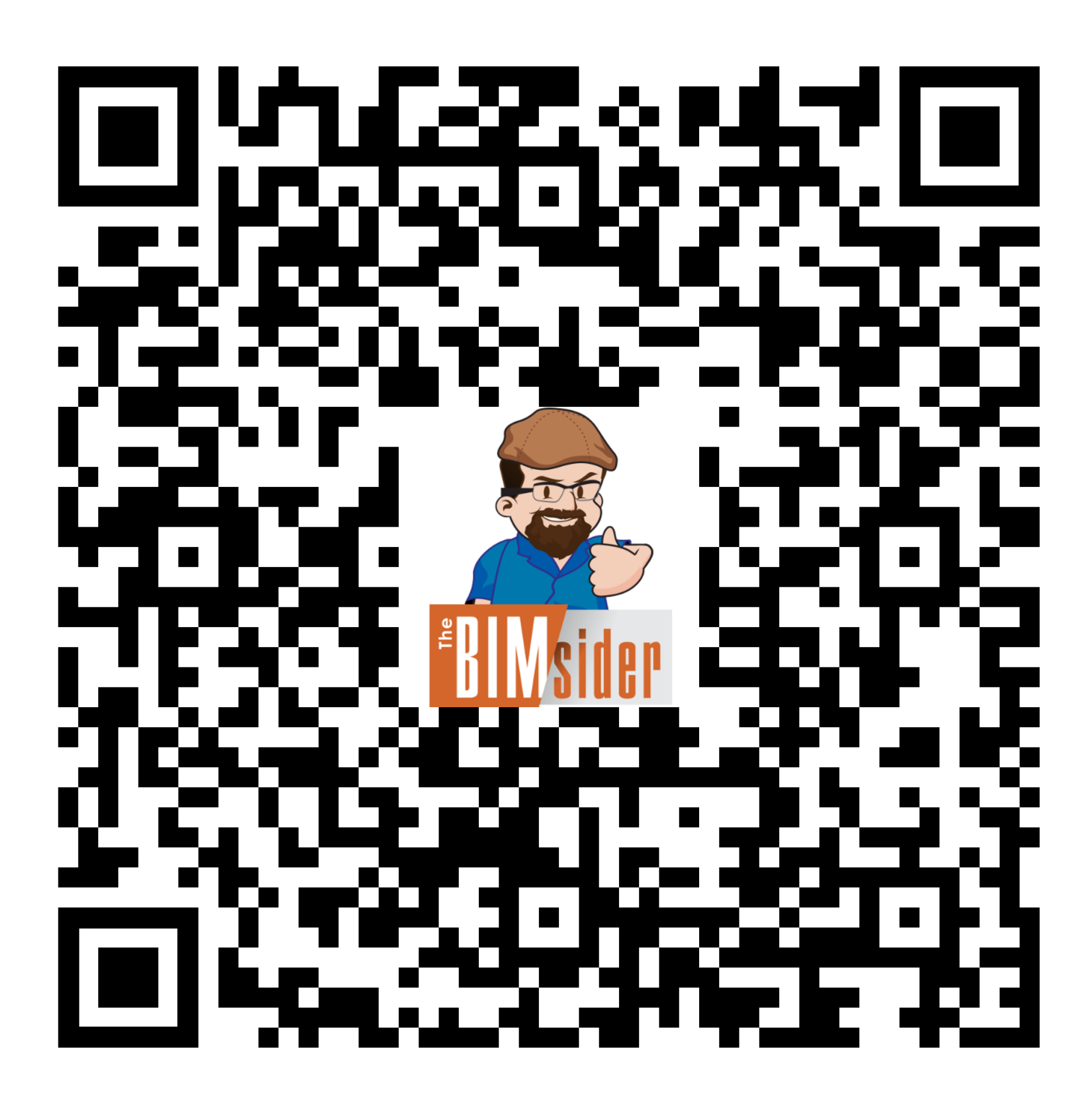

## **Session Handout & Presentation**

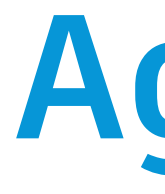

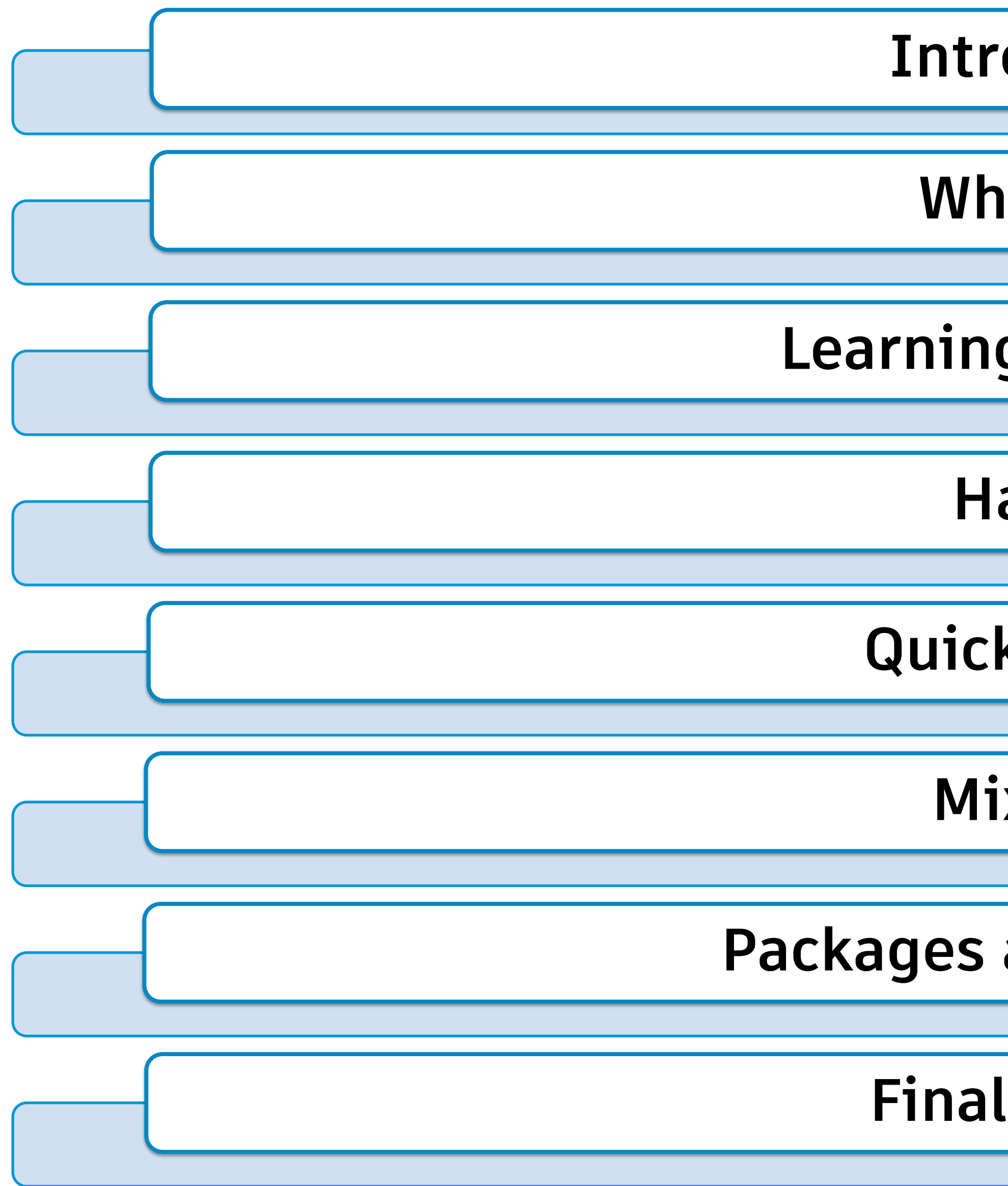

## **Agenda**

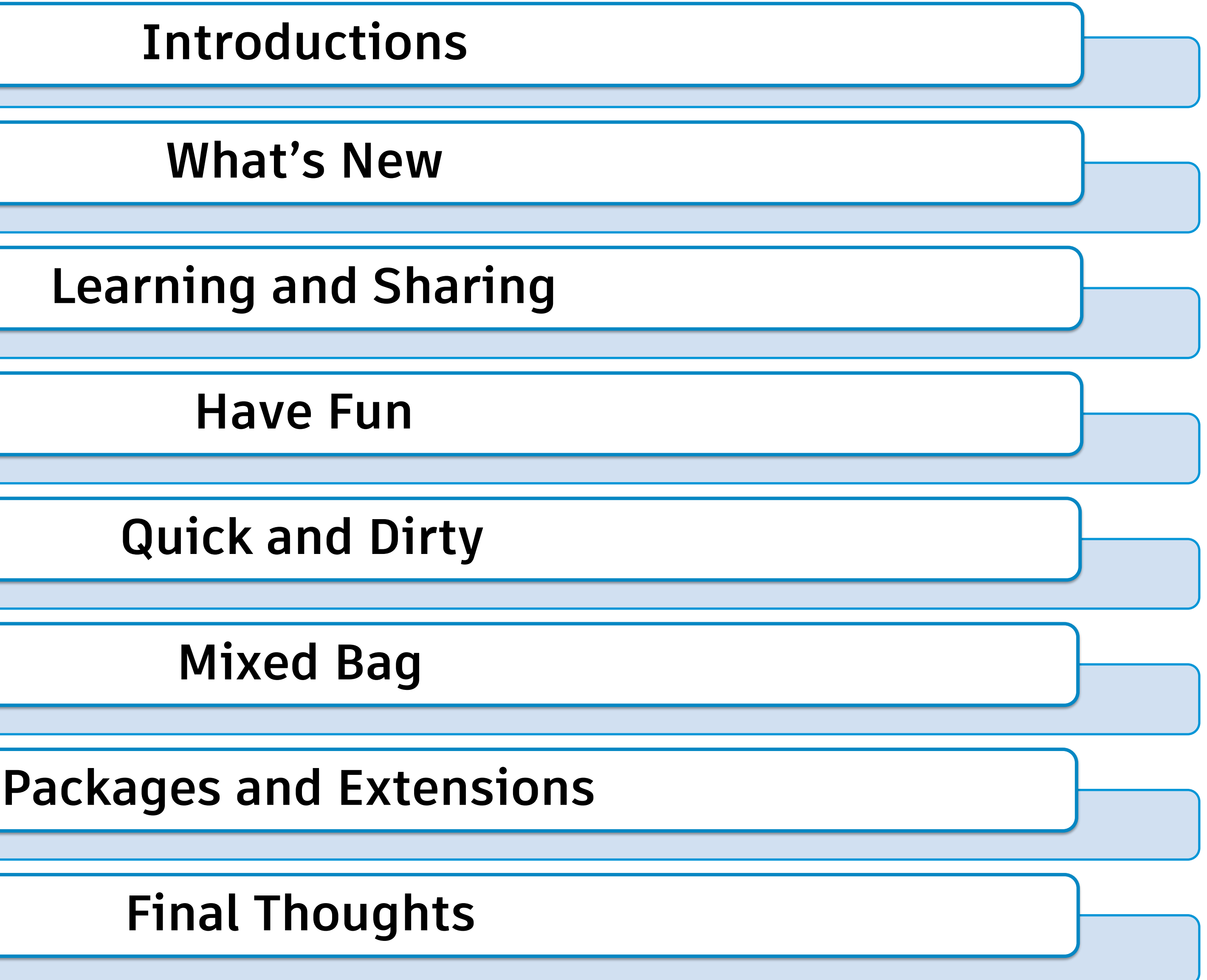

# **Introductions**

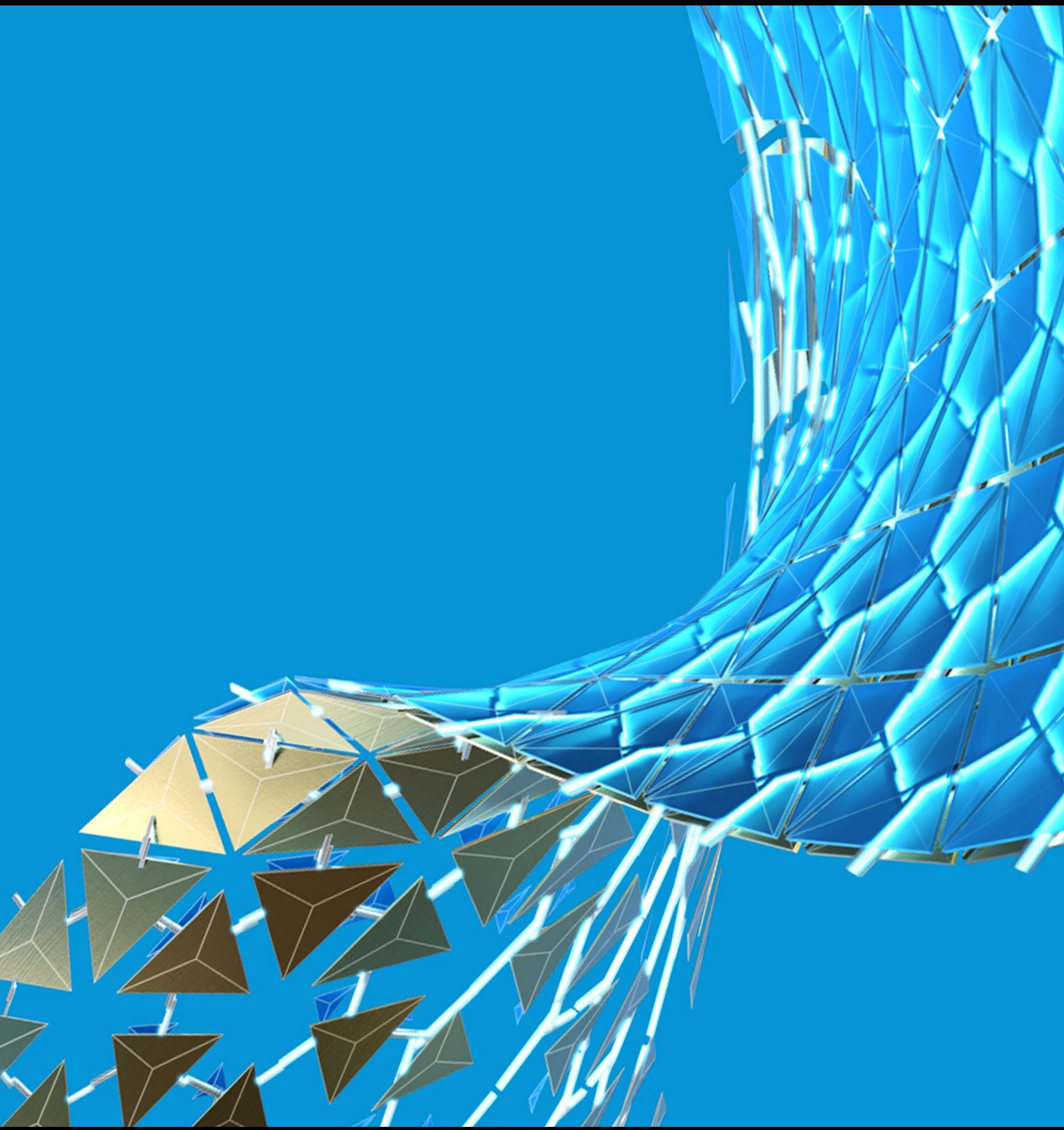

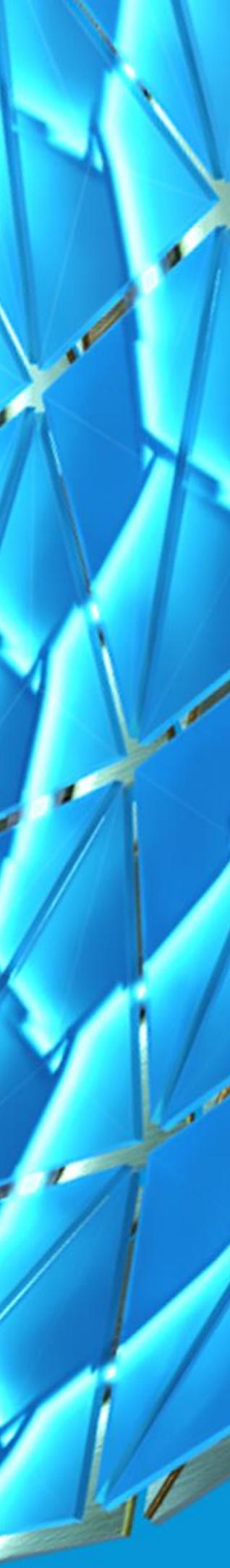

## **About the Speaker**

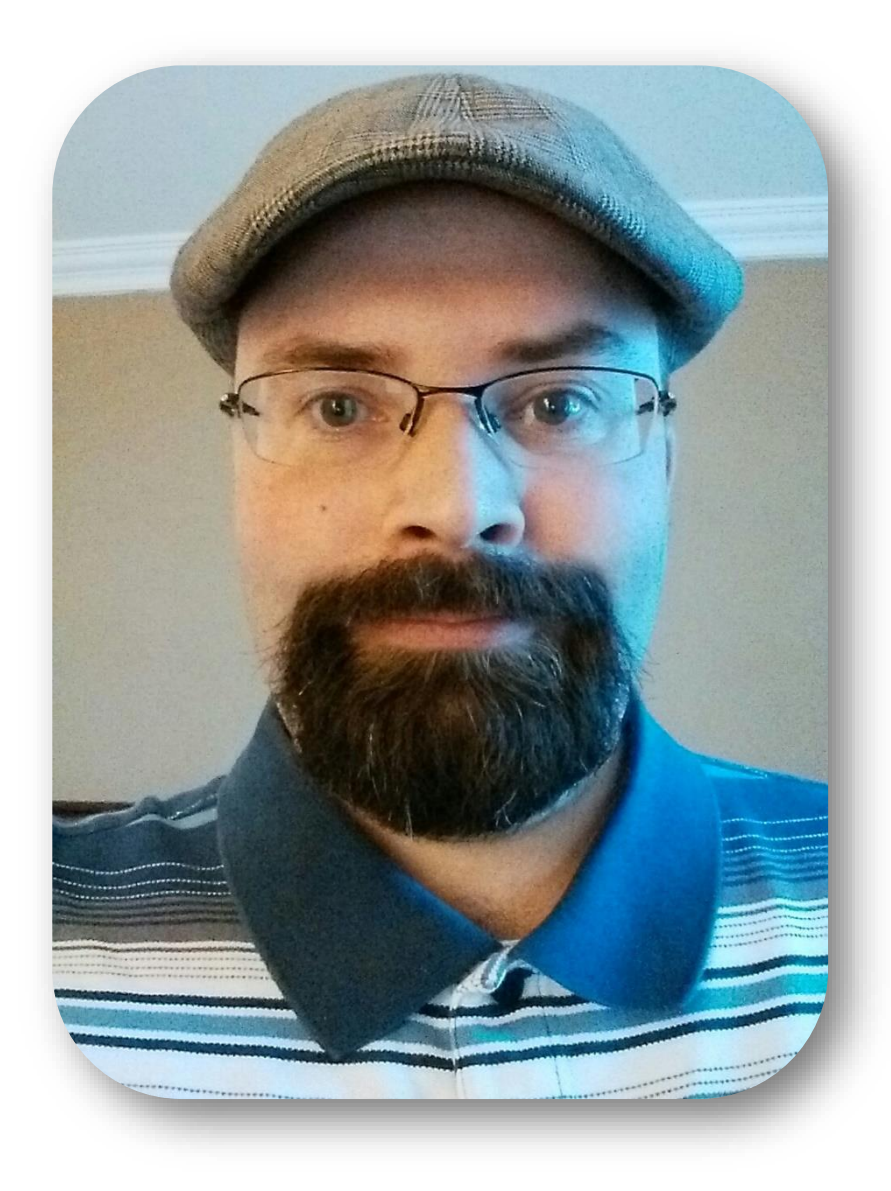

## **Carl Storms**

#### *Technical Solutions Lead*

#### **BIM** Track

**Email: [carl.storms@bimtrack.co](mailto:carl.storms@bimtrack.co) Website: [BIM Track](https://bimtrack.co/) Twitter: [@theBIMsider](https://twitter.com/theBIMsider) Email: [thebimsider@gmail.com](mailto:thebimsider@gmail.com) Blog: [The BIMsider](https://thebimsider.com/) LinkedIn: [Carl Storms](https://www.linkedin.com/in/cstorms/) Podcast: [BIMThoughts](http://bimthoughts.com/) Podcast: [BILT Academy Podcast](https://biltacademypodcast.buzzsprout.com/) Podcast: [Simply Complex Podcast](https://www.simplycomplex.org/podcast) Podcast: [BluePrints](http://blueprints.rip/)**

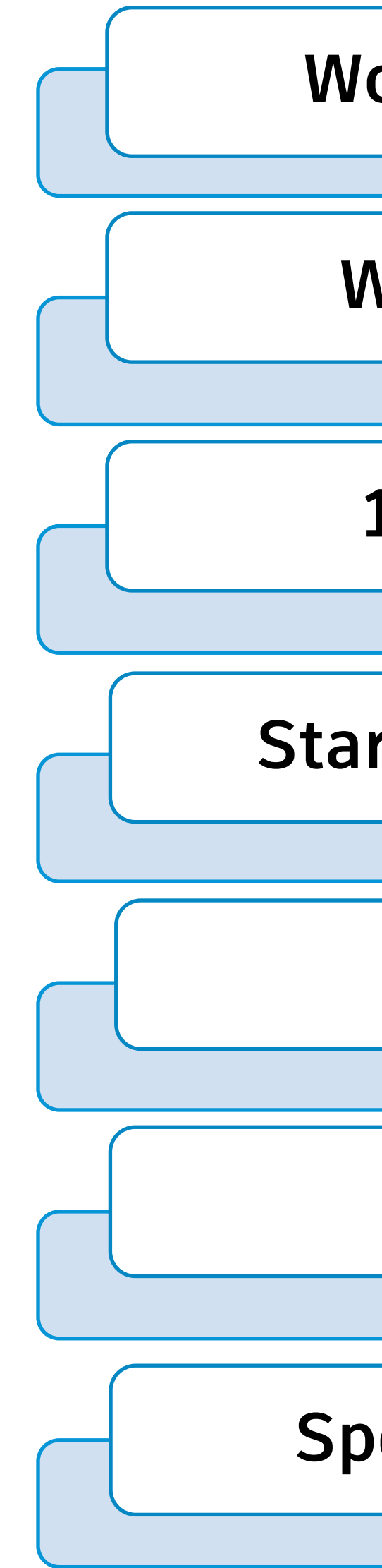

**Worked in Residential & Commercial Architecture**

**Worked in Commercial Construction (BIM/VDC)**

**10 Years as a Collegiate & Industry Instructor**

**Started Working with CAD in 1993** (using since 1989)

**Been Involved in AECO Since 1998**

**Been Utilizing BIM since 2008**

**Speaker at Multiple Global Conferences Since 2014**

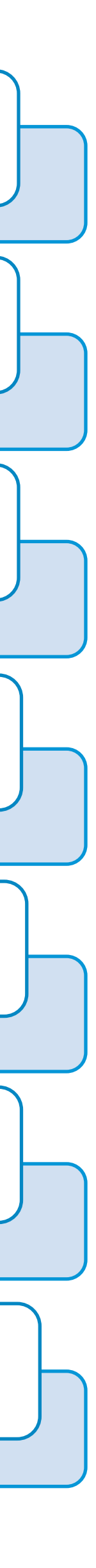

## **Dynamo AllStars**

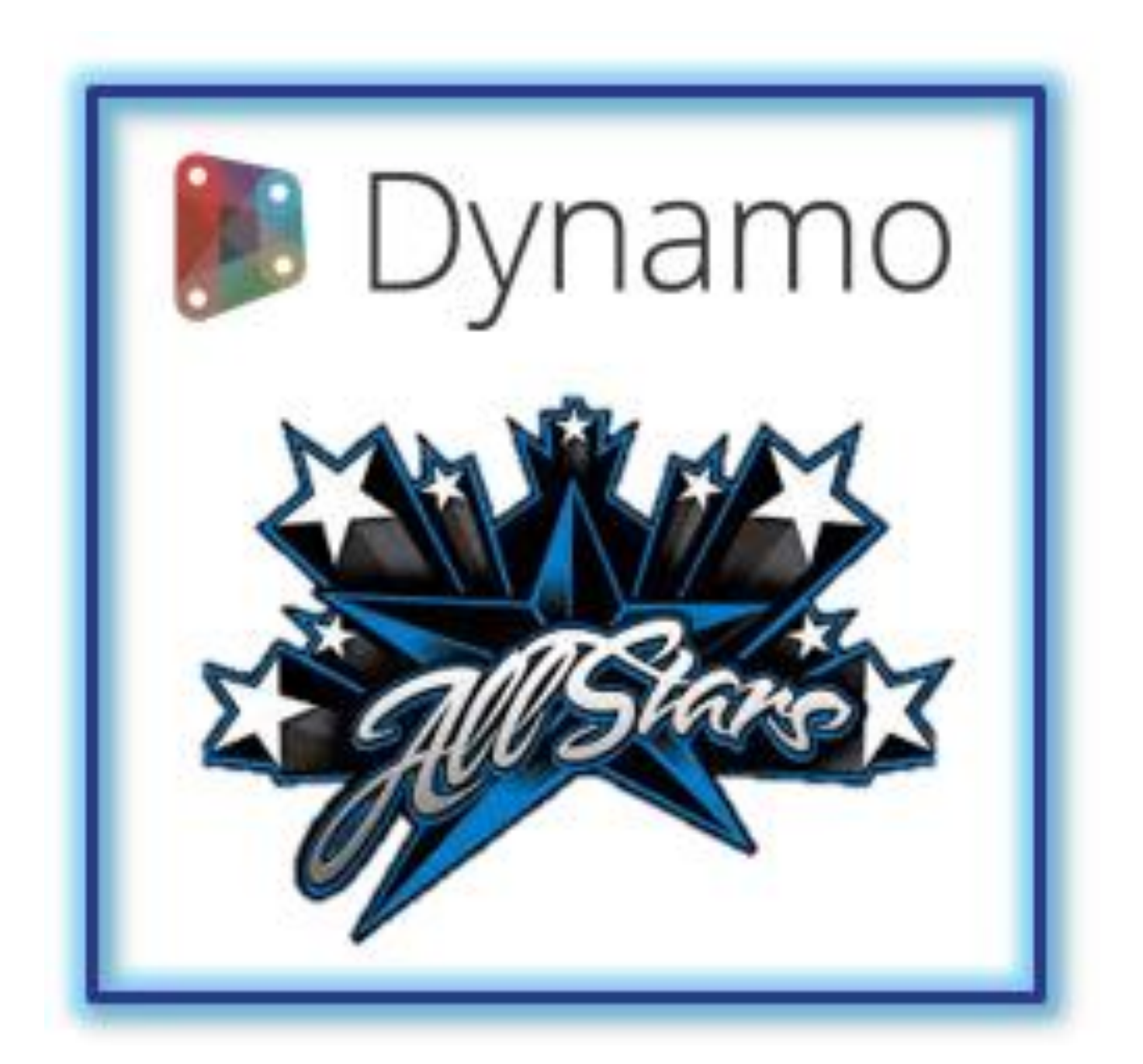

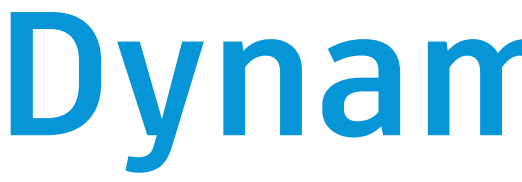

#### I've had some help from some **Dynamo AllStars** with some of the Tips & Tricks

## **[John Pierson](https://www.linkedin.com/in/john-pierson/)**

#### When you see a badge like this, the tip or trick came from a Dynamo AllStar

## **Dynamo AllStars**

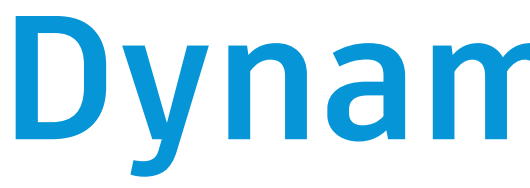

# <sup>A</sup>**HUGE**thanks to all the **Dynamo AllStars** that shared some of their Tips

& Tricks for this session!

**[Zach Kron](https://www.linkedin.com/in/zach-kron-1228549/) [Lisa-Marie](https://www.linkedin.com/in/lisamariemueller/) [Mueller](https://www.linkedin.com/in/lisamariemueller/)**

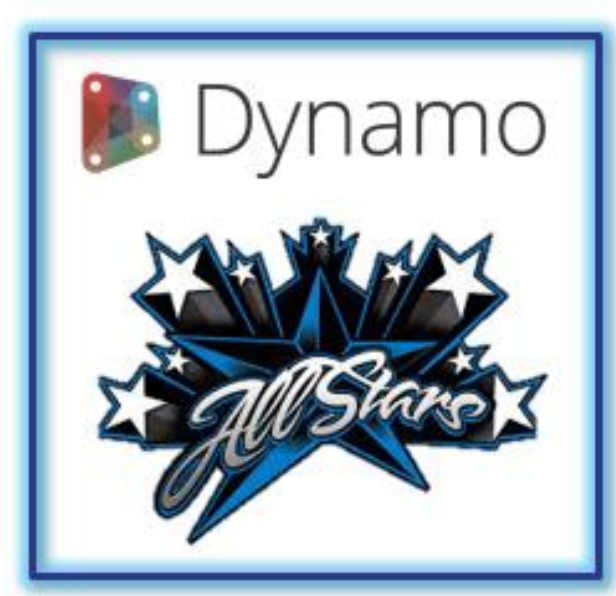

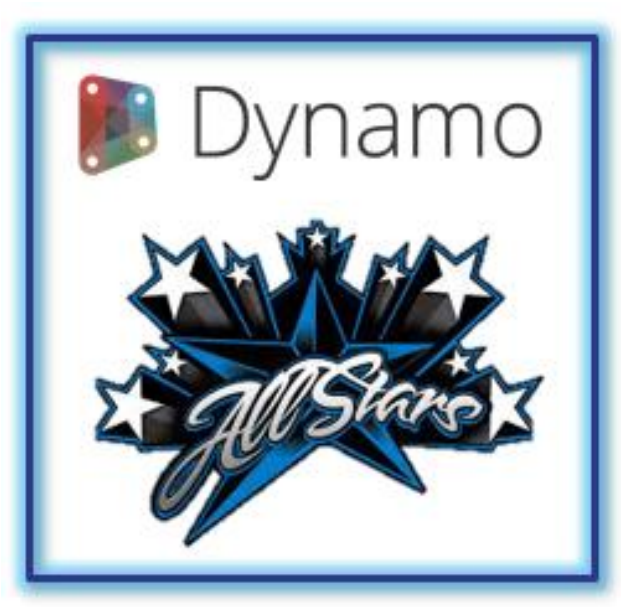

**[John Pierson](https://www.linkedin.com/in/john-pierson/) Jason** 

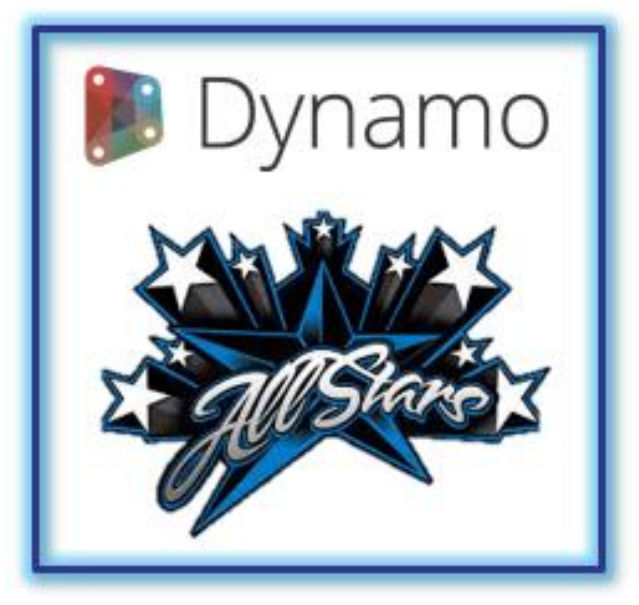

**[Boehning](https://www.linkedin.com/in/jasonboehning/)**

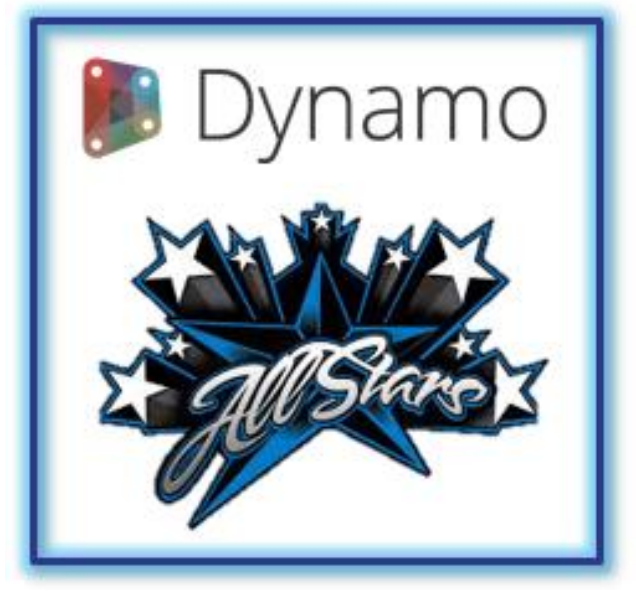

**[Sean Fruin](https://www.linkedin.com/in/sean-fruin/) [Sol Amour](https://www.linkedin.com/in/solamour/) [Gavin Crump](https://www.linkedin.com/in/gavincrump/) [Paul Aubin](https://www.linkedin.com/in/paulaubin/)** 

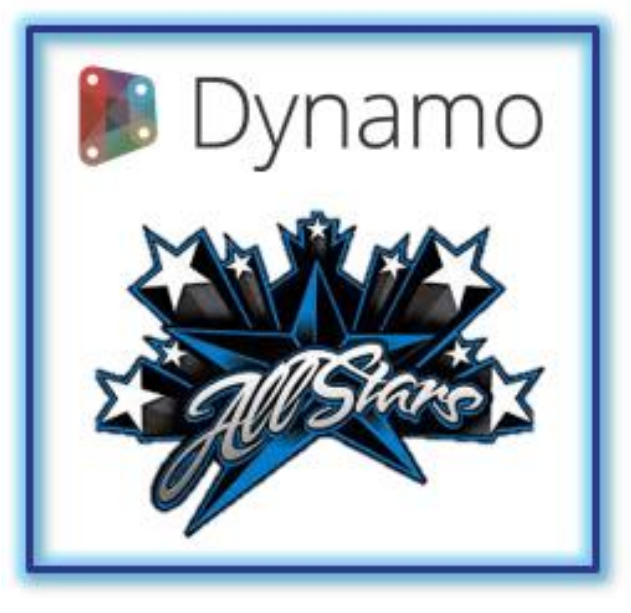

**[Dana](https://www.linkedin.com/in/danadefilippi/)  [De Filippi](https://www.linkedin.com/in/danadefilippi/)**

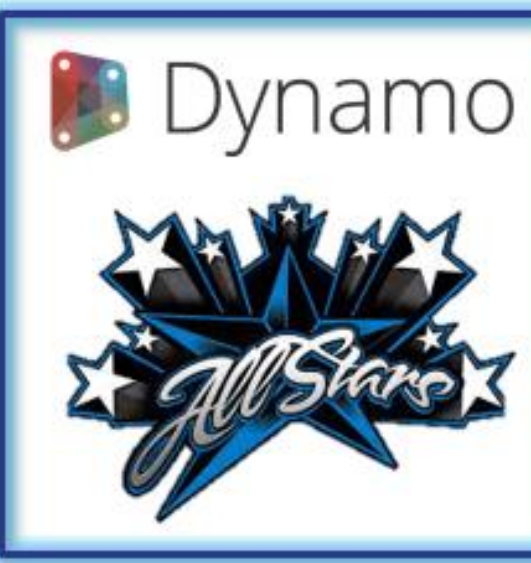

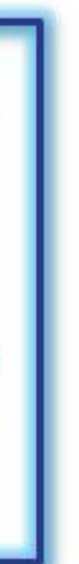

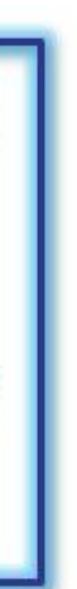

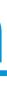

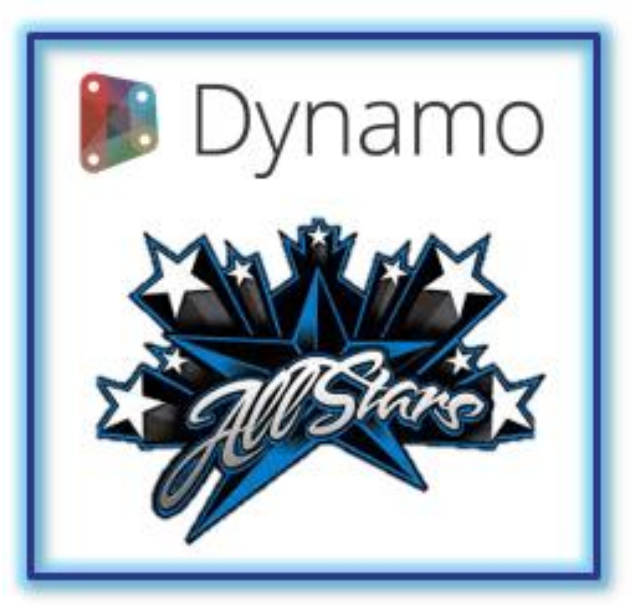

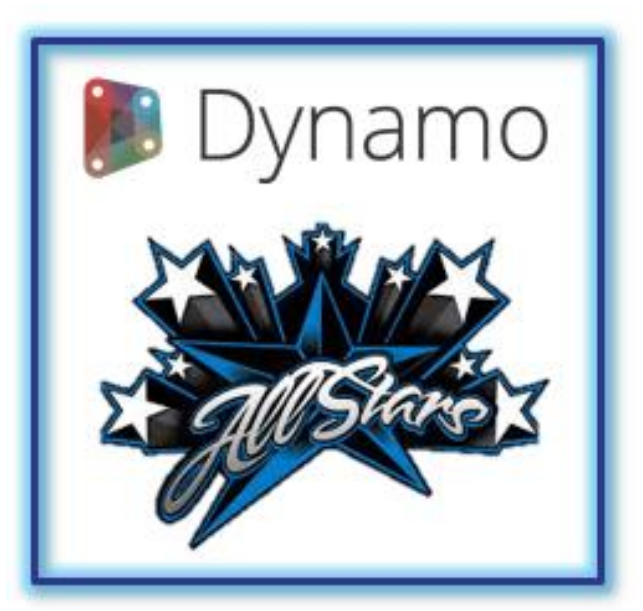

**Marcello [Sgambelluri](https://www.linkedin.com/in/marcello-sgambelluri-pe-se-0490138/)**

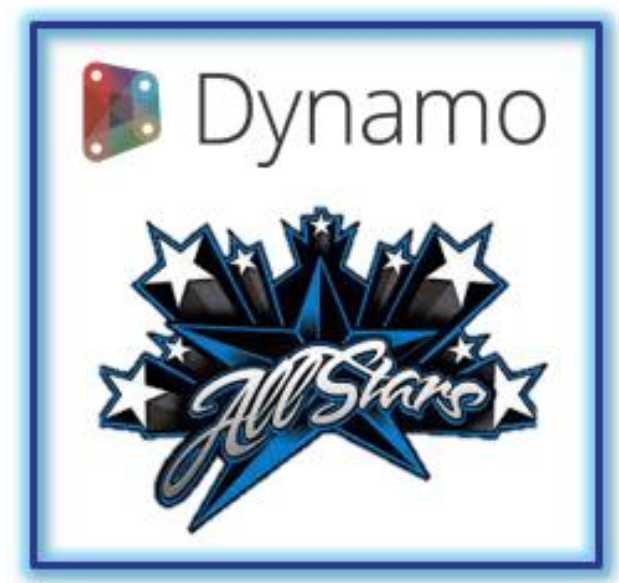

**Colin [McCrone](https://www.linkedin.com/in/colinmccrone/)**

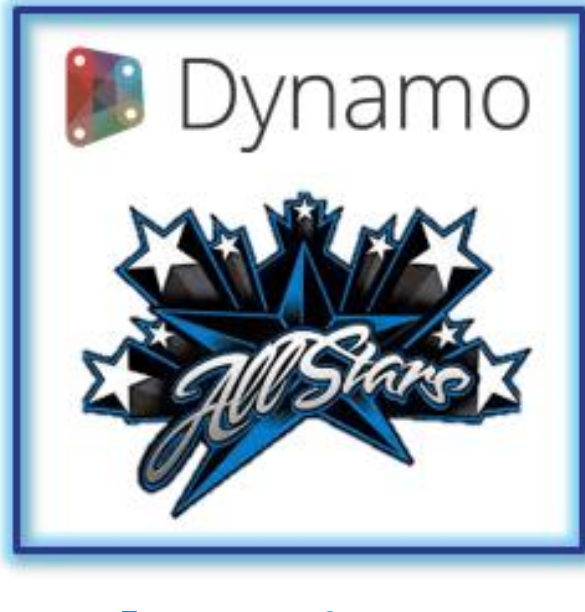

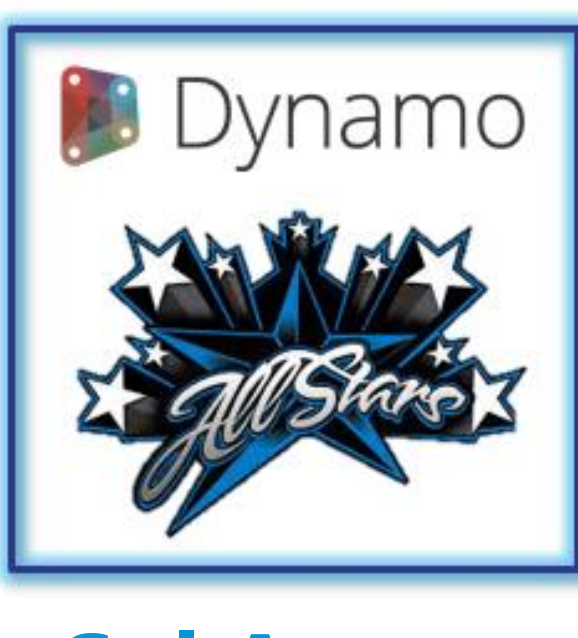

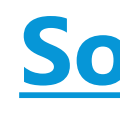

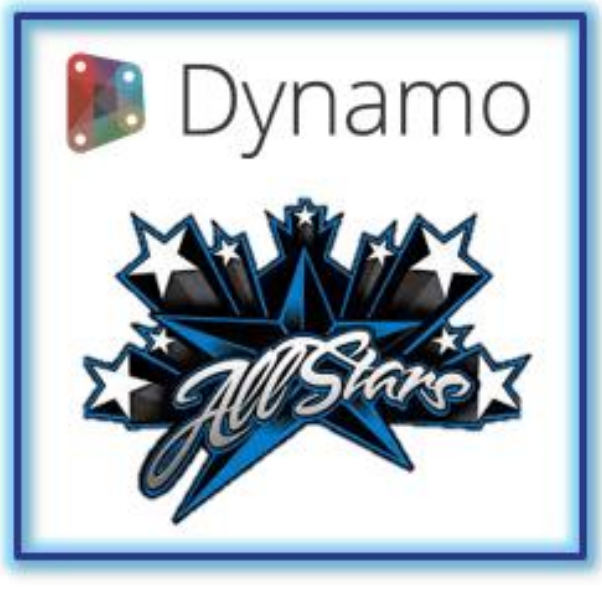

**Adam [Jacob Small](https://www.linkedin.com/in/jacob-small-genbim/)**

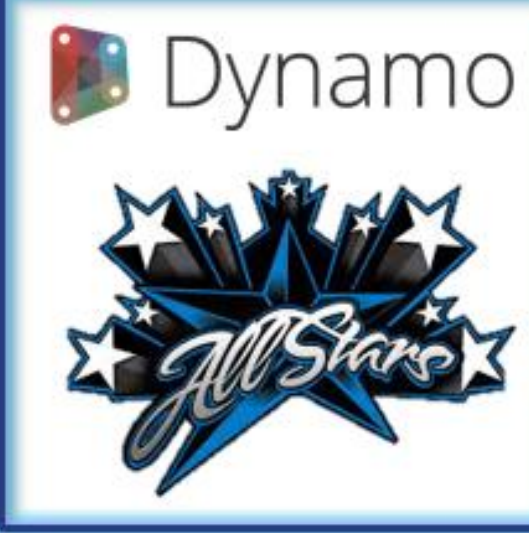

**[Sheather](https://www.linkedin.com/in/adamsheatherbm/)**

## **Tailored Expectations**

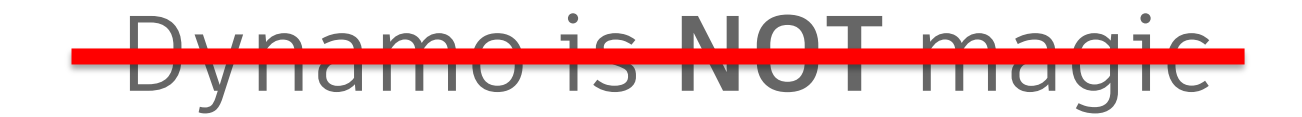

#### DynamoBIM is **NOT** magic

# DYNAMO'S **EDYNAMO'S**<br>Greatest Magic Tricks FINALLY REVEALED

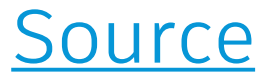

## Dynamo **IS** a **Magician**

## **Tailored Expectations**

#### DynamoBIM **IS** an **Advanced Technology**

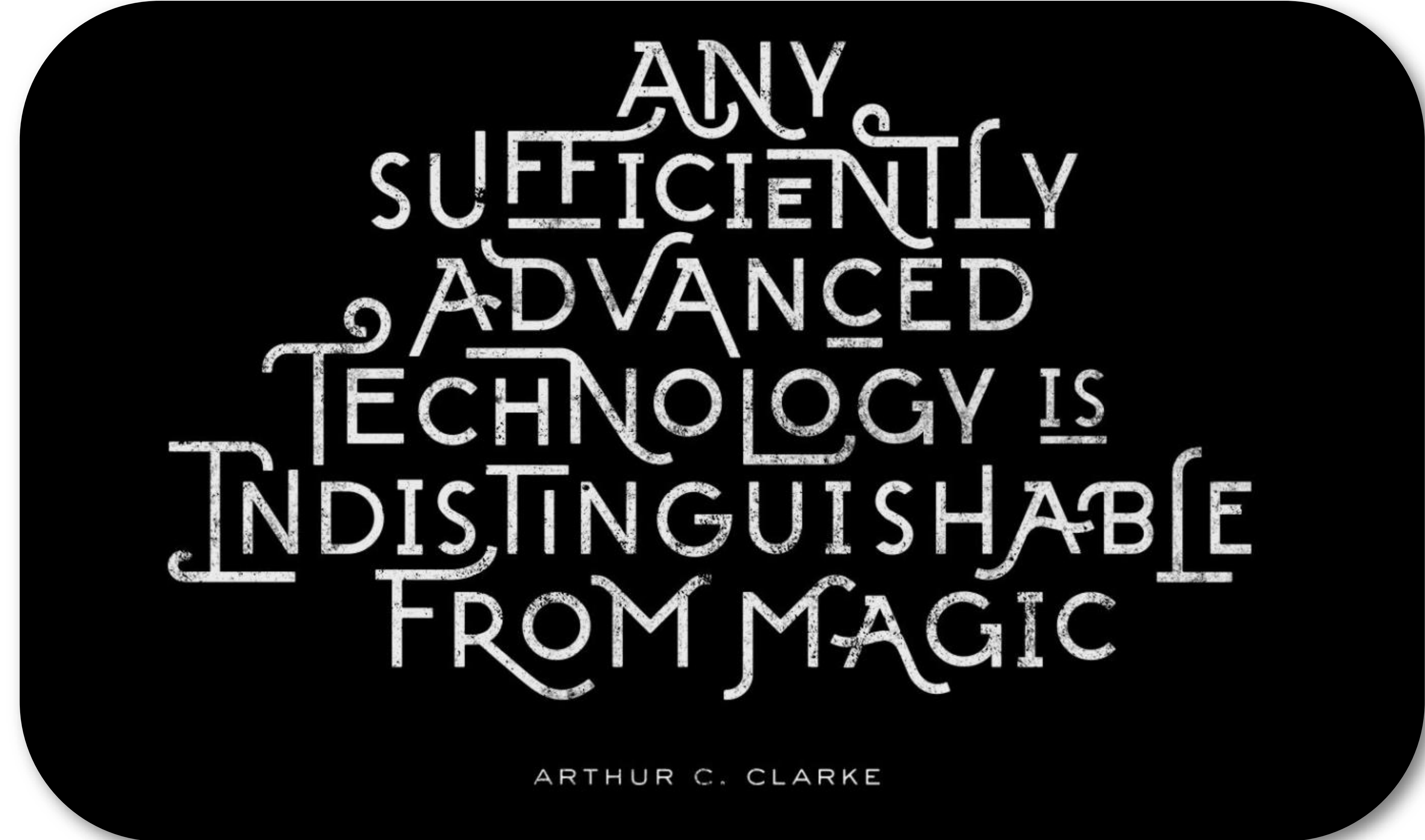

## **Tailored Expectations**

# Dynamo

#### Now before we truly get started let's agree to just call it…

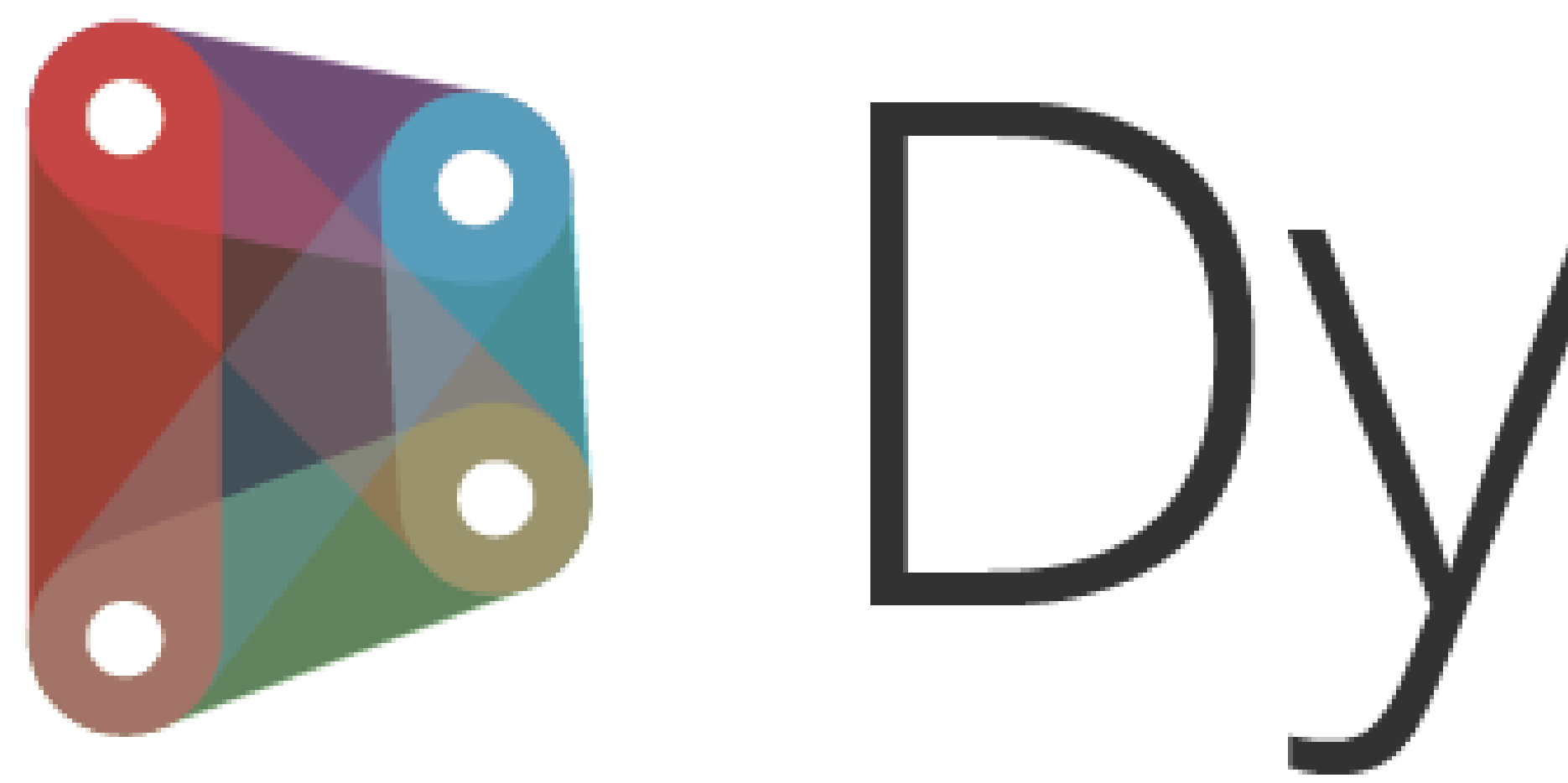

# **What's New**

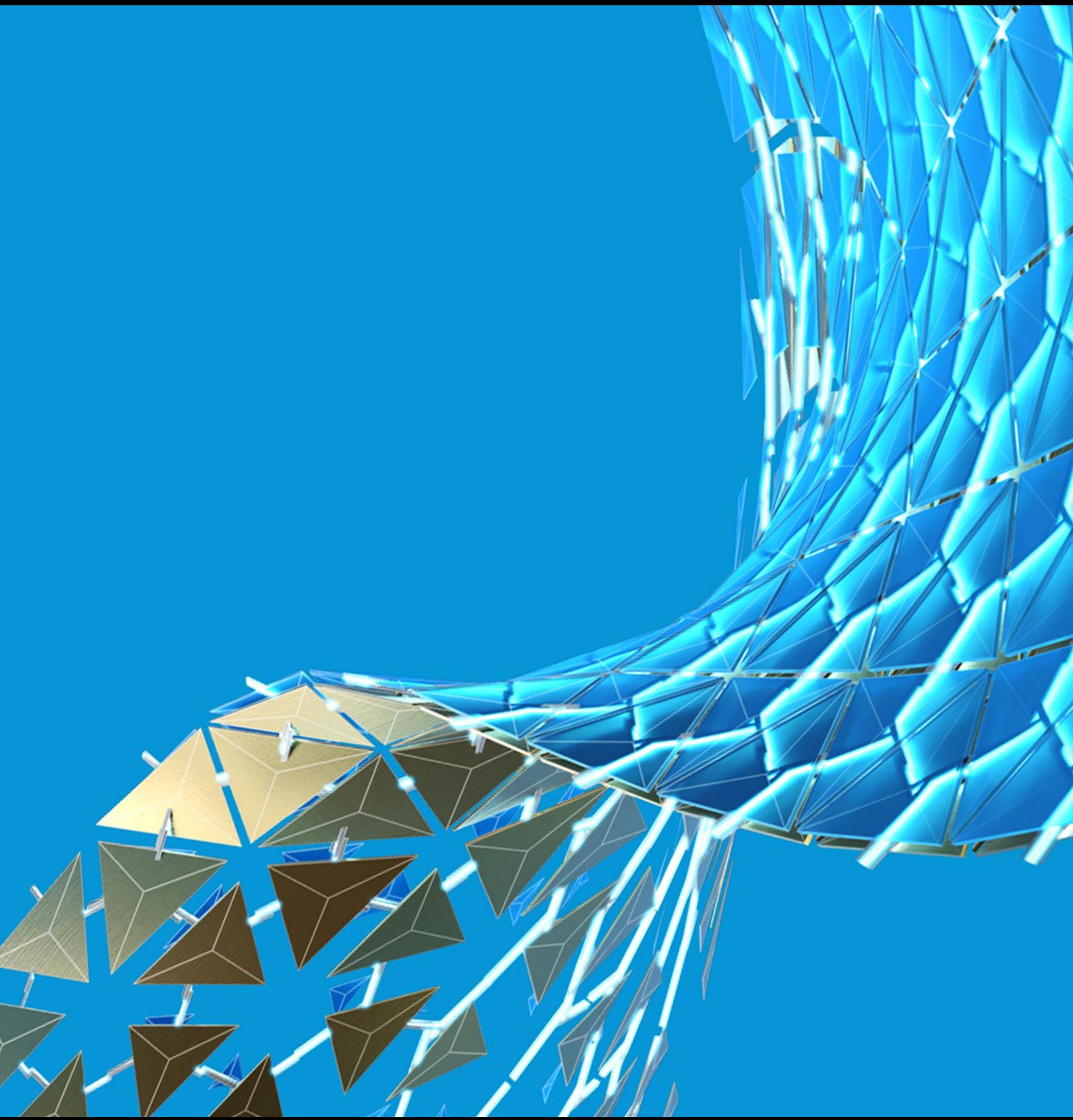

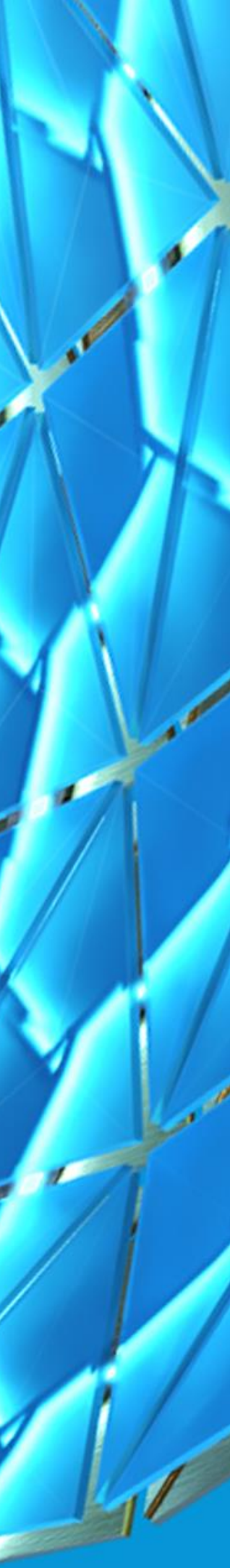

Version 2.8.0

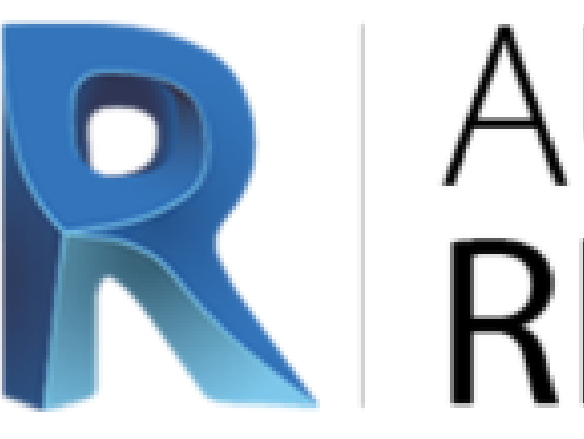

DynamoRevit is a graphical programming interface that lets you customize your building information workflow. DynamoRevit is an open source visual programming platform for designers. It is installed as part of Revit.

- Version 2.0.4
	-

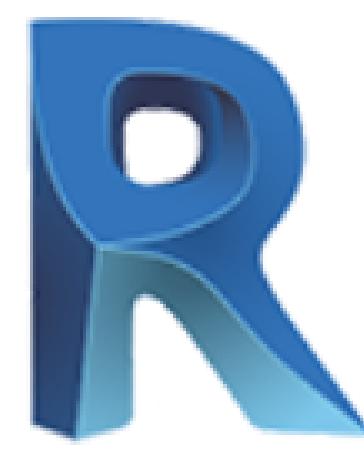

## DYNAMO **REVIT**

DynamoRevit is a graphical programming interface that lets you customize your building information workflow. DynamoRevit is an open source visual programming platform for designers and is installed as part of Revit.

- Rapid design iteration and broad interoperability
- Lightweight scripting interface
- Downloadable versions available for Revit 2017, 2018 and 2019
- ← Automatically installed as part of Revit since Revit 2020

Version 1.3.4 Version 2.6.1

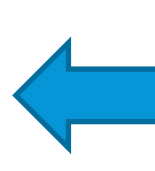

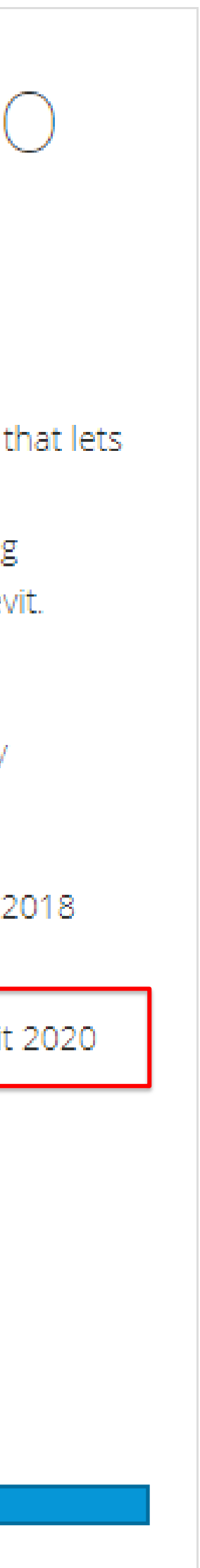

## **2020.2.3**

#### [Get Dynamo Downloads HERE](https://dynamobim.org/dynamo-core-2-1-release/)

# **PALITODESK**

- ← Rapid design iteration and broad interoperability
	- Lightweight scripting interface
- ← Current builds for Autodesk Revit 2017, 2018 and 2019

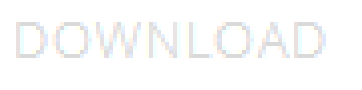

**2021.1.1**

Version 2.3.0

# **Versions, Versions and more Versions**

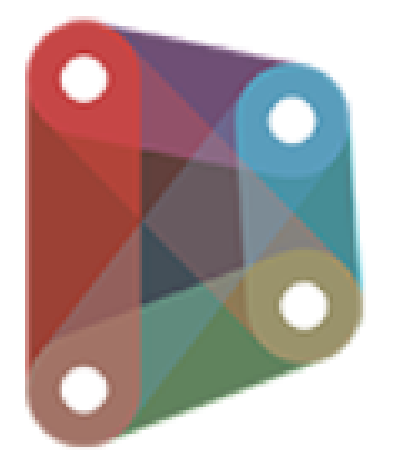

## DYNAMO SANDBOX

Dynamo Sandbox is an open source environment for visual programming. Sandbox is a free download of our core technology that isn't integrated into any other product and has limited functionality.

- ← Test the most up-to-date Dynamo features
- ← Runs standalone from other Autodesk applications
- Can download packages but not upload of packages
- ◆ Work faster in a multi-threaded environment

← Unlike Dynamo Studio, Sandbox has no DWG import/export and requires other Autodesk products to access

DOWNLOAD

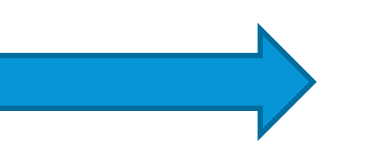

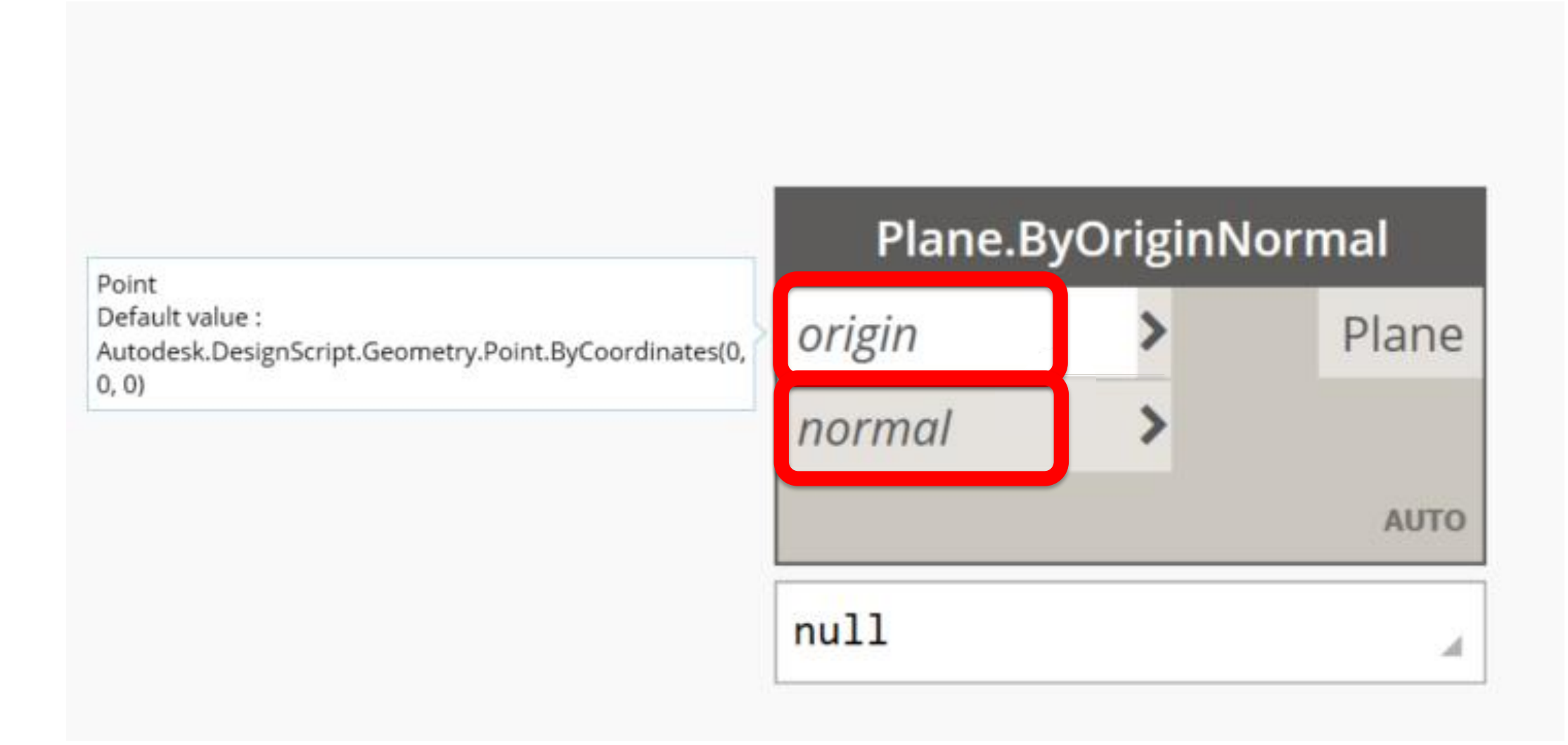

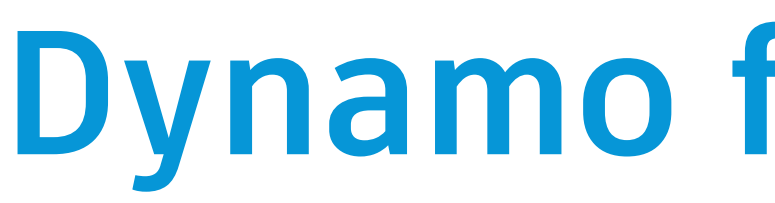

#### Input ports that have a default value now show in *italic* font

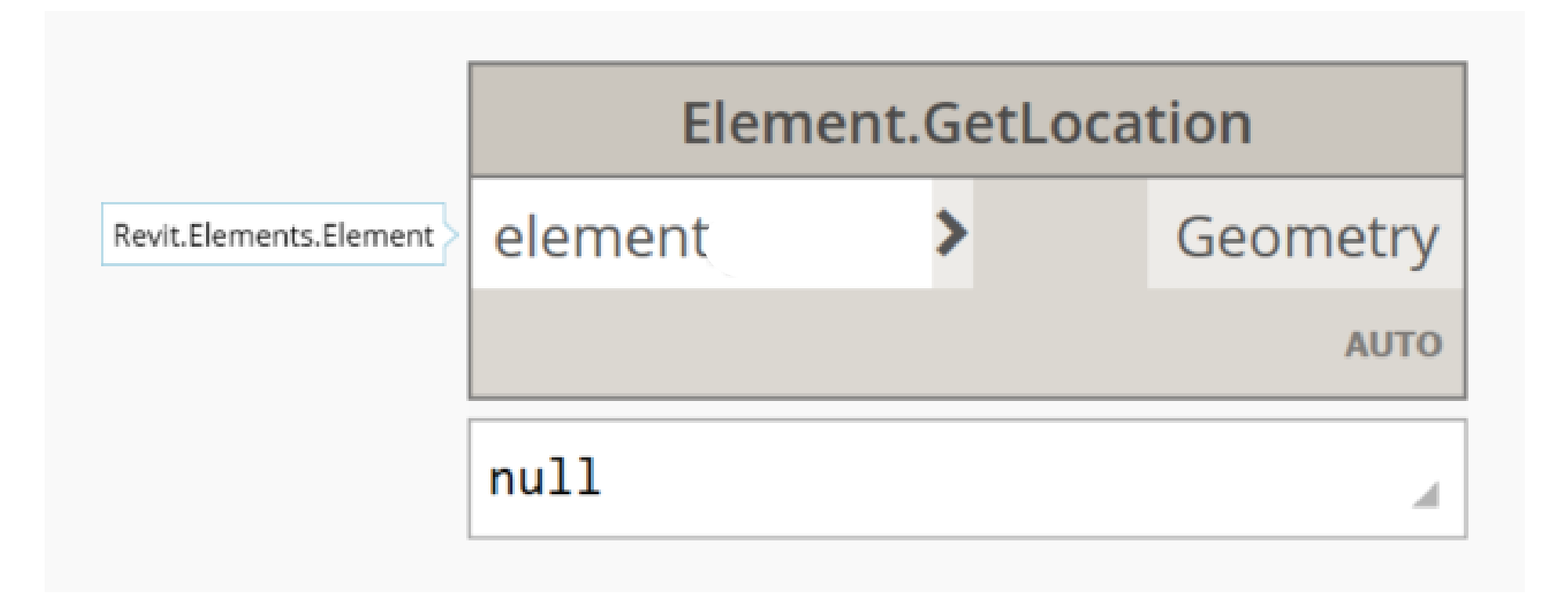

#### No Default Value Default Value

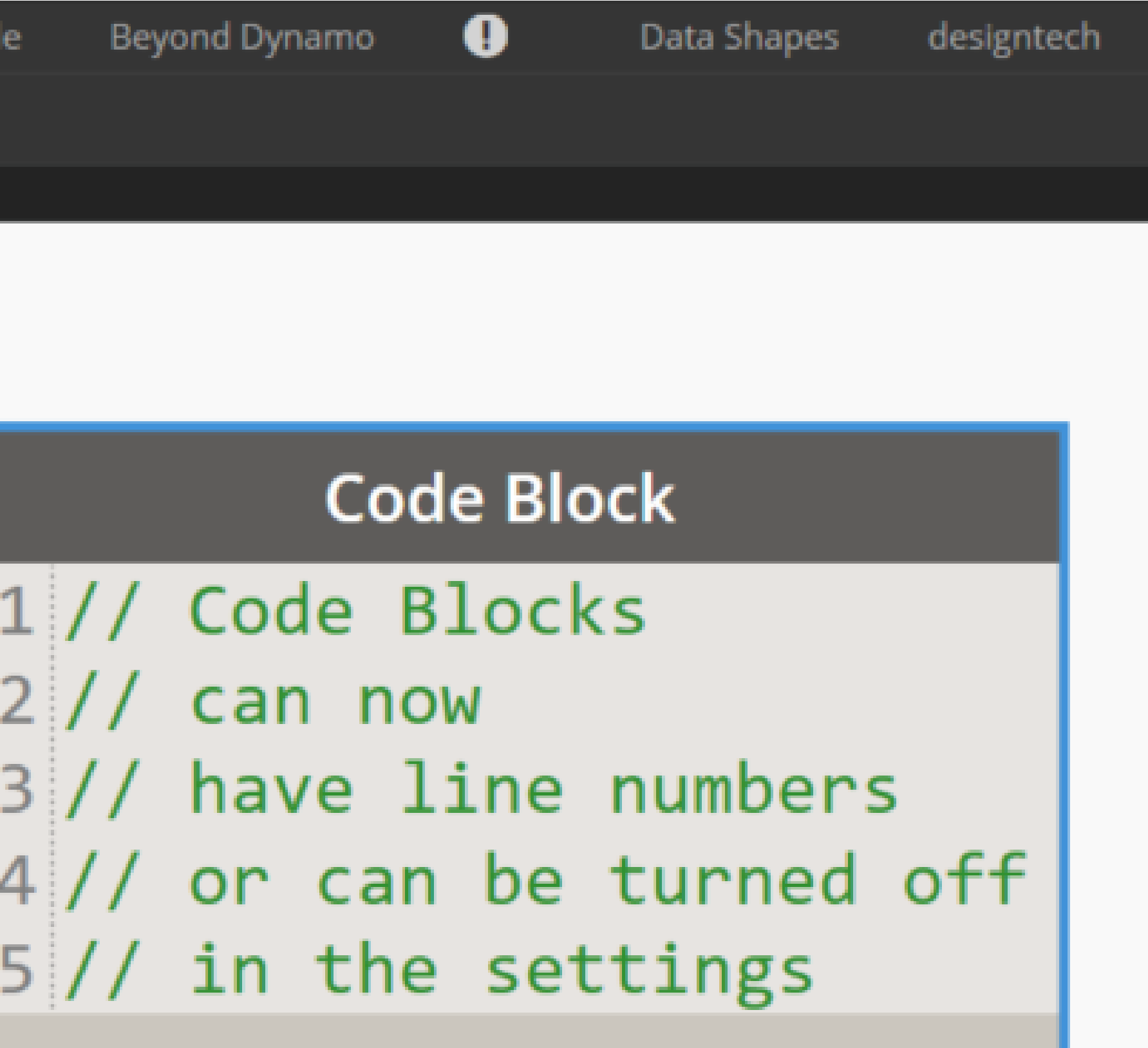

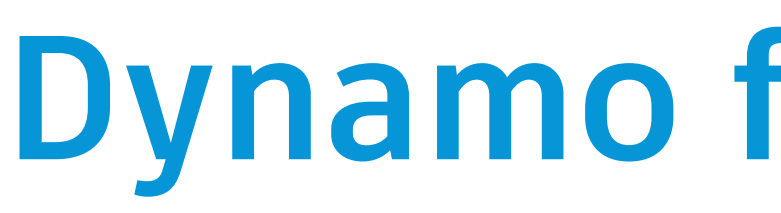

### Code Blocks can now show **line numbers**, or be turned off in settings

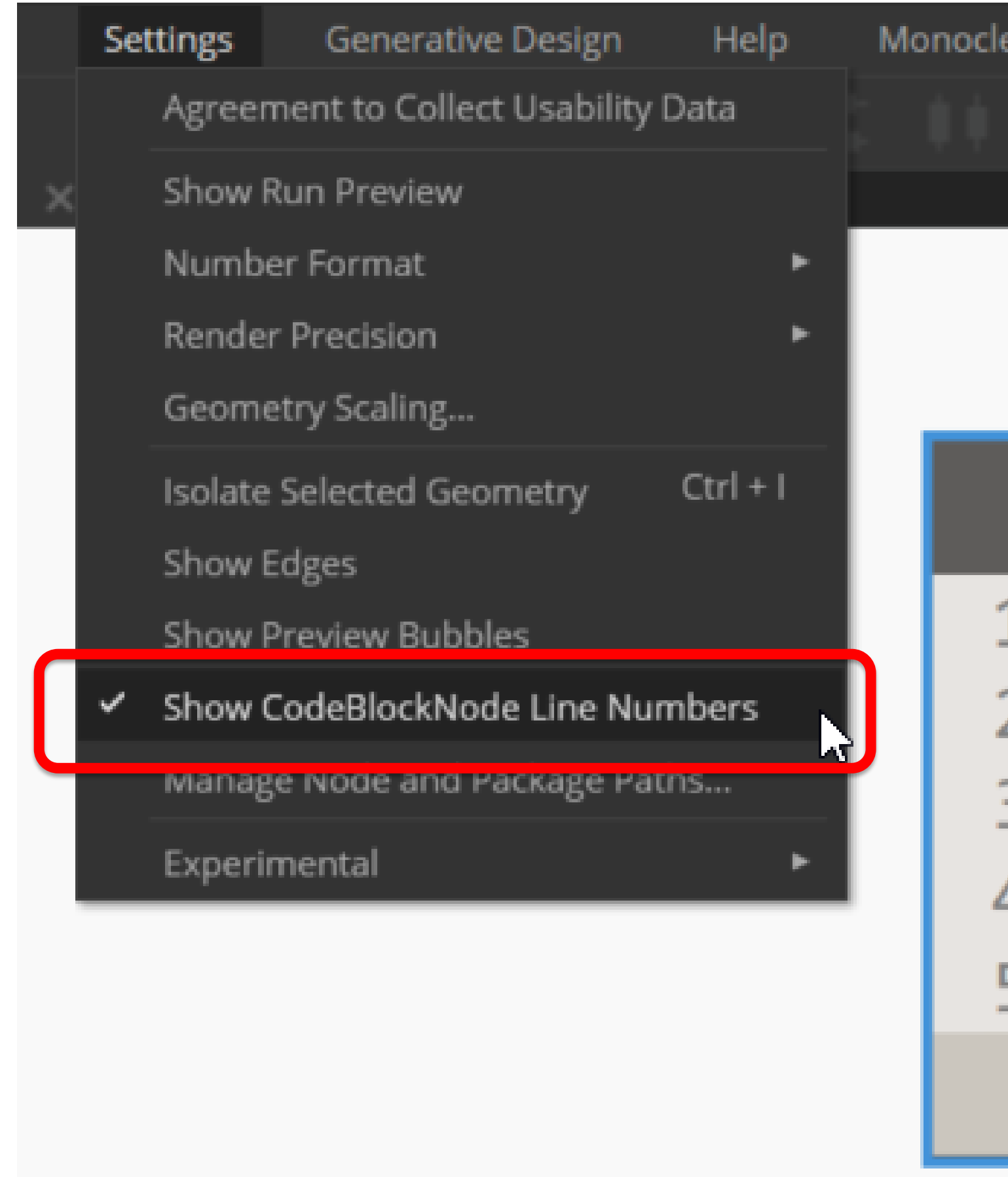

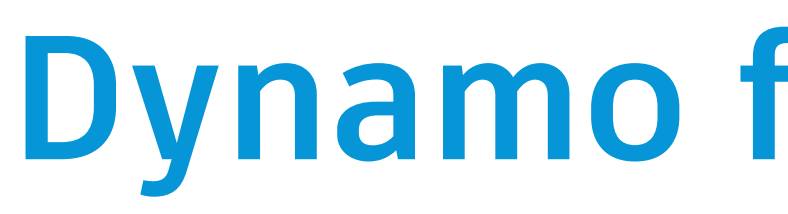

#### New **Rename Tag** for all nodes that are manually renamed

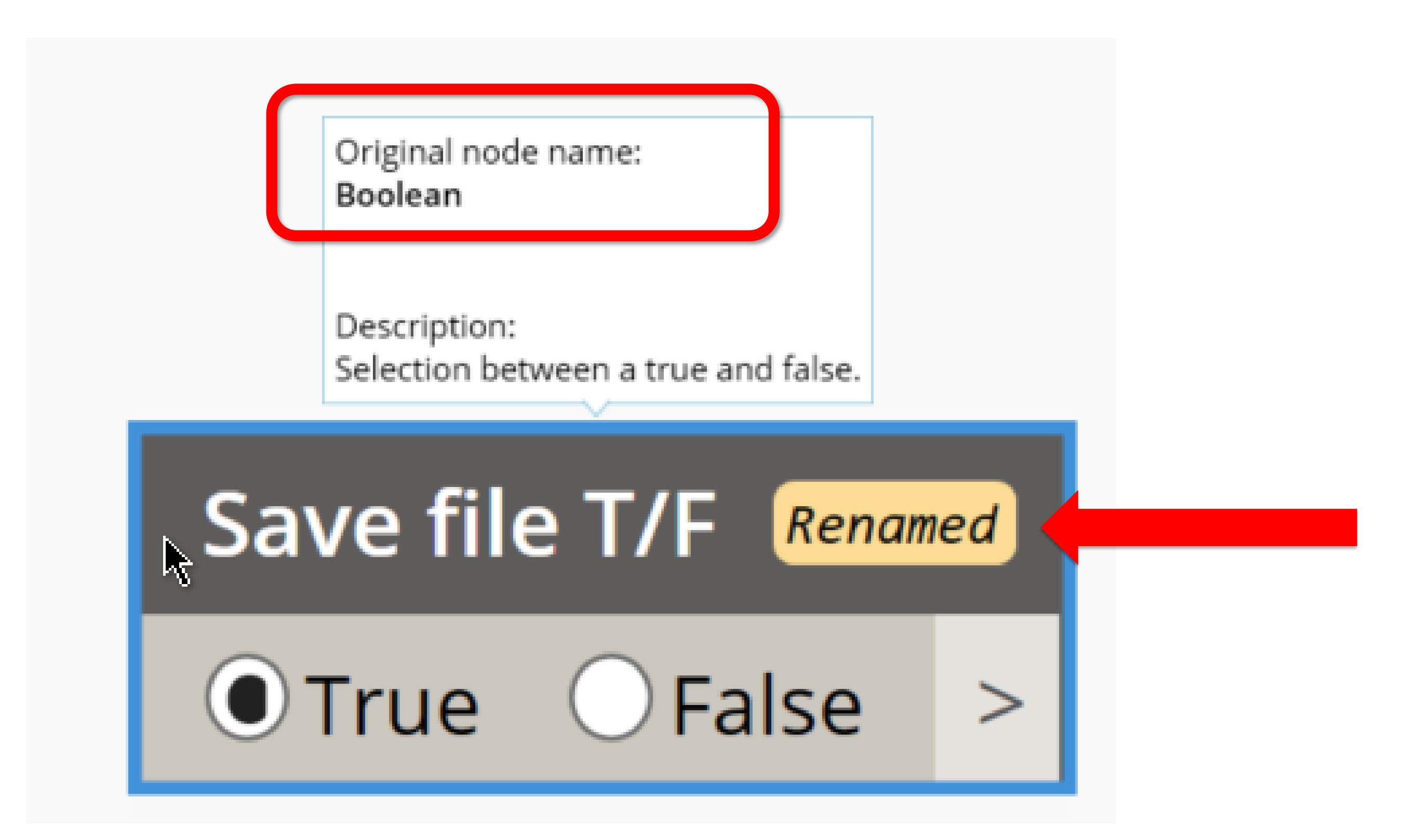

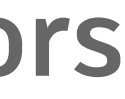

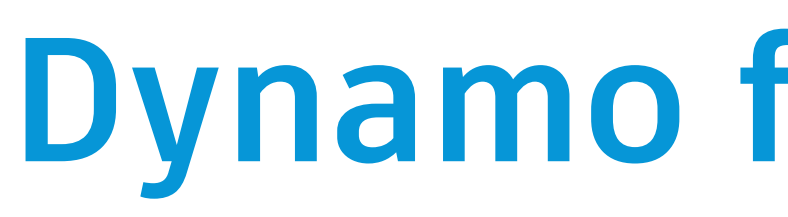

#### A **Documentation Browser** extension to show more info on **the 30 of the most common errors**

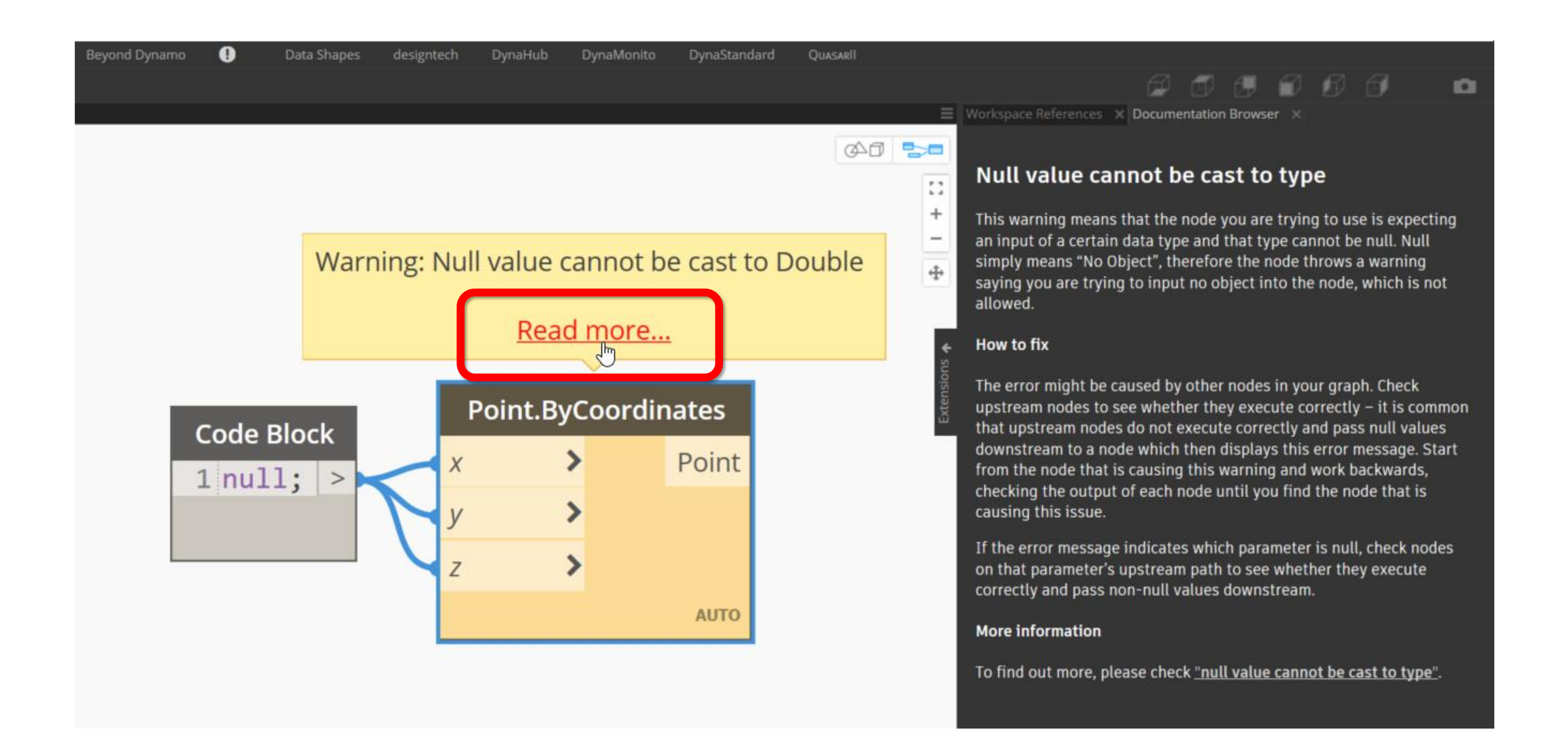

#### A **Workspace Reference** extension to help you keep your graphs up to date (new in 2.5)

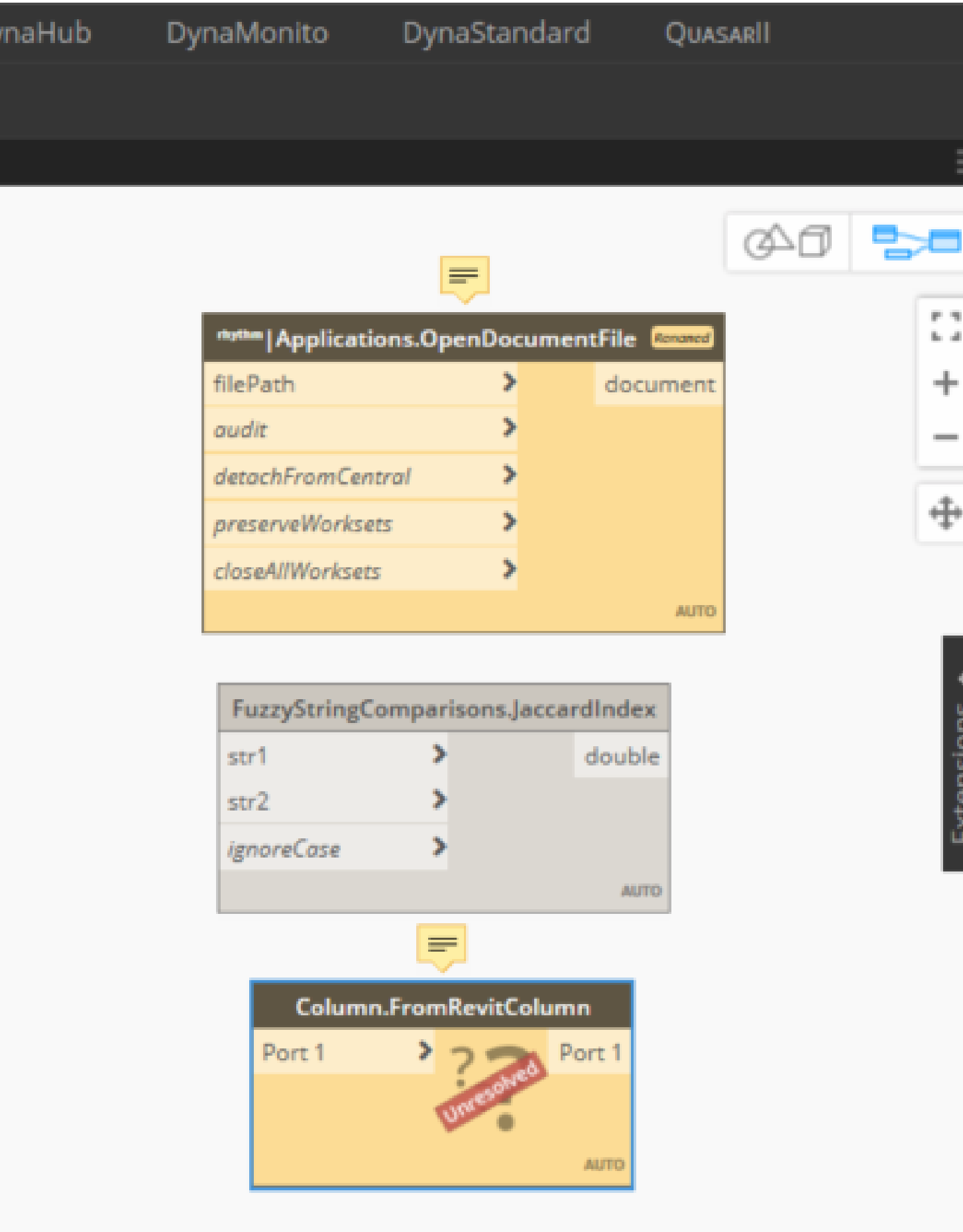

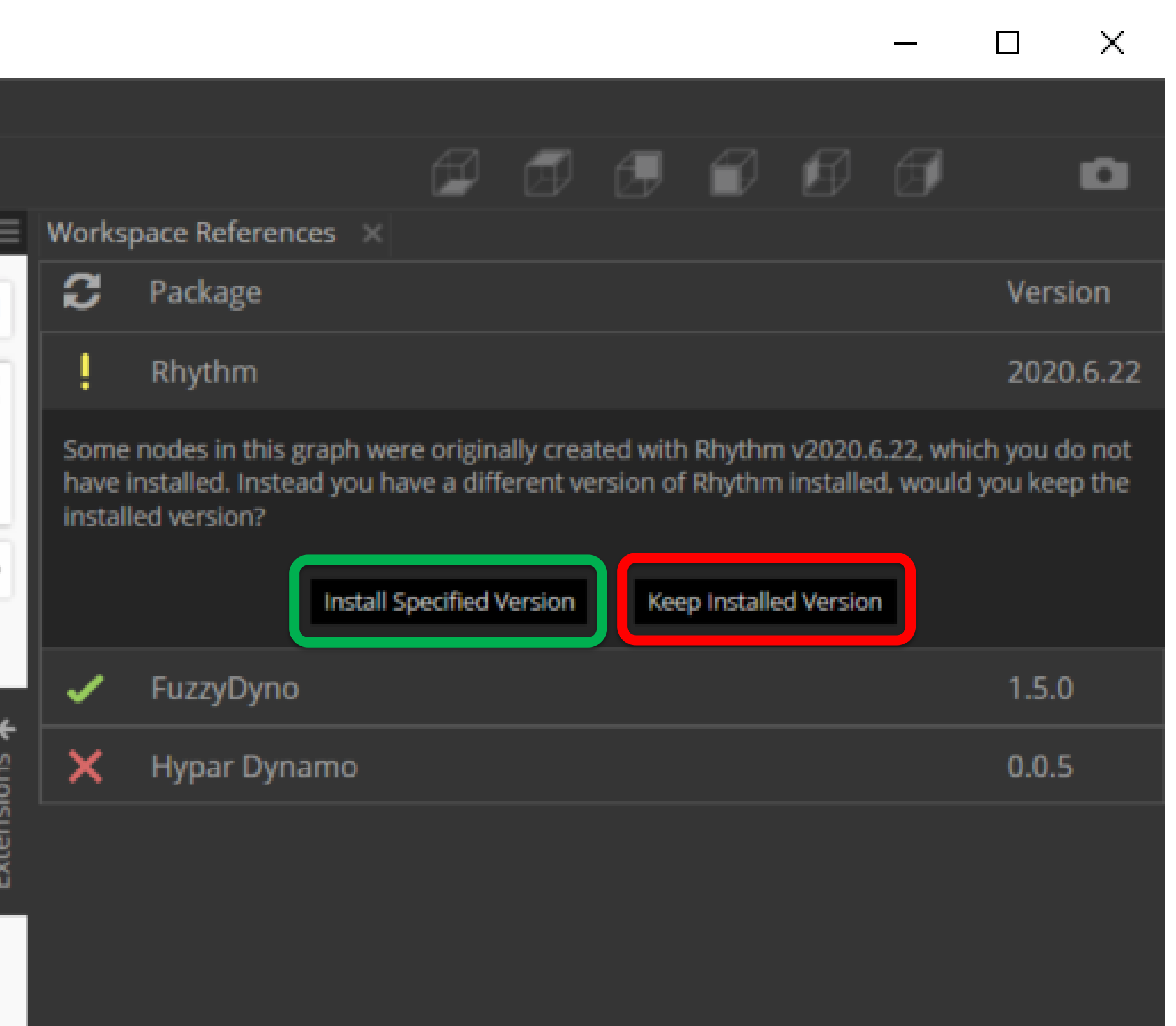

#### A **Workspace Reference** extension to help you keep your graphs up to date (new in 2.5)

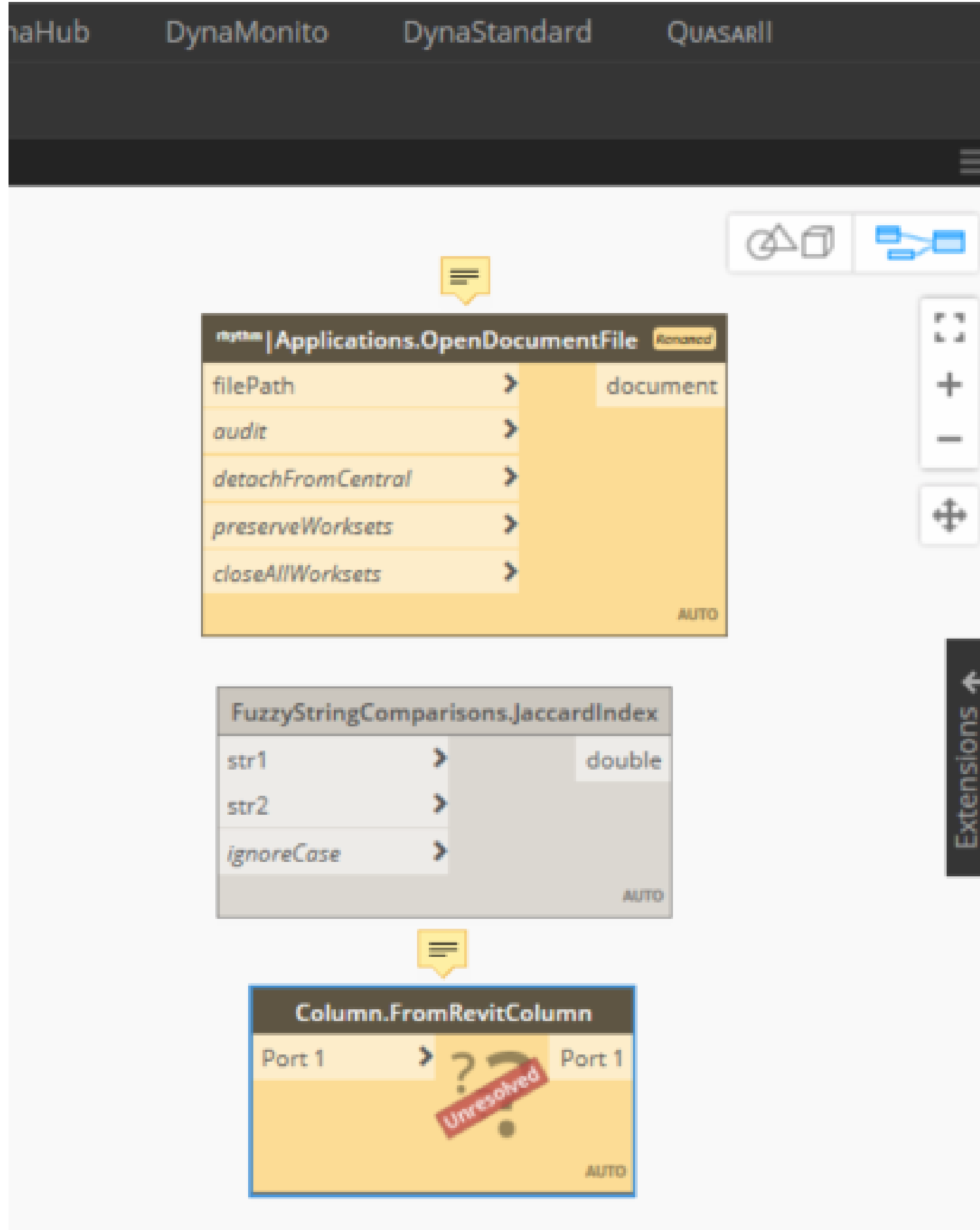

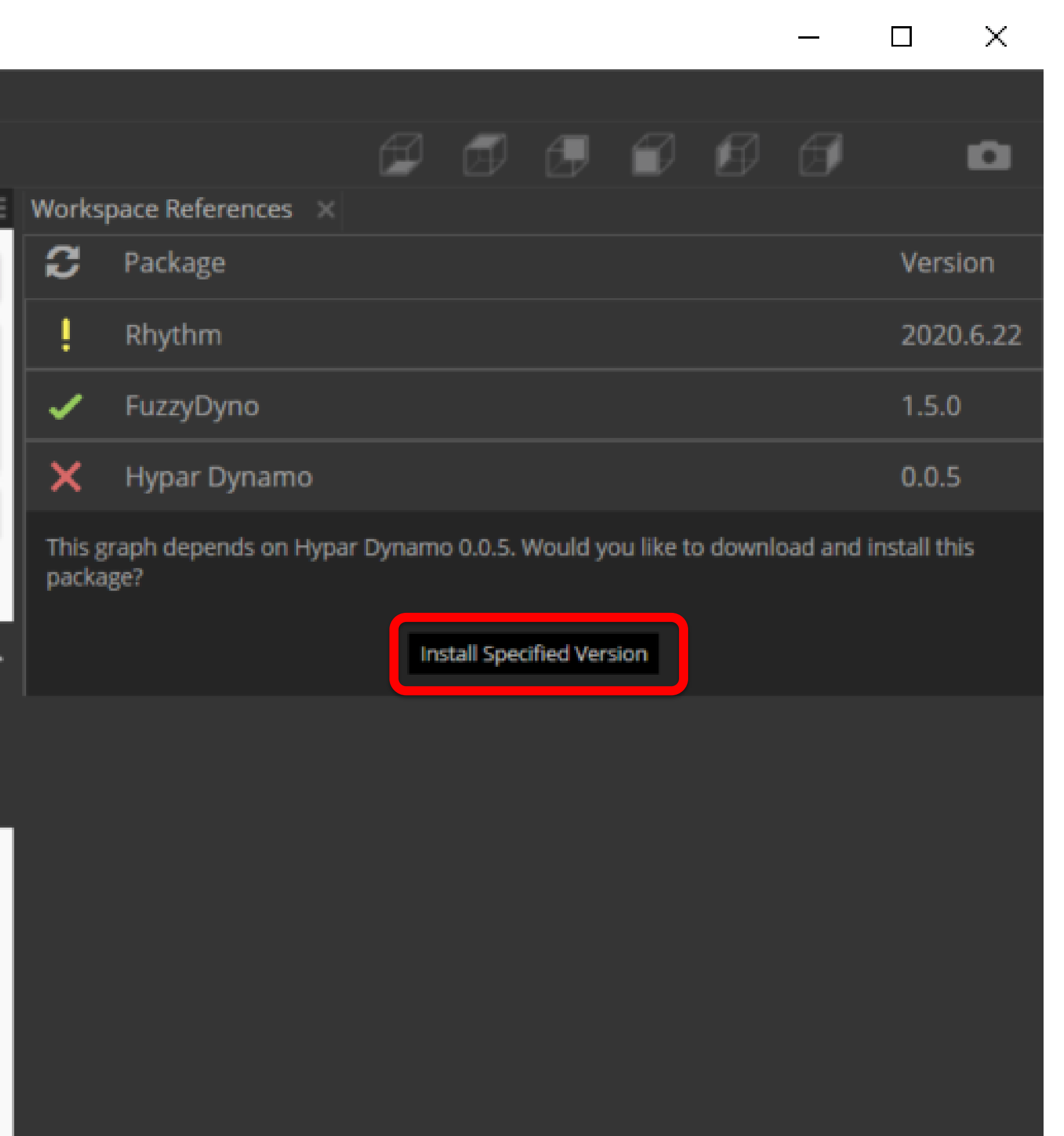

#### All about the move to **CPython 3**

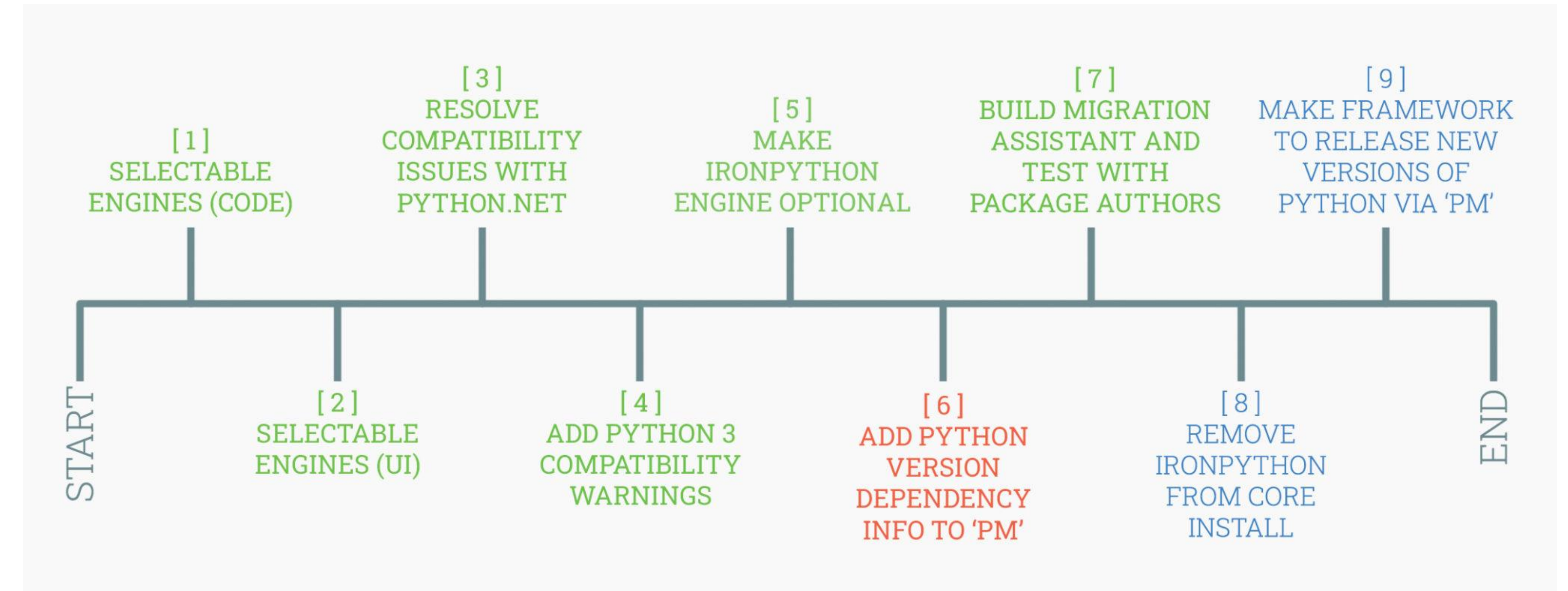

- •**Orange** are currently being worked on all at various stages of completion.
- **•Blue** have not yet been started. [Source](https://dynamobim.org/dynamo-core-2-8-release/)

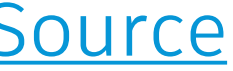

•**Green** are included in the Dynamo 2.8 release.

#### Set the **Default Python Engine**

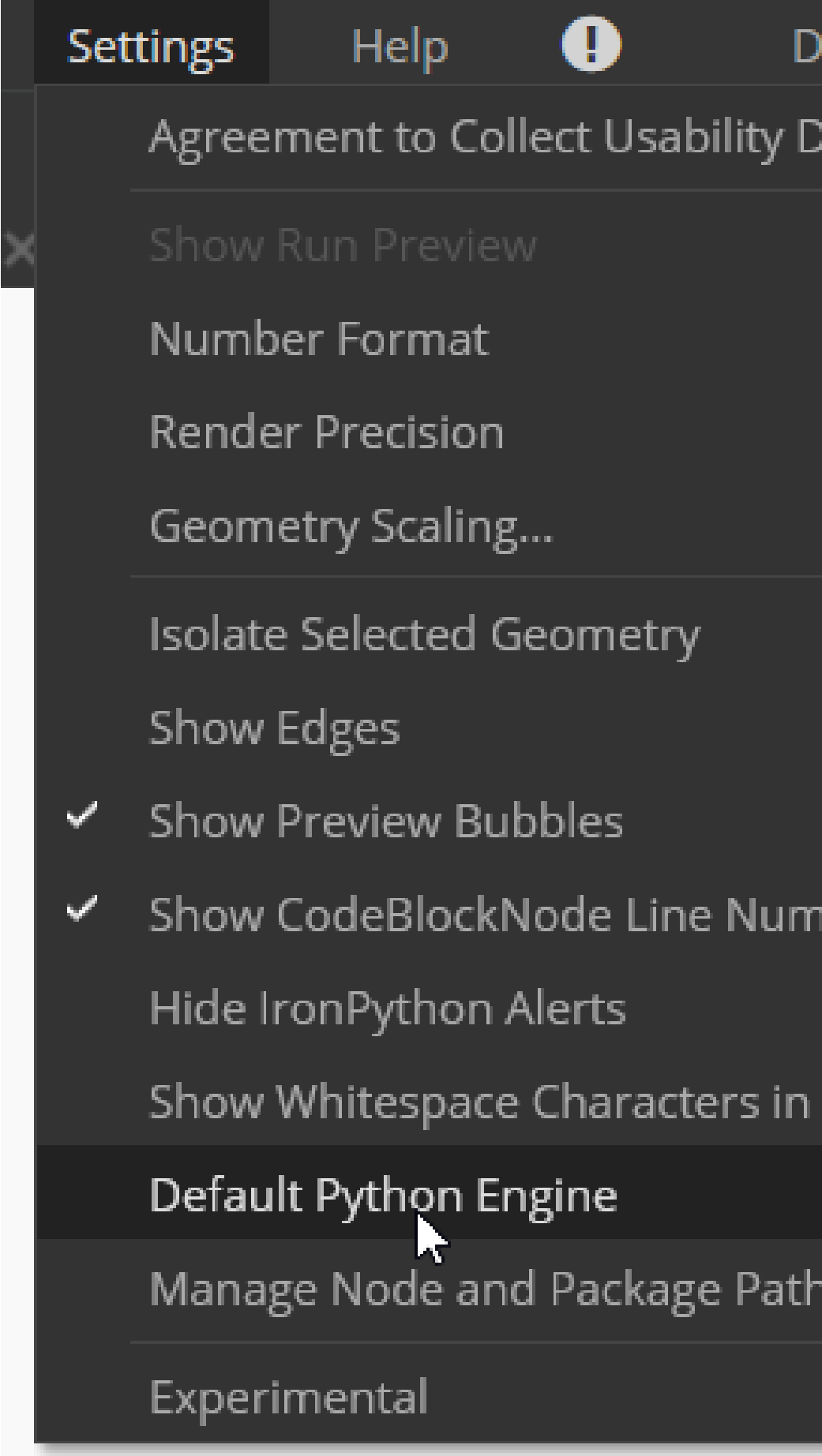

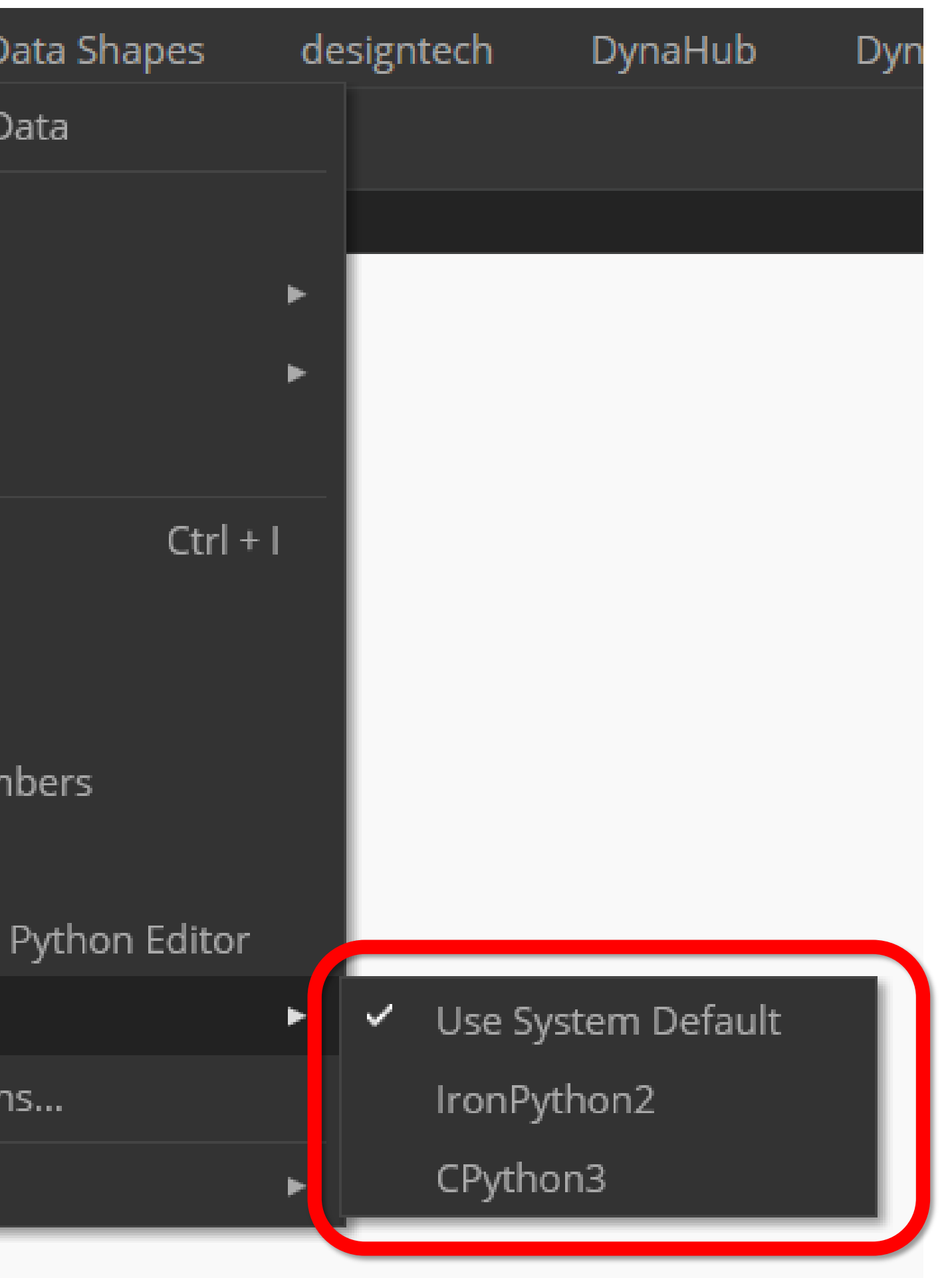

## Default Python engine selector using **Right Click** on Python Script node (new in 2.7)

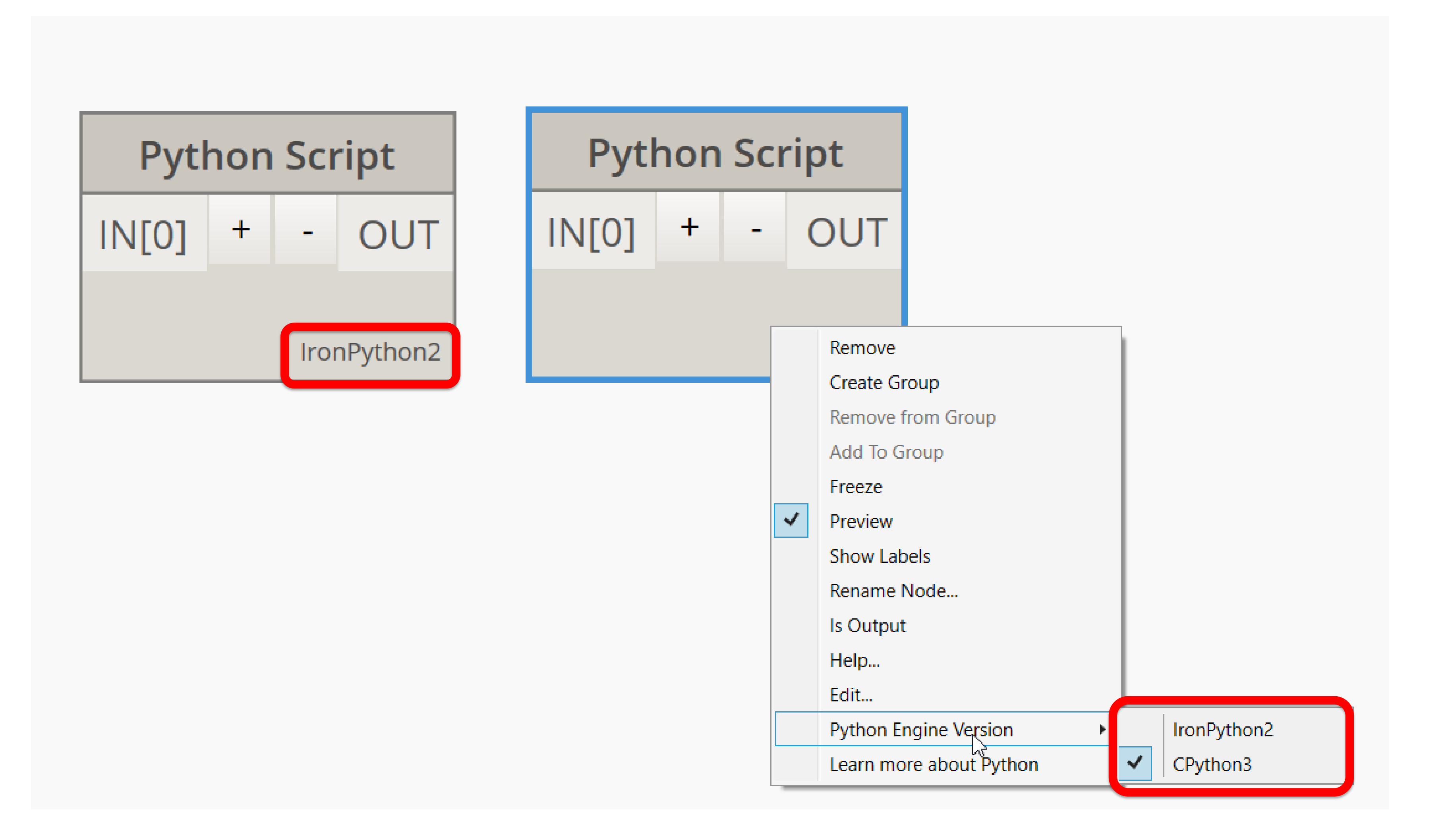

#### New **Iron Python 2.7 Package** on the package manager

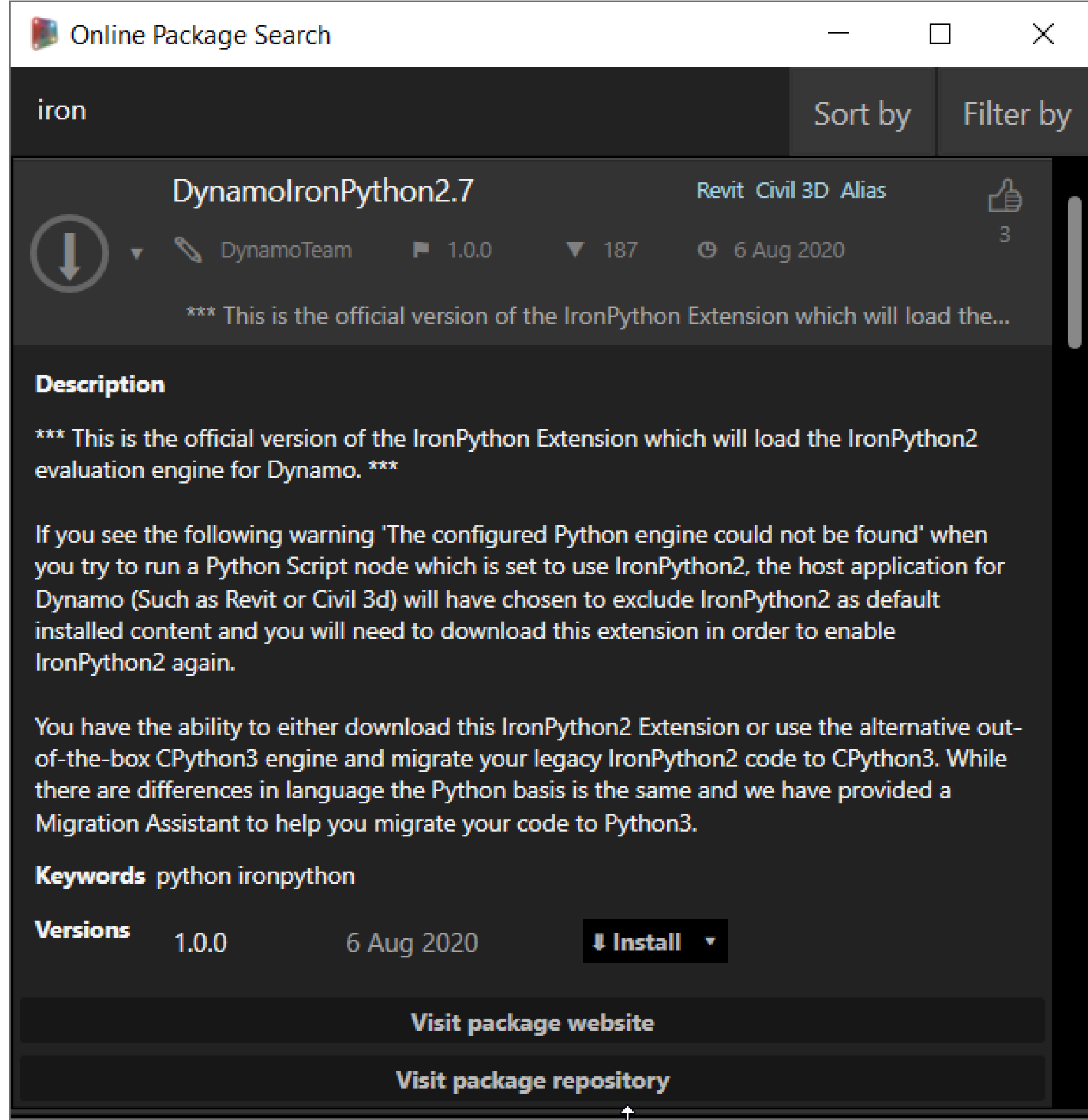

#### Improved button layout on Python Script Editor & new button **Migration Assistant**

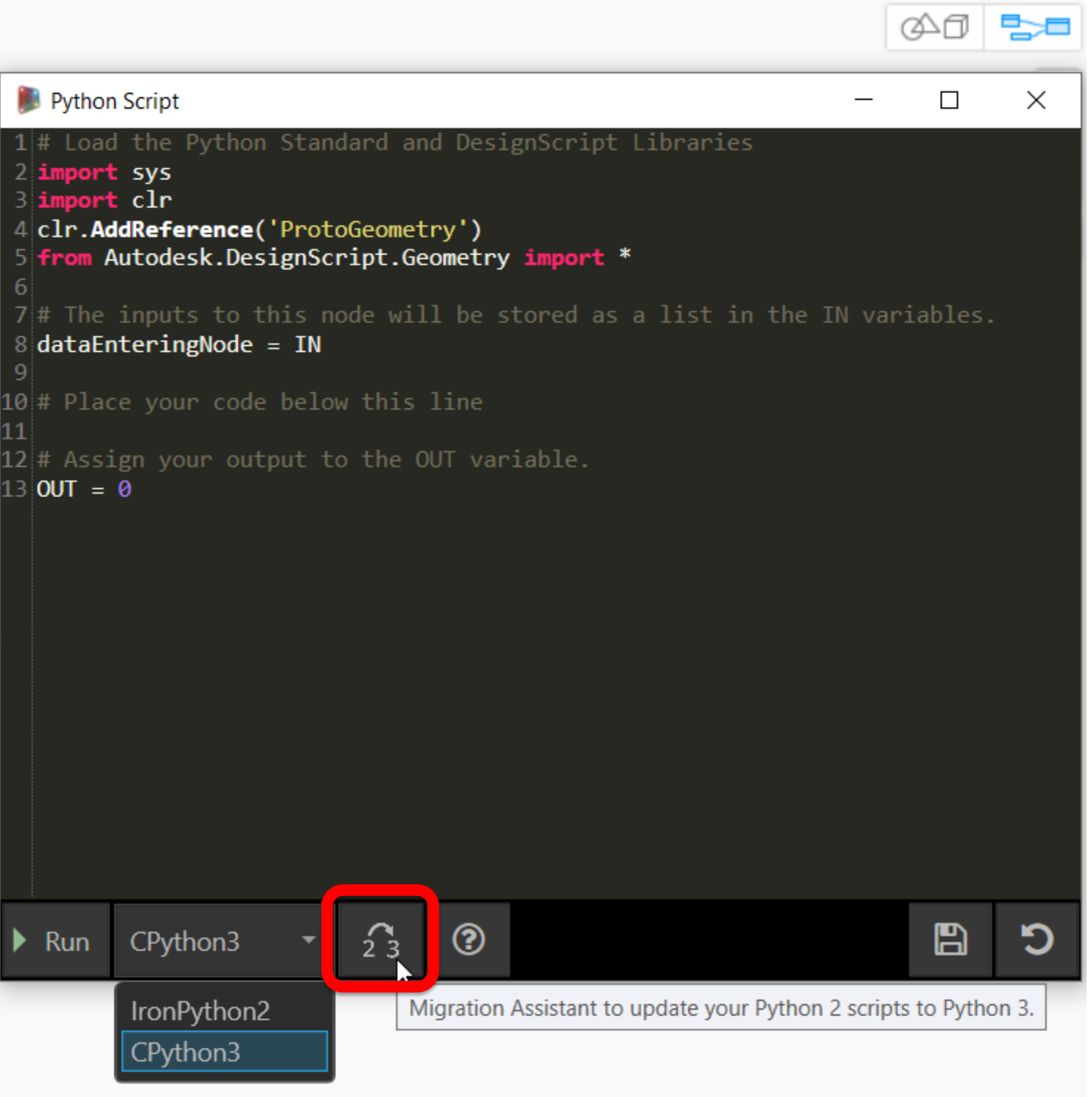

Version 2.5.2

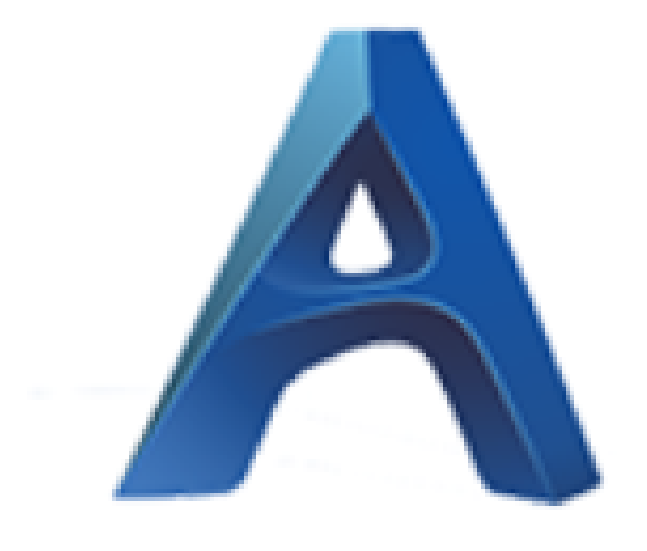

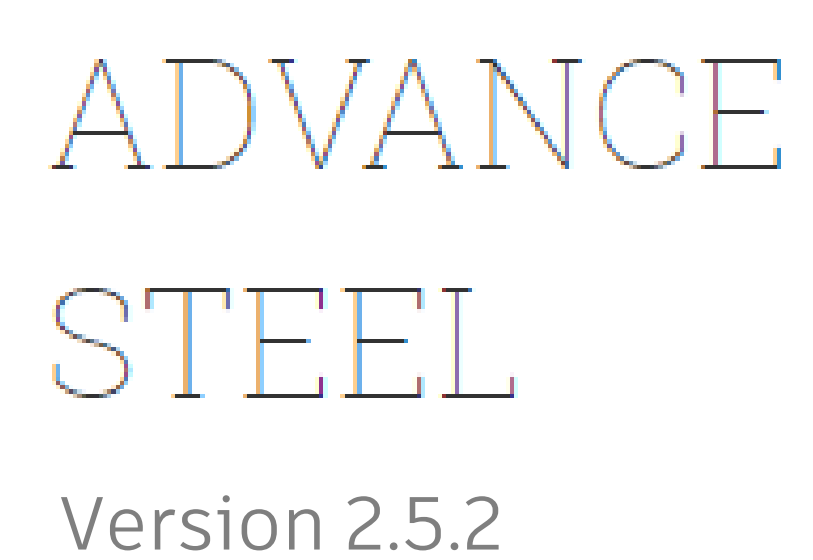

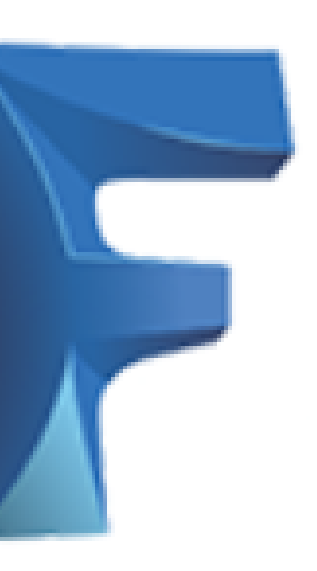

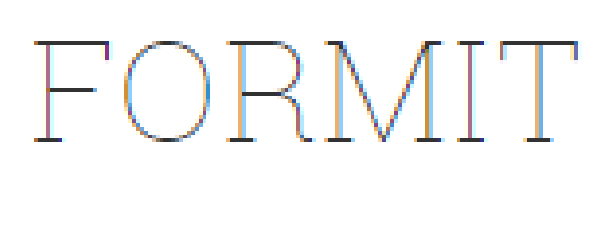

Version 2.5.2

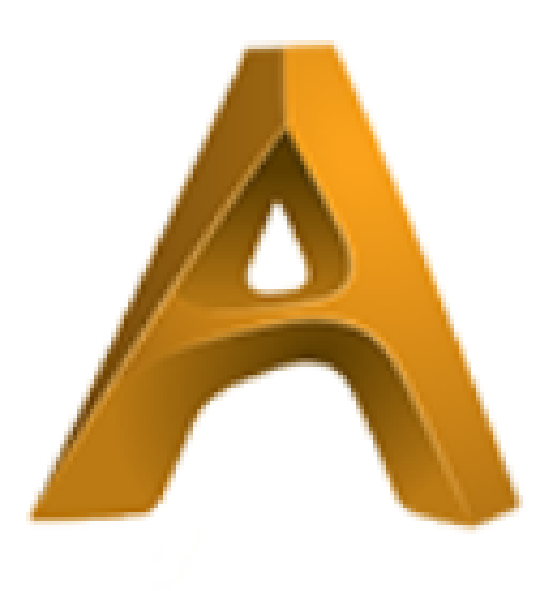

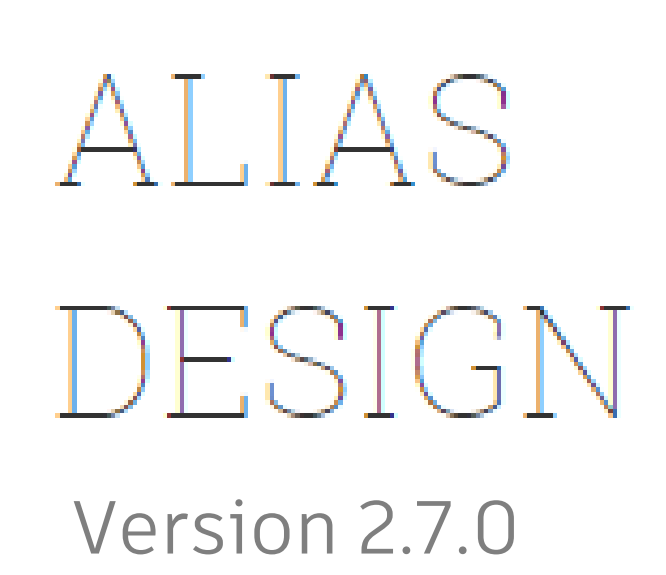

## **More Integrations**

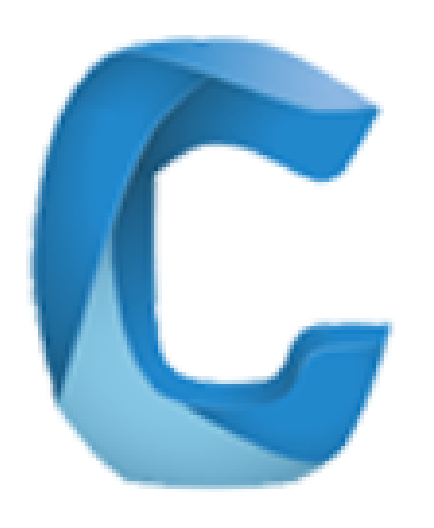

## Civil 3D

# **Learning and Sharing**

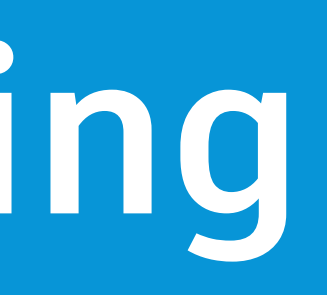

E Partid

**SALAR** 

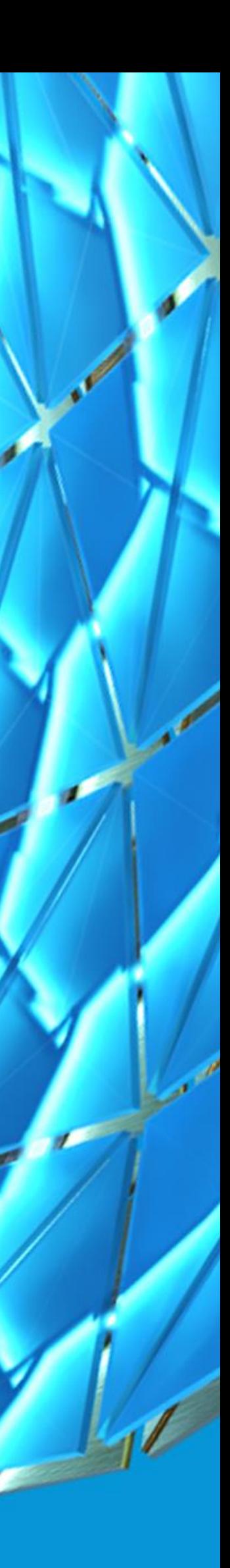

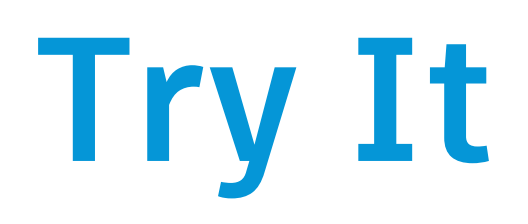

## The first tip is the **Easiest** but will seem like the **Hardest!**

• **Check out the getting started videos from [DynamoBIM.org/learn](https://dynamobim.org/learn)**

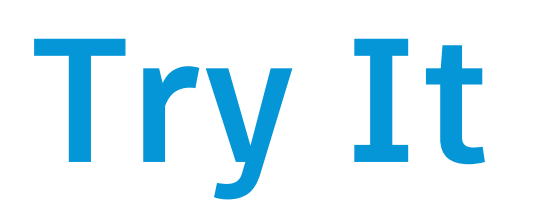

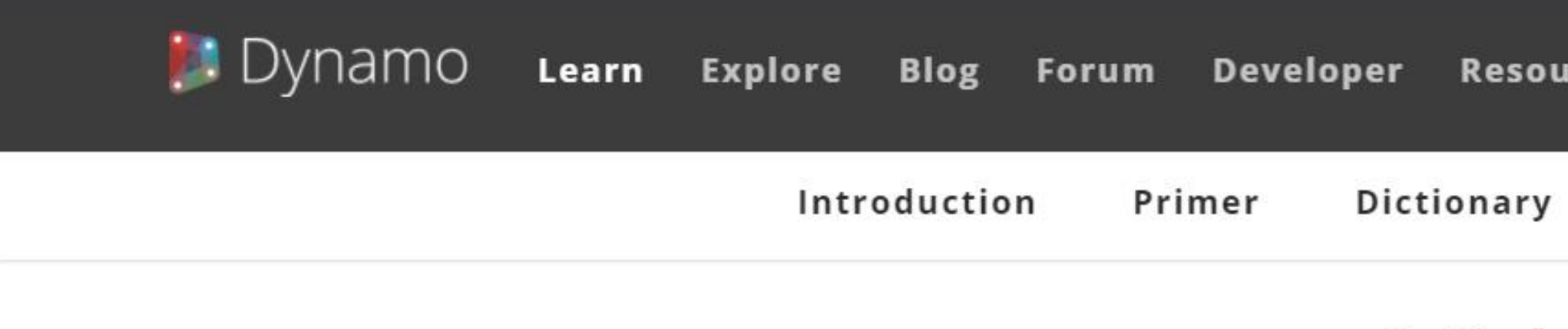

#### Introductory Tutorials for Dynamo 2.X

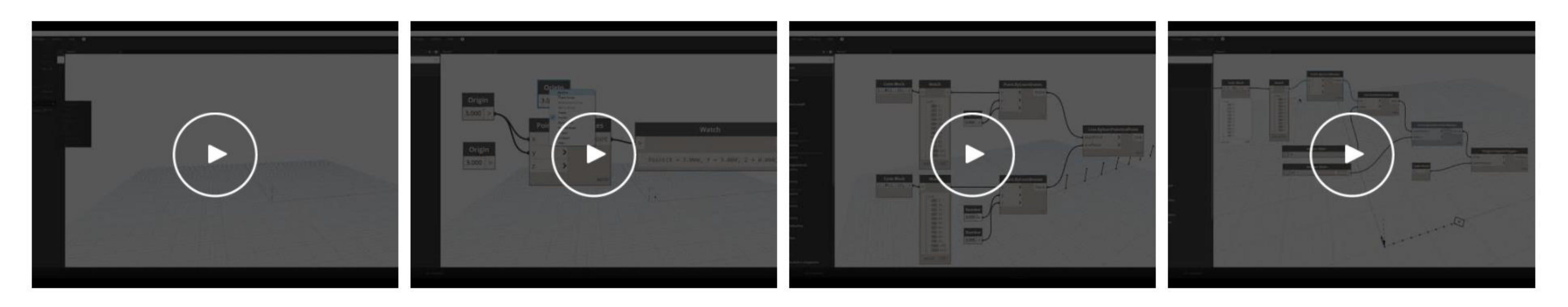

#### GETTING SITUATED WITH DYNAMO

Launch Dynamo for the first time. Take a tour of

#### THE ANATOMY OF A DEFINITION

A closer look at the program elements used to

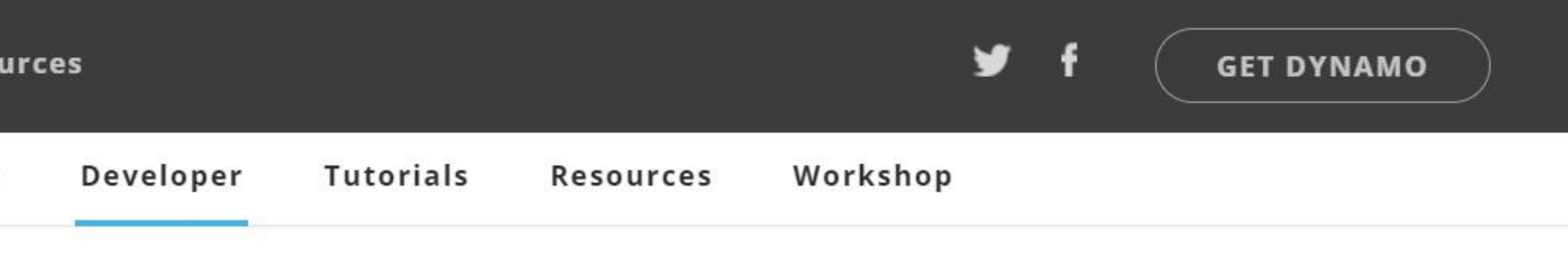

## Video Tutorial

**DATASET** 

#### DATA MANAGEMENT

Basic concepts for working with lists.

#### NESTED LIST MANAGEMENT

Basic concepts for working with lists and nested

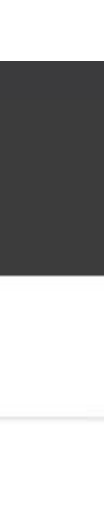

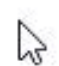

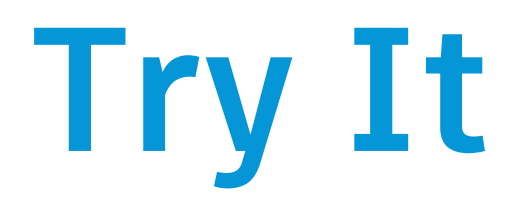

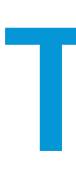

#### The first tip is the E**asiest** but will seem like the **Hardest!**

- **Check out the getting started videos from [DynamoBIM.org/learn](https://dynamobim.org/learn)**
- **Reading "[The Dynamo Primer](http://dynamoprimer.com/)" the unofficial online user's manual**

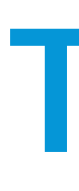

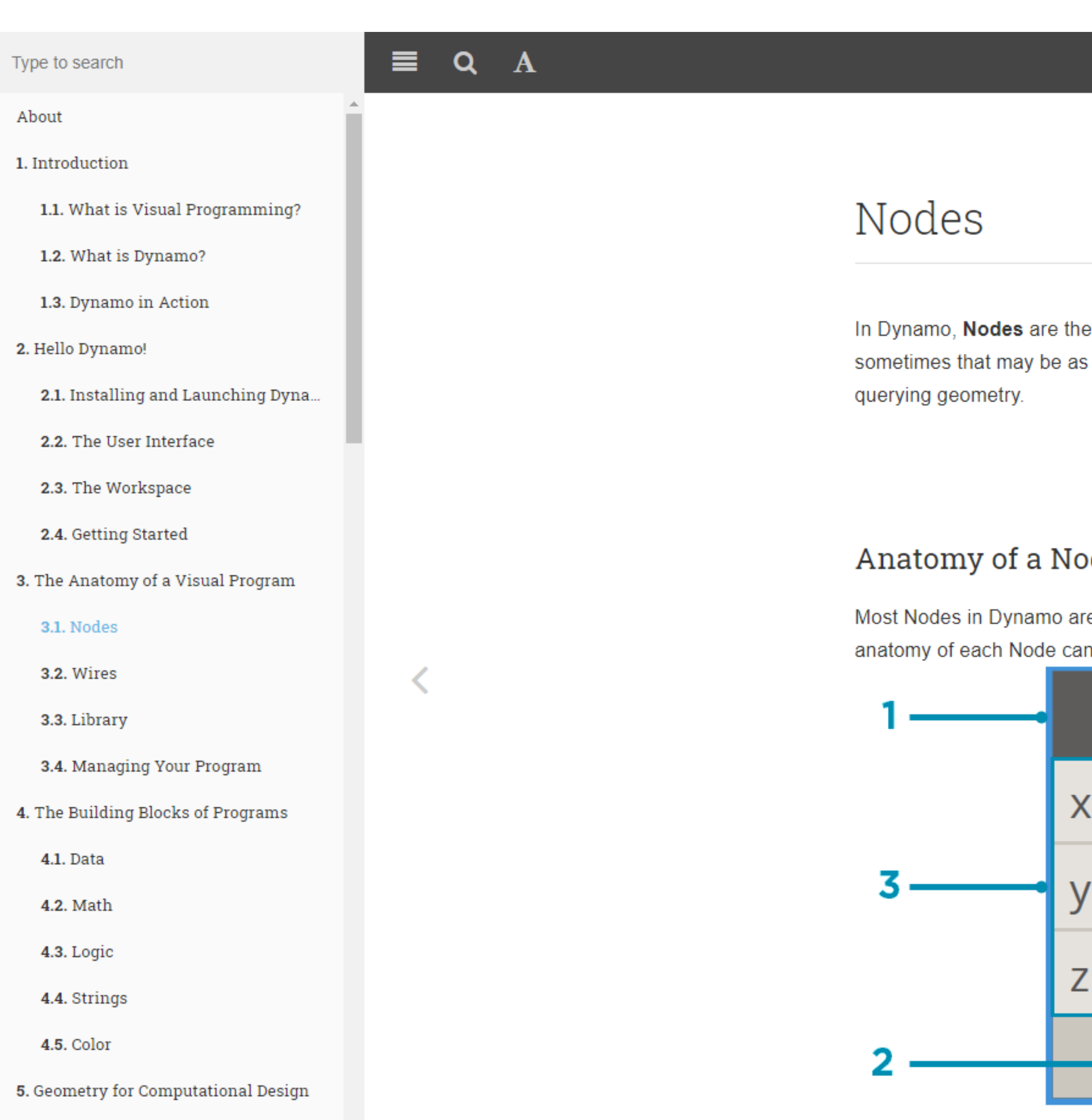

5.1. Geometry Overview

5.2. Vectors

5.3. Points

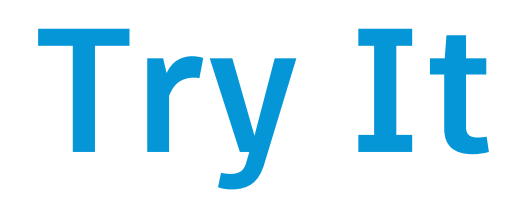

- 
- Node
- 

#### **Dynamo**

objects you connect to form a Visual Program. Each Node performs an operation simple as storing a number or it may be a more complex action such as creating or

#### ode

re composed of five parts. While there are exceptions, such as Input Nodes, the in be described as follows:

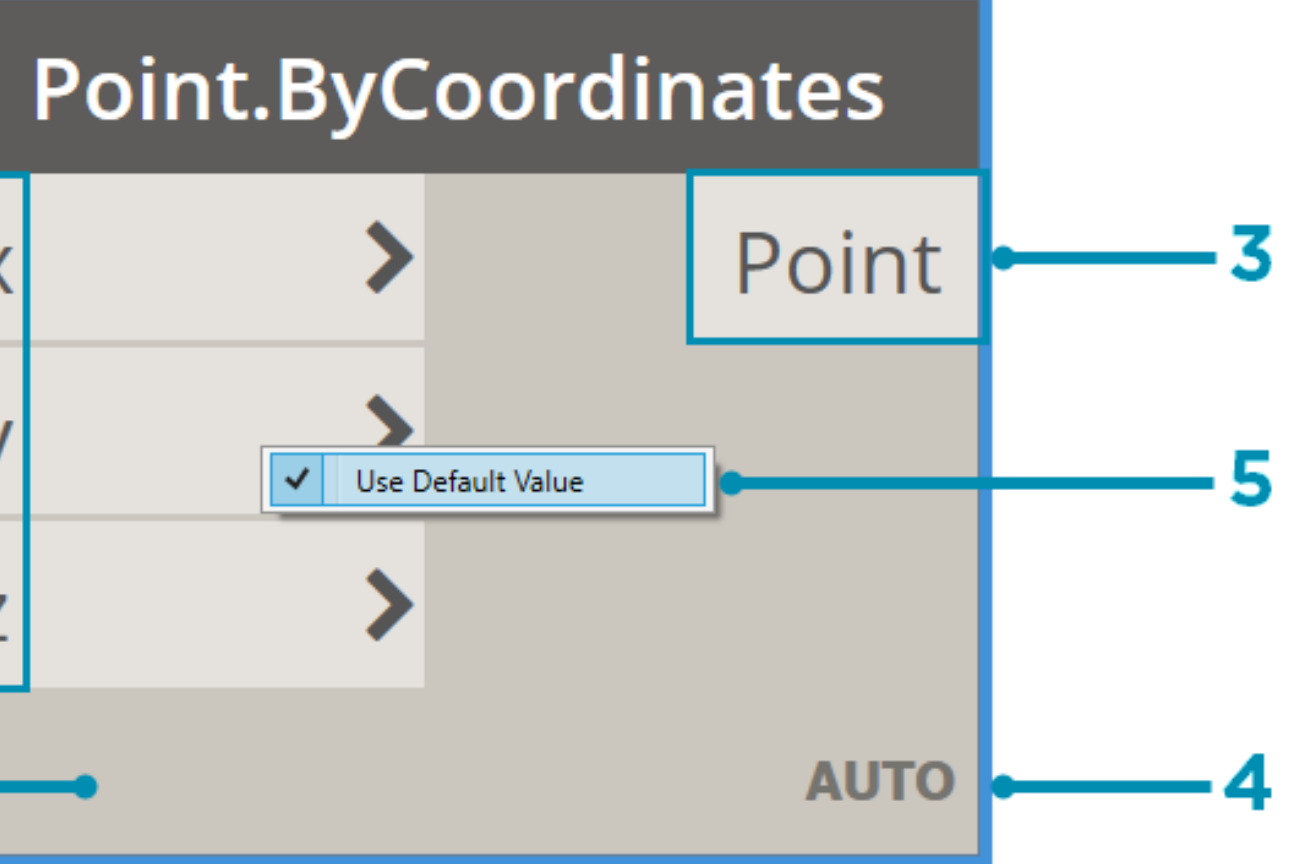

1. Name - The Name of the Node with a Category. Name naming convention

2. Main - The main body of the Node - Right-clicking here presents options at the level of the whole

3. Ports (In and Out) - The receptors for Wires that supply the input data to the Node as well as the

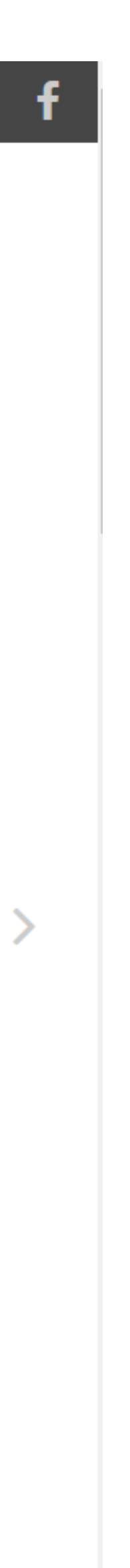

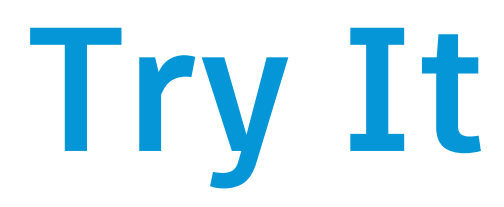

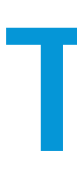

### The first tip is the E**asiest** but will seem like the **Hardest!**

- **Check out the getting started videos from [DynamoBIM.org/learn](https://dynamobim.org/learn)**
- **Reading "[The Dynamo Primer](http://dynamoprimer.com/)" the unofficial online user's manual**
- **[Dynamo Dictionary](http://dictionary.dynamobim.com/) an open source, searchable database for Dynamo functionality. (Out**

**of the Box Nodes)**

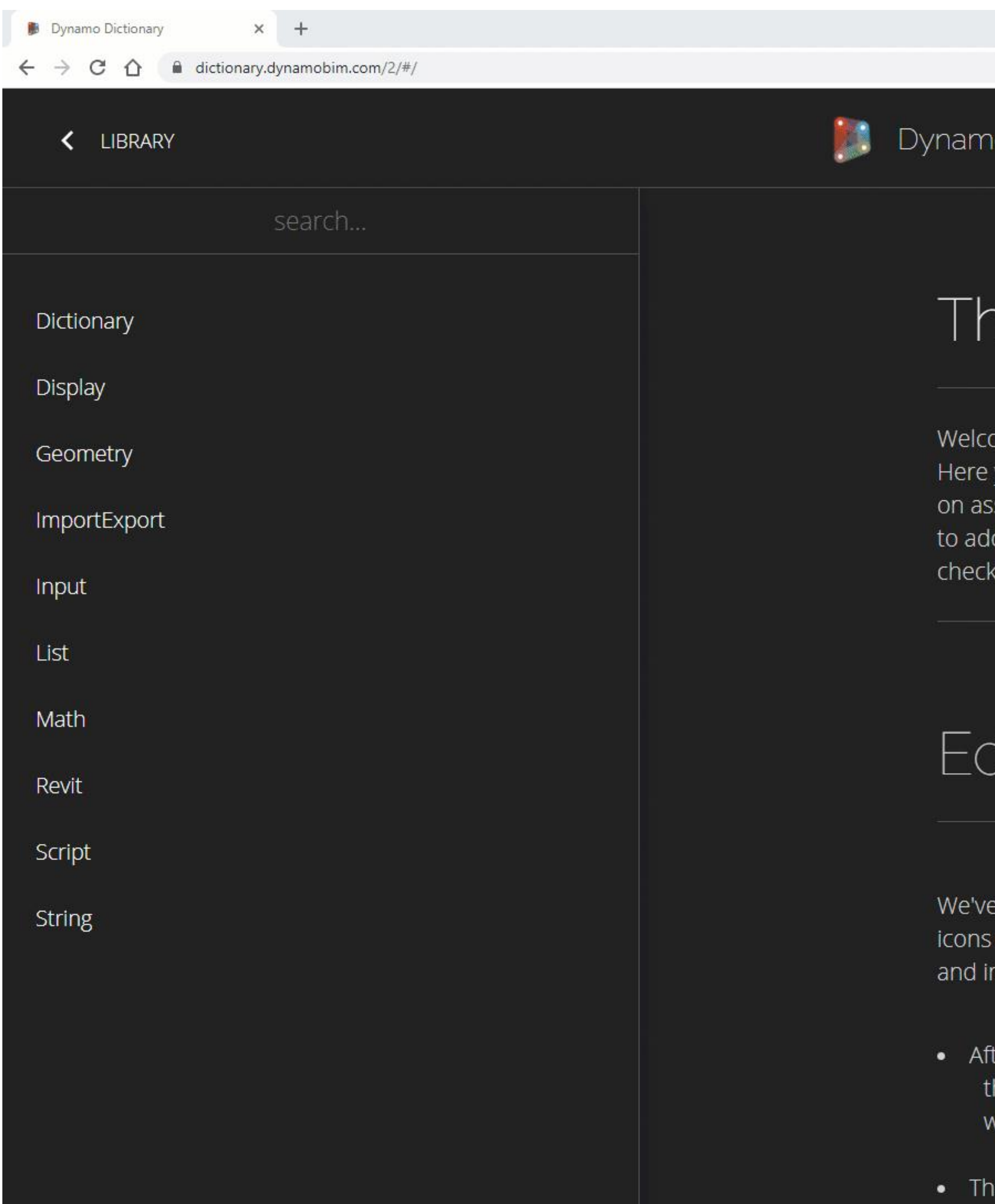

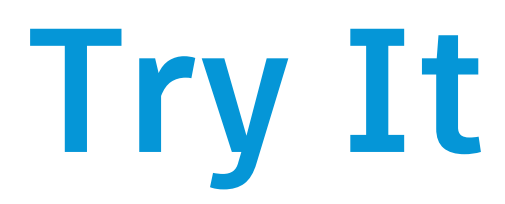

◎ ☆ ● ◎ ★ 2

to Dictionary 1x 2x

## he Dynamo Dictionary

ome to the Dynamo Dictionary, a searchable database for Dynamo functionality. you can find explanations for nodes, sample files, and links to more information sociated workflows. This site is constantly evolving as the community continues d more information. Like the Dynamo Primer, this dictionary is open-source it out on our Github page and contribute!

## diting this Dictionary

e added functionality to update the repository from this webpage. Click on edit on node pages and add your own in-depth description, update examples files mages, or add your own.

ter making your updates, remember to click the "Submit Pull Request" icon in he top right of the page. This will allow you to open a pull request on Github without having to login.

ie Pull Request will be opened on the Github repo. After we've reviewed it and

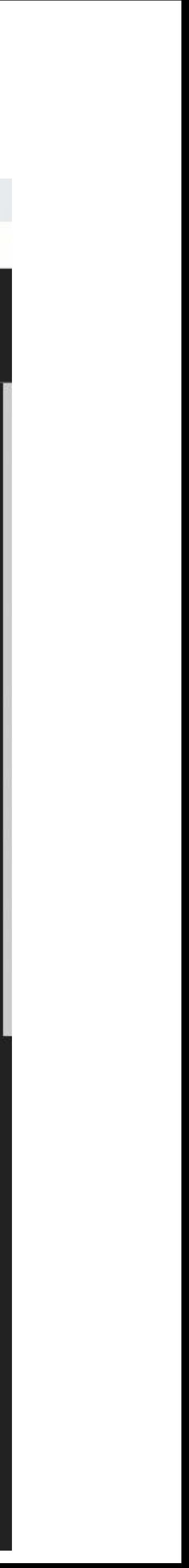

## **Try It**

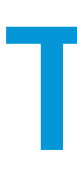

### The first tip is the E**asiest** but will seem like the **Hardest!**

- **Check out the getting started videos from [DynamoBIM.org/learn](https://dynamobim.org/learn)**
- **Reading "[The Dynamo Primer](http://dynamoprimer.com/)" the unofficial online user's manual**
- **[Dynamo Dictionary](http://dictionary.dynamobim.com/) an open source, searchable database for Dynamo functionality. (Out of the Box Nodes)**
- **Use and play with the out of the box stuff that comes with Revit/Dynamo**
	- o **It can also be easier if you have a problem that you YOUwant to solve**

## **Try It**

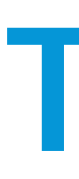

## The first tip is the E**asiest** but will seem like the **Hardest!**

- **Check out the getting started videos from [DynamoBIM.org/learn](https://dynamobim.org/learn)**
- **Reading "[The Dynamo Primer](http://dynamoprimer.com/)" the unofficial online user's manual**
- **[Dynamo Dictionary](http://dictionary.dynamobim.com/) an open source, searchable database for Dynamo functionality. (Out of the Box Nodes)**
- **Use and play with the out of the box stuff that comes with Revit/Dynamo**
	- o **It can also be easier if you have a problem that you want to solve YOU**
- **You can also find/give answers on the DynamoBIM.org Forum**

o **<https://forum.dynamobim.com/>**

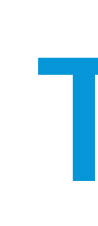

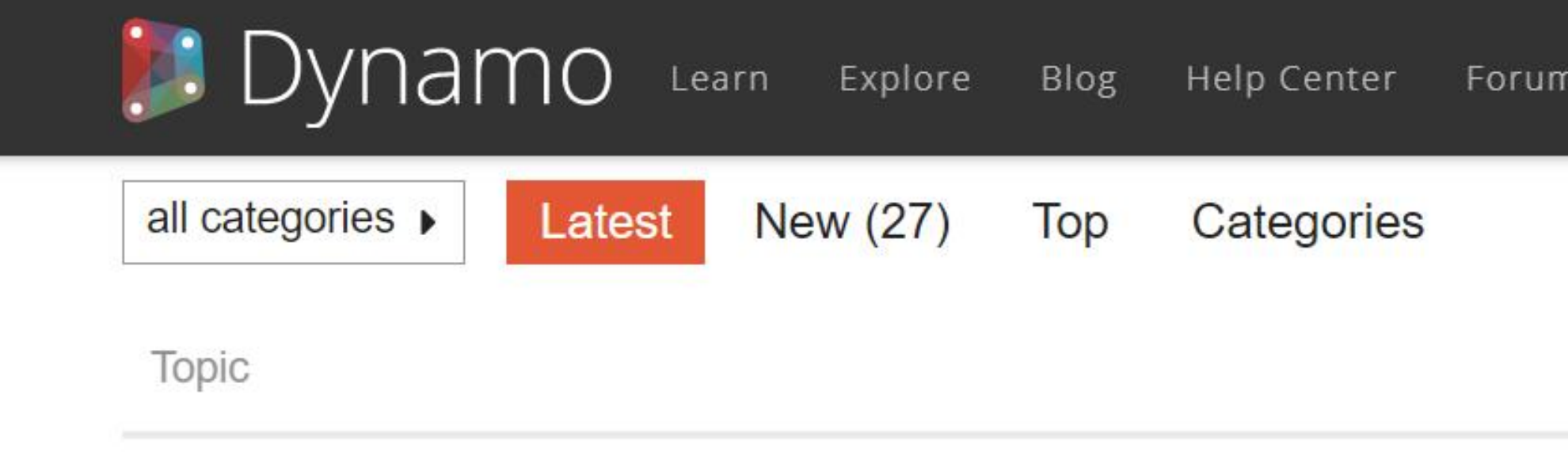

- <sup>#</sup> How to get help on the Dynamo forums
- $IFAQ$

One of the main goals of the Dynamo community is to help others. One way your questions. But to get the right answer, you'll first have to ask your ques Although people ar... read more

- A <sup>₩</sup> Welcome to the Dynamo Forum
- $HFAQ$

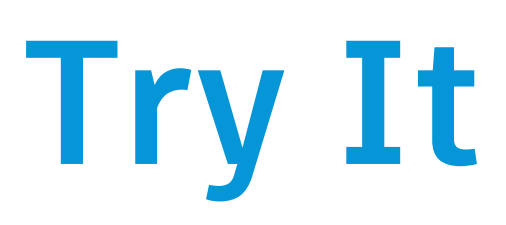

Welcome to the new and improved Dynamo Forum! Please make yourself a ask/answer questions about Dynamo, the general purpose graphical algorit architects, artists, and en... read more

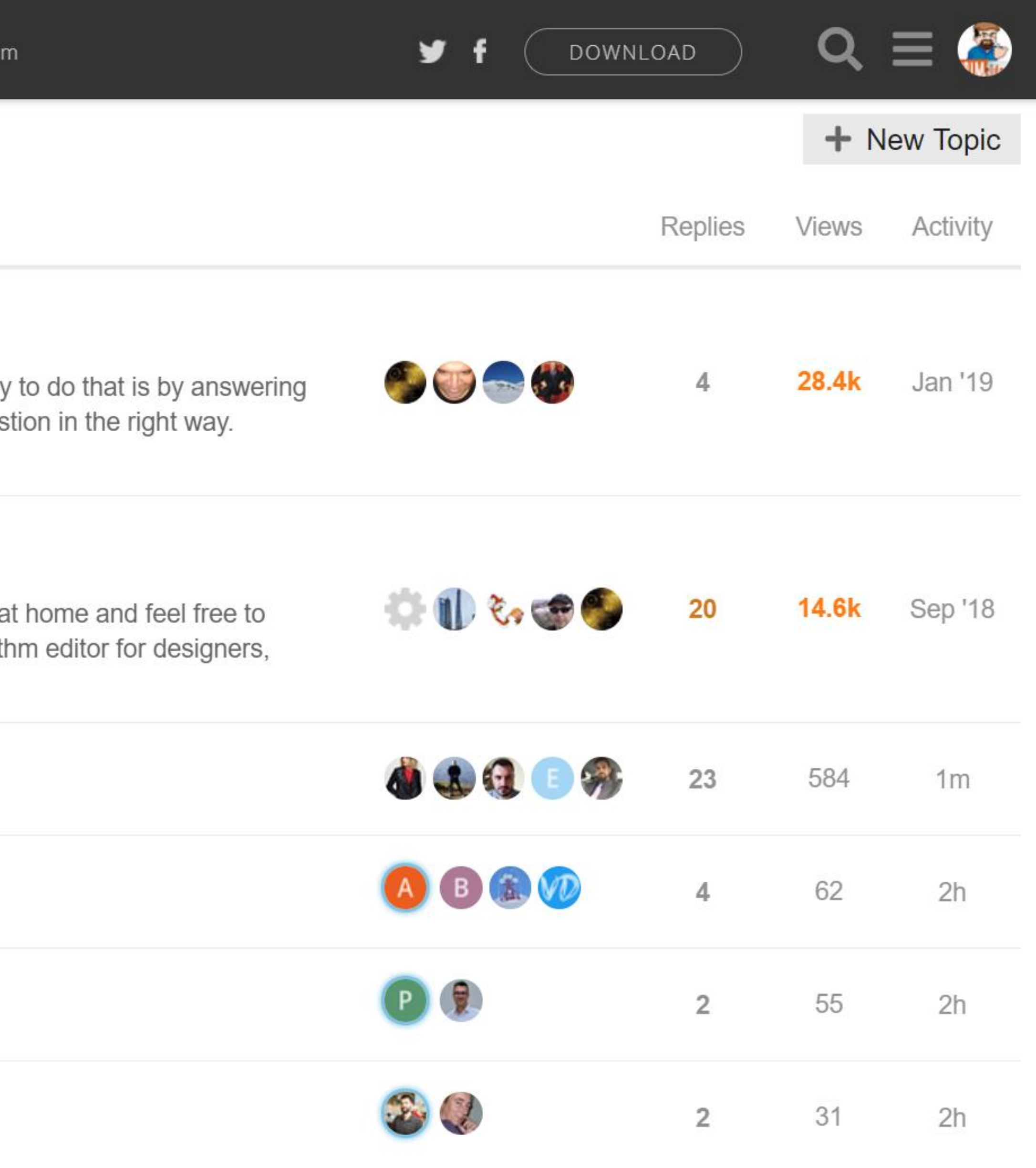

- ☑ Points are likely coincident
- Civil3D civil3d

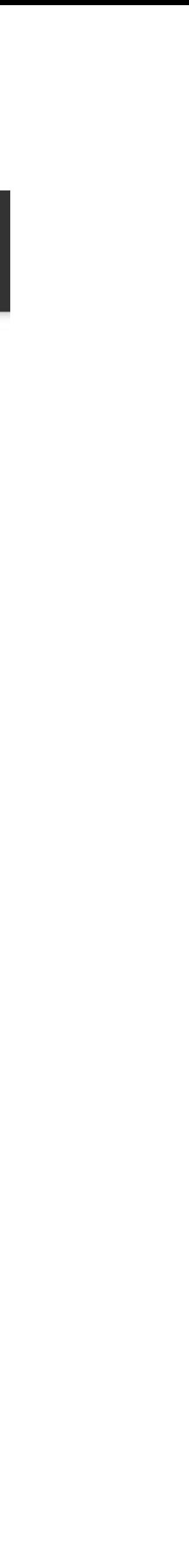

Python - Element Parameter Filter - Duct Length .

Developers python

Beam bracing connections issues

Revit

⊠ Null workset? • Revit

# **Speaking of the Dynamo Forum**

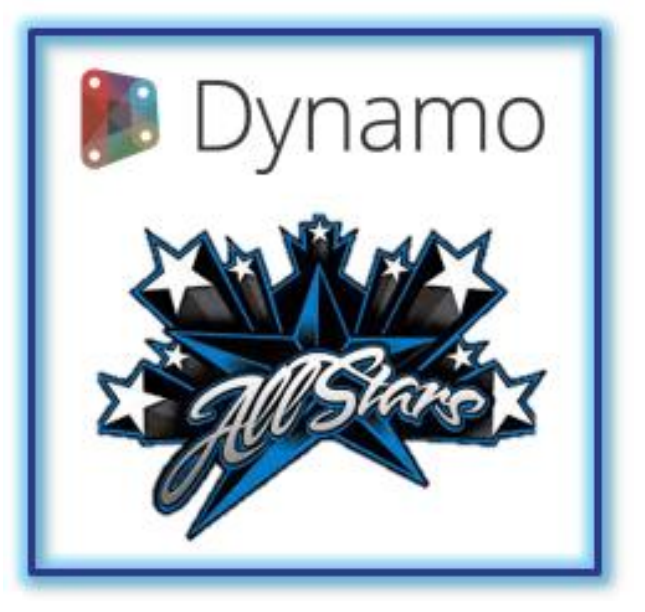

#### **[Lisa-Marie](https://www.linkedin.com/in/lisamariemueller/) [Mueller](https://www.linkedin.com/in/lisamariemueller/)**

When you want to create a new script, **start by searching for the topic in the forums**. There may be a **similar script on the forums that you can use as a template** or there may be a **package that will make your task easier**.

#### **Parameter transfer from Excel to Revit**

Revit dynamo, revit, excel Gokhan  $\overline{G}$ 

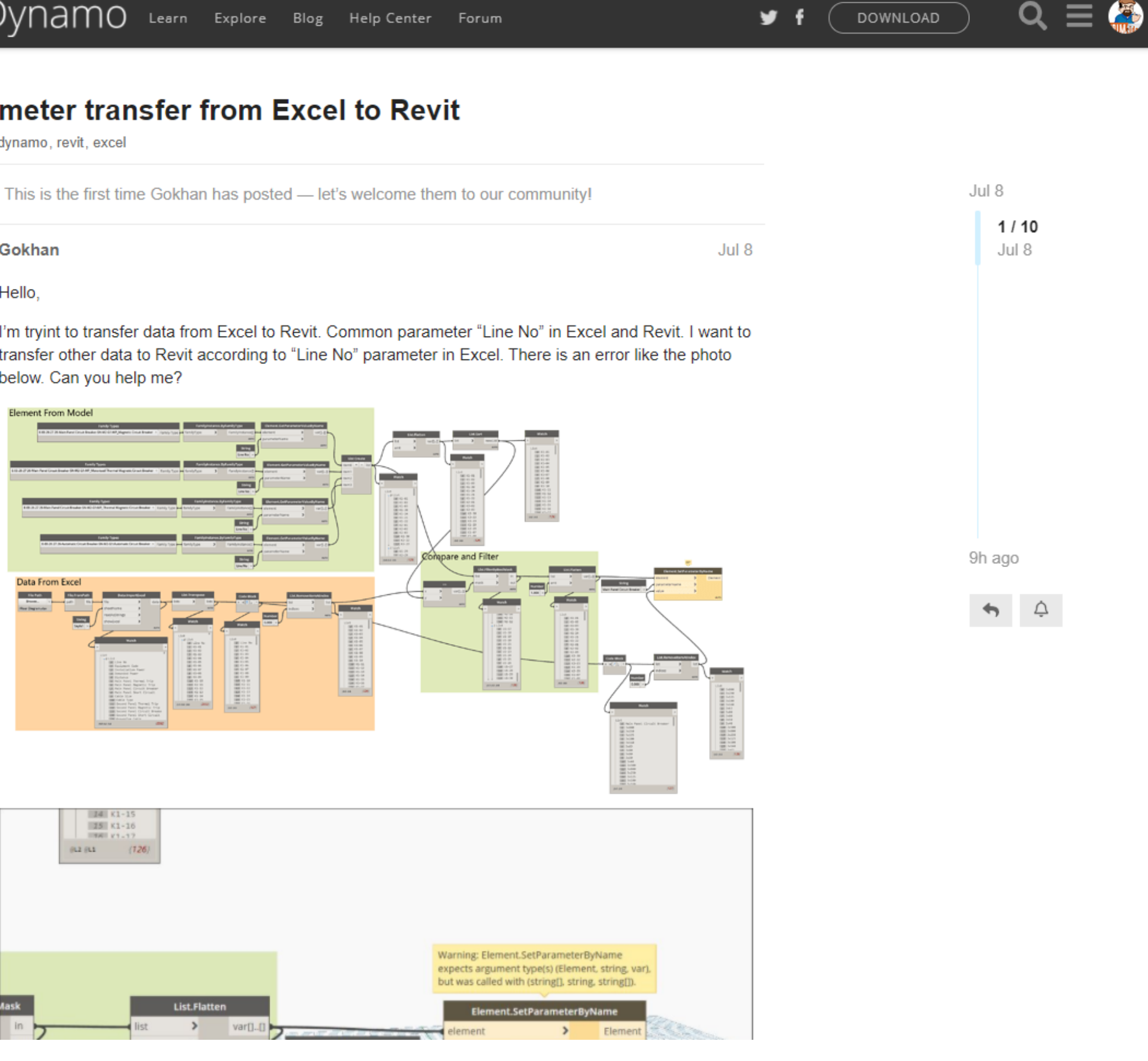

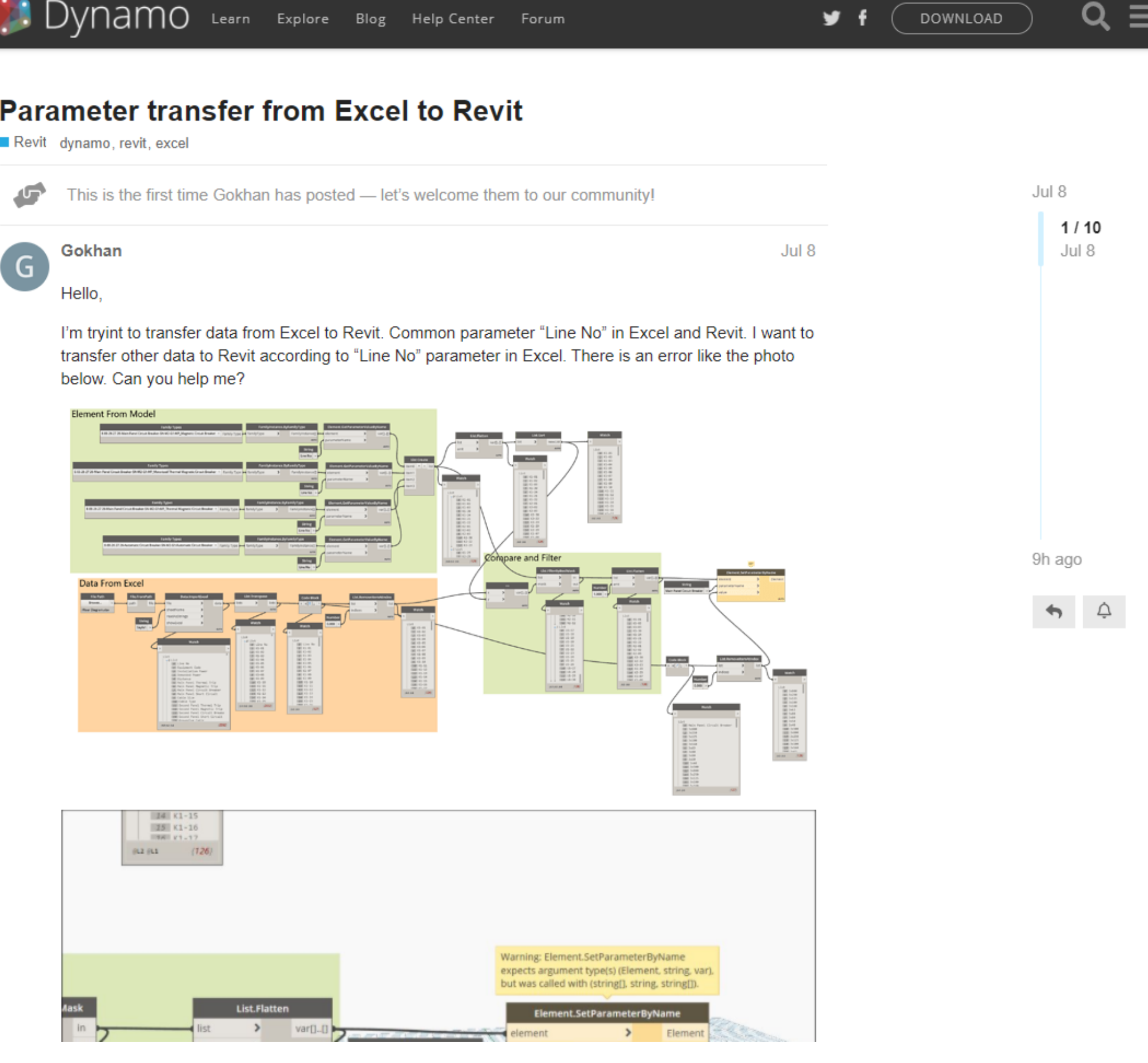
## **Use the Most Current Version**

### Using the most current version of Dynamo will improve your workflow and graphs

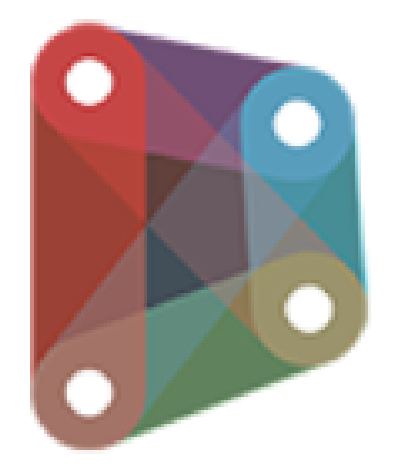

## YNAMO SANDBOX

Dynamo Sandbox is an open source environment for visual programming. Sandbox is a free download of our core technology that isn't integrated into any other product and has limited functionality.

- ← Test the most up-to-date Dynamo features
- ← Runs standalone from other Autodesk applications
- Can download packages but not upload of packages
- ◆ Work faster in a multi-threaded environment

↓ Unlike Dynamo Studio, Sandbox has no DWG import/export and requires other Autodesk products to access

**DOWNLOAD** 

Version 2.8.0

DynamoRevit is a graphical programming interface that lets you customize your building information workflow. DynamoRevit is an open source visual programming platform for designers. It is installed as part of Revit.

← Rapid design iteration and broad interoperability

Lightweight scripting interface

← Current builds for Autodesk Revit 2017, 2018 and 2019

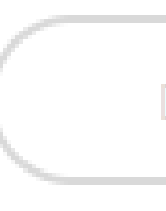

Version 2.0.4

## AUTODESK REVIT

#### DOWNLOAD

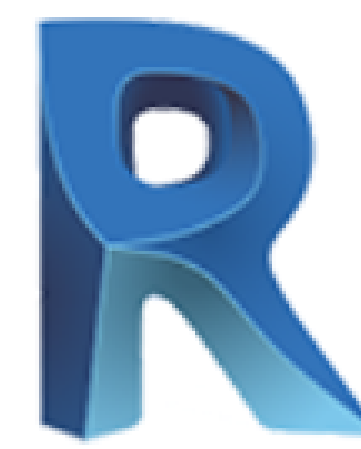

### YNAMO **REVIT**

DynamoRevit is a graphical programming interface that lets you customize your building information workflow. DynamoRevit is an open source visual programming platform for designers and is installed as part of Revit.

- ← Rapid design iteration and broad interoperability
- Lightweight scripting interface
- ◆ Downloadable versions available for Revit 2017, 2018 and 2019
- Automatically installed as part of Revit since Revit 2020

Version 1.3.4 Version 2.6.1

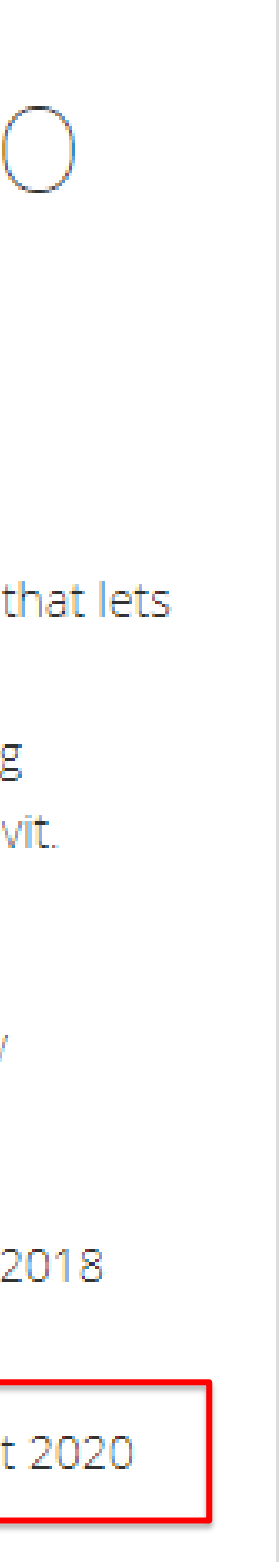

**2020.2.3**

**2021.1.1**

Version 2.3.0

## **Learning**

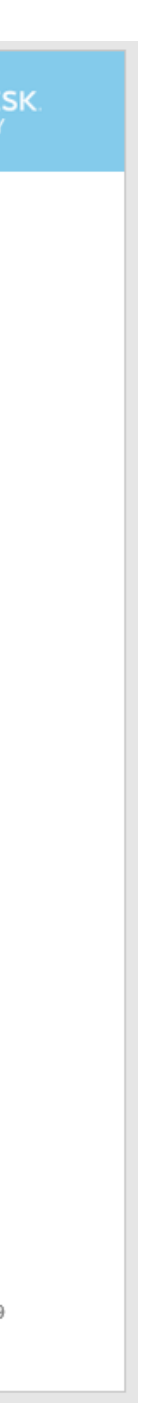

#### Resources:

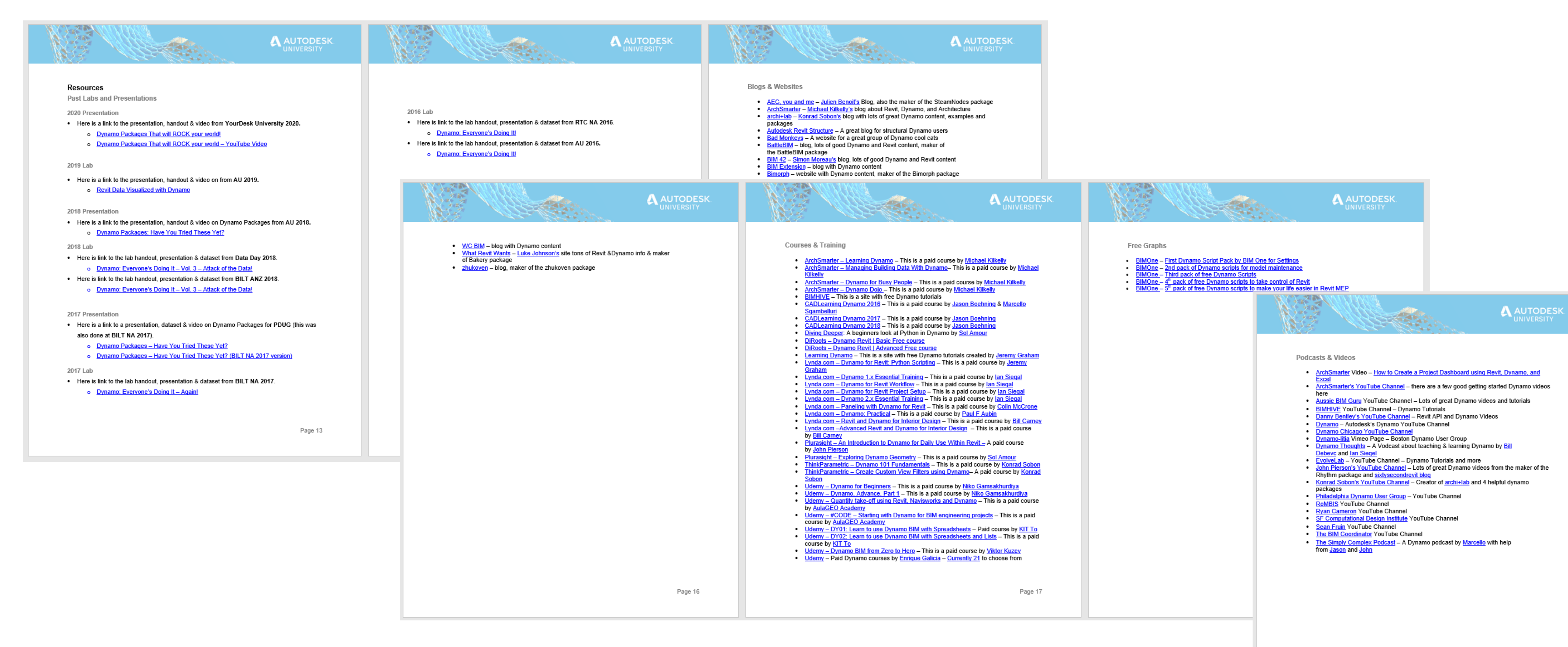

## **Learning**

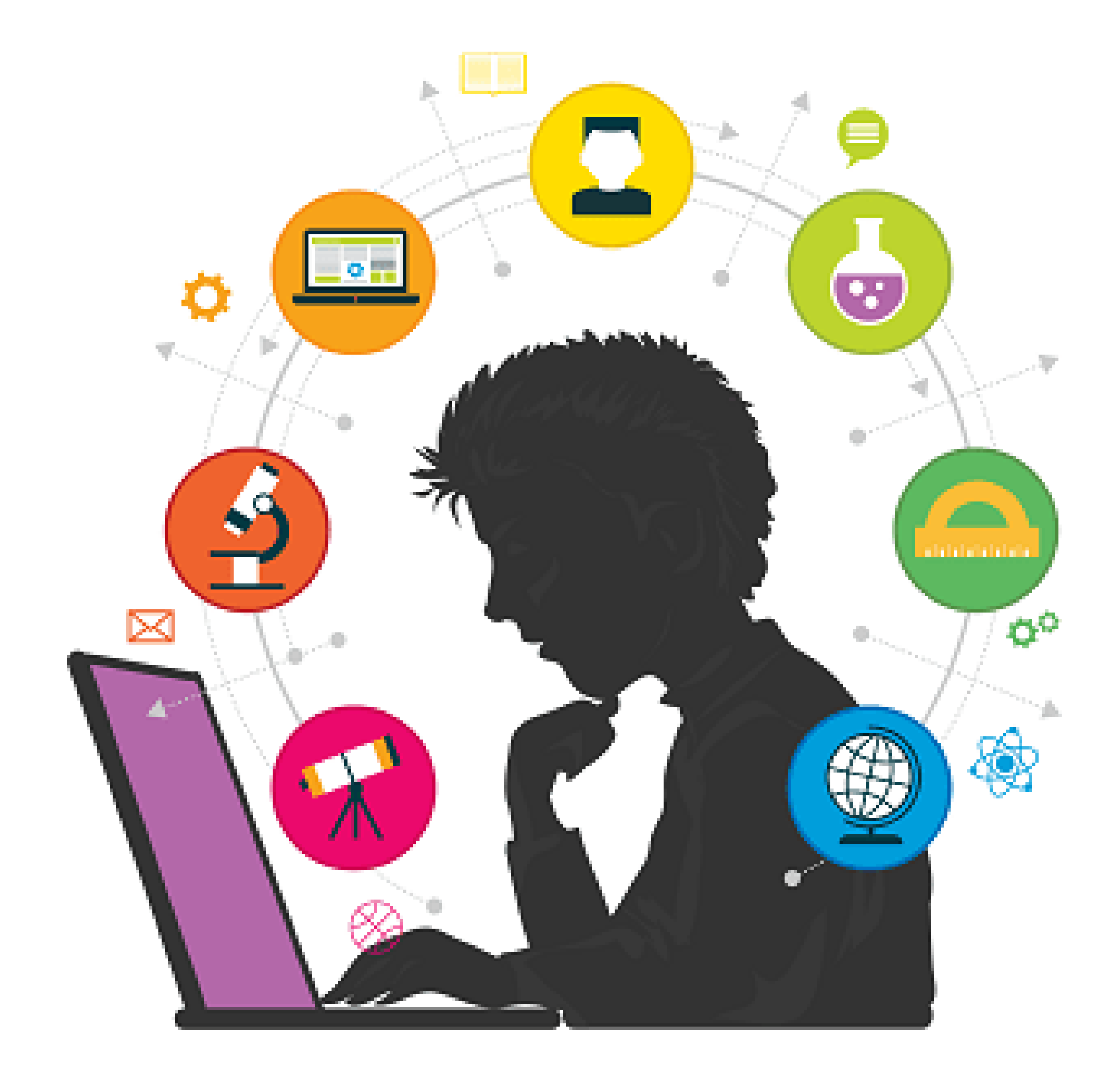

### Take a **Dynamo Course**

### **Courses can be**

- Self paced
- Lecture based
- Tutorial based
- Academic

## **Teaching**

# If you are teaching Dynamo, **take your time on the basics**.

![](_page_39_Picture_3.jpeg)

![](_page_39_Picture_0.jpeg)

**Colin** 

**[McCrone](https://www.linkedin.com/in/colinmccrone/)**

This is one of 10 great tips for teaching Dynamo from **[Colin McCrone](https://www.linkedin.com/in/colinmccrone/)** blog post

called: *[Ten Commandments for teaching Dynamo by a Former "Evangelist"](https://dynamobim.org/howtoteachdynamo/)*

Watch List Take your time on the basics dge and encouran langual Acknowledge and encourage solution Empathize with the student's persi-<br>Guid with words as it meets persi-A Guid with words as it no one can 6 Keep the class flowing B Show the dirt. Don't hide odd feat 9 Fix code together 12 PM  $(10)$ 

## **Teaching**

![](_page_40_Picture_5.jpeg)

### Learning content should be **small enough files** that you **can read it all on one screen.**

![](_page_40_Picture_3.jpeg)

![](_page_40_Picture_0.jpeg)

### **[Zach Kron](https://www.linkedin.com/in/zach-kron-1228549/)**

### Organize your Dynamo graphs using a template.

## Template

Dynamo File Name

INSTRUCTIONS: This is a starting template for Dynamo graphs.

## **GRAPH INFO**

**CREATED BY: Carl Storms** CREATED ON: 2019-05-20

**GRAPH VERSION: 1.0** LAST EDITED: 2019-05-20

**CREATED USING:** Revit 2018.3 & Dynamo 2.0.2

**CUSTOM PACKAGES USED:** Rhythm - Version 19.4.25

TESTED ON REVIT: 2018, 2019 & 2020 TESTED ON DYNAMO: 2.0.2, 2.0.3 & 2.1.0 TESTED ON DYNAMO PLAYER: Yes

## **INPUT**

## **OUTPUT**

**WIP** 

Nodes not to consider part of the final graph (Work In Progress)

## Use a Template

![](_page_41_Figure_20.jpeg)

## **Use a Template**

Organize your Dynamo graphs **using a template.**

![](_page_42_Figure_2.jpeg)

![](_page_43_Picture_4.jpeg)

### Learning **List at Level** will improve your Dynamo experience.

![](_page_43_Picture_0.jpeg)

**Marcello** 

![](_page_43_Figure_3.jpeg)

![](_page_43_Picture_5.jpeg)

![](_page_43_Picture_6.jpeg)

## **List at Level Resources:**

- **[List@Level](http://dynamobim.org/introducing-listlevel-working-with-lists-made-easier/) blog post from the [Dynamo Blog](http://dynamobim.org/blog/)**
- **[List@Level](https://primer.dynamobim.org/06_Designing-with-Lists/6-3_lists-of-lists.html) from the [Dynamo Primer](https://primer.dynamobim.org/) (starting on page 200 if looking at PDF V2.0)**
- **[List@Level](https://soundcloud.com/user-788137457/dynamo-list-at-level-feature-explained) explained by [Colin McCrone](https://twitter.com/ColinMcCrone) on the [Simply Complex Podcast.](https://www.simplycomplex.org/podcast)**
- **[List@Level](http://therevitcomplex.blogspot.com/2017/02/dynamo-list-at-level-feature-explained.html) sample image from [Marcello Sgambelluri](https://twitter.com/marcellosgamb) and [The Simply Complex Blog](http://therevitcomplex.blogspot.com/)**

![](_page_44_Picture_7.jpeg)

Learning **List at Level** will improve your Dynamo experience.

# **Lacing**

![](_page_45_Figure_11.jpeg)

#### $\circ$  $1$  $\overline{2}$  $5$  $\overline{\mathbf{3}}$  $\mathcal{A}$

![](_page_45_Figure_15.jpeg)

![](_page_45_Picture_17.jpeg)

![](_page_45_Picture_0.jpeg)

### Learning how **Lacing works** in Dynamo is a helpful skill.

- **Shortest Lacing**
	- o Use items from both sides until one side it done
- **Longest Lacing**
	- o Reuse the last item in each list until all sides are done
- **Cross Product Lacing**
	- o Make all possible connections
- **Auto Lacing**
	- o Let Dynamo pick the best lacing for the task

# them and understand what they do in the future.

#### DP\_134\_RFA\_Upgrade

Dynamo File Name

NOTE: The Revit family will update to the version of Revit you have open when you run this graph

#### Folder with files in it (no subfolders)

Original node name: Directory Path

Location of folder with files to be upgraded

Browse...

C:\Users\cstorms\Downloads\Test

#### Revit & Dynamo Info

Created on Revit 2018.3& Dynamo 1.3.4

Custom Pacakges used: Rhythm - Version 19.4.25

Tested on Revit 2018, 2019 Tested on Dynamo 1.3.4 Tested on Dynamo Player

## **Naming Convention**

Like your BEP and the naming convention you have for your models you should have a nami convention for your Dynamo graphs. This makes it easier for others (and yourself) to use

![](_page_46_Picture_16.jpeg)

#### Revit & Dynamo Info

Created on Revit 2018.3 & Dynamo 2.0.2

Custom Pacakges used: Rhythm - Version 2020.2.13

Tested on Revit 2018, 2019, 2020 & 2021 Tested on Dynamo 2.0.2, 2.0.3, 2.10, 2.30 & 2.50 Tested on Dynamo Player

![](_page_46_Picture_87.jpeg)

## Learn a Little DesignScript

Like List at Level, learning even a little DesignScript will expand what you can do with Dynamo.

#### Comments

DesignScript syntax for code Comments

![](_page_47_Picture_255.jpeg)

#### **Booleans**

![](_page_47_Figure_6.jpeg)

#### **Numbers**

![](_page_47_Figure_8.jpeg)

#### **Strings**

![](_page_47_Figure_10.jpeg)

#### Number Sequence Number Nodal composition  $0.000$  > Sequence Watch Number  $\rightarrow$ start seq 10.000 amount ∍ List 00 ⋗ step  $12$  $24$ Number **AUTO**  $36$  $|2.000|$ 4 8  $510$  $612$  $714$  $816$  $918$ DesignScript syntax (iL2 (iL1  $\{10\}$ ) **Code Block** //start..#amount..step  $\vert 0.$  #10.2, Watch

List

00

 $12$ 

 $24$ 

 $36$ 

4 8

 $510$ 

 $6 \t12$ 

 $714$ 

 $8$  16

 $918$ 

(iL2 (iL1  $\{10\}$ )

![](_page_47_Figure_12.jpeg)

#### Number Range

![](_page_47_Figure_14.jpeg)

![](_page_47_Picture_256.jpeg)

## **DesignScript Resources:**

- **DesignScript Language Summary:**
	- o [http://designscript.io/DesignScript\\_user\\_manual\\_0.1.pdf](http://designscript.io/DesignScript_user_manual_0.1.pdf)
- **DesignScript Language Guide:**
	-
- **DesignScript presentation by Sol Amour:**
	- o <https://github.com/Amoursol/dynamoDesignScript>

o <https://dynamobim.org/wp-content/links/DesignScriptGuide.pdf>

![](_page_48_Figure_13.jpeg)

## **Learn a Little DesignScript**

Like List at Level, **learning even a little DesignScript** will expand what you can do with Dynamo.

## **Wise Words from the [Aussie BIM Guru](https://www.youtube.com/c/AussieBIMGuru/featured)**

![](_page_49_Picture_0.jpeg)

• **Apply your learning progress to real world problems** you need to solve wherever possible

• Try not to focus on preview geometry, at least at first. **Focus on data such as numbers,** 

• Avoid copying blocks of your code, **learn about lists, levels and lacing early**

• Take the time to read warnings, and research what they mean. **A large amount of time in** 

- 
- **strings and Revit elements**
- 
- **Dynamo is typically related to troubleshooting**
- the complex ones

• **Walk before you run.** Target basic workflows to begin with, then move your way towards

![](_page_49_Picture_12.jpeg)

![](_page_49_Figure_13.jpeg)

![](_page_49_Picture_14.jpeg)

## **Have Fun**

![](_page_50_Picture_1.jpeg)

![](_page_50_Picture_2.jpeg)

## **[No Work is Ever Wasted](https://www.sixtysecondrevit.com/2019-01-18-no-work-is-ever-wasted/)**

![](_page_51_Picture_3.jpeg)

![](_page_51_Picture_0.jpeg)

John has a **great blog post** about how **having fun** and doing things that might "seem like a waste of time" can in fact be the exact opposite!

![](_page_51_Picture_5.jpeg)

## **DynaThanos**

#### DynaThanos - A View Extension for Dynamo

**[Source](https://youtu.be/Ufo8wEyTleM) [GitHub](https://github.com/johnpierson/DynaThanos)** 

Play (k)

 $\blacktriangleright$   $\blacktriangleright$   $\blacktriangler$ 

![](_page_52_Picture_0.jpeg)

**[John Pierson](https://www.linkedin.com/in/john-pierson/)**

**John** always **has fun** with his **Dynamo graph**, while **learning a great deal along the way**. A great example of this would be his **"April Fools" YouTube video from 2019**: **[DynaThanos](https://youtu.be/Ufo8wEyTleM)**.

![](_page_52_Picture_6.jpeg)

![](_page_52_Picture_7.jpeg)

## **Code Block Fun**

![](_page_53_Picture_0.jpeg)

### How well do you know your alphabet?

![](_page_53_Picture_3.jpeg)

![](_page_54_Picture_0.jpeg)

### How well do you know your alphabet?

![](_page_54_Picture_35.jpeg)

## Code Block Fun

![](_page_54_Picture_5.jpeg)

![](_page_55_Picture_5.jpeg)

### Who said you can't add some **emojis** to your Dynamo graphs

![](_page_55_Picture_19.jpeg)

![](_page_55_Picture_0.jpeg)

### **[Sean Fruin](https://www.linkedin.com/in/sean-fruin/)**

## **Quick and Dirty**

![](_page_56_Picture_1.jpeg)

![](_page_56_Picture_2.jpeg)

![](_page_57_Picture_4.jpeg)

### You can resize the notes dialog box while creating a note (2.3 and on)

this is a very big note so its fun to keep typing and typing and typing....so I can make it very long

![](_page_57_Picture_3.jpeg)

## **Comment Your Code**

It is always best practice to **comment your code**, and **this goes for Dynamo too!** you open the graph again.

![](_page_58_Figure_2.jpeg)

- 
- **A couple slashes (//)** and **a few words** can be **a game changer in a few months** when

![](_page_58_Figure_5.jpeg)

## **Shift + Left Click**

![](_page_59_Picture_3.jpeg)

Use **Shift + Left Click** to remove **all wires** from a node port at once.

![](_page_59_Picture_0.jpeg)

**[Paul Aubin](https://www.linkedin.com/in/paulaubin/)**

![](_page_60_Picture_0.jpeg)

## **Play in the Sandbox**

Use the **Dynamo Sandbox** (DynamoCoreRuntime) to work out **little ideas**  without having to go through Revit, Civil3D, Advance Steel, FormIt, or Alias.

![](_page_60_Picture_3.jpeg)

### **[Zach Kron](https://www.linkedin.com/in/zach-kron-1228549/)**

### Turn **Dynamo** nodes into **DesignScript** code using the **Node to Code** feature

#### **This** becomes…

![](_page_61_Figure_3.jpeg)

### Turn Dynamo nodes into DesignScript code using the Node to Code feature

...This

![](_page_62_Figure_3.jpeg)

![](_page_62_Picture_4.jpeg)

![](_page_62_Figure_5.jpeg)

### Turn Dynamo nodes into DesignScript code using the **Node to Code** feature

using **This** with a right click

![](_page_63_Picture_21.jpeg)

### Turn Dynamo nodes into DesignScript code using the **Node to Code** feature

![](_page_64_Picture_31.jpeg)

![](_page_64_Figure_3.jpeg)

## **Make use of Dynamo Player**

### **Grow the base of Dynamo users** in your office by making **graphs that work on Dynamo Player**

![](_page_65_Picture_70.jpeg)

![](_page_65_Figure_3.jpeg)

![](_page_65_Picture_4.jpeg)

## **Dynamo Player Trick**

![](_page_66_Picture_0.jpeg)

**[Dana](https://www.linkedin.com/in/danadefilippi/)** 

**[De Filippi](https://www.linkedin.com/in/danadefilippi/)**

### Utilizing **Dynamo player** an input for users to specify between **more than 2**  options by **creating a list and getting the item of the list with a number slider**

![](_page_66_Figure_6.jpeg)

**as the input!**

 $ARCHITECTURAL = 0;$  $ELECTRICAL \leq 1$ ; **MECHANICAL** PLUMBING  $= 3$ ;  $STRUCTURAL = 4$ (NODE: INTEGER SLIDER)

![](_page_66_Picture_65.jpeg)

## **Dynamo Player Trick**

![](_page_67_Figure_5.jpeg)

![](_page_67_Figure_6.jpeg)

 $\partial v$ 

![](_page_67_Picture_10.jpeg)

![](_page_67_Picture_0.jpeg)

#### **[Dana](https://www.linkedin.com/in/danadefilippi/)  [De Filippi](https://www.linkedin.com/in/danadefilippi/)**

REDOBO·S·P·8 = / PA 8· ? E NB· . File ⊗  $\mathbb{R}$ ľă Materials Object Snaps Shared Global Transfer Purge Project Modify Project Project Styles Information Parameters Parameters Parameters Project Standards Unused Units Settings Select  $\star$ Settings  $X \nightharpoonup$  Level 1  $\times$ Properties  $\mathbb{F}^1$ Floor Plan Dynamo Player Floor Plan: Level 1  $\vee$   $\boxplus$  Edit Type Graphics **MIC** View Scale 1:100  $\circ$ Scale Value 1: 100 designtech\_SimpleMapParameters\_v1.0 Display Model Normal Detail Level Medium Parts Visibility Show Original DP\_134\_RFA\_Upgrade Detail Number 1 Rotation on S... None DP\_134\_RVT\_Upgrade Visibility/Grap... Edit... Graphic Displ... Edit... OP\_202\_RFA\_Upgrade\_SF Orientation Project North  $\blacksquare$  / Ready Wall Join Disp... Clean all wall j  $\sqrt{\frac{\text{A103}}{3}}$ Architectural Discipline DP\_202\_RVT\_Upgrade\_SF Show Hidden ... By Discipline DP\_250\_RFA\_Upgrade\_SF Color Scheme ... Background Color Scheme Name Properties help  $\bigodot \overset{\text{DP\_250\_RVT\_Upgrade\_SF}}{=} \qquad \qquad \bullet$ Project Browser - rac\_basic\_sample...  $\Box$   $\Box$  Views (all)  $\bigcirc$  PP\_280\_Warning Floor Plans Level 1 Level 2 Select All Not Keynoted in the Active View Site 3D Views Select All Taggable Elements Not Tagged in the Active Views Approach From Yard Kitchen Update Sheet Names to Upper Case - Living Room Section Perspective rac\_basic\_sample\_project.rvt Solar Analysis  $-$ {3D} Elevations (Building Elevatio - East North South West Sections (Building Section) **Building Section** - Longitudinal Section - Stair Section **E** Sections (Wall Section) → 1:100 图 → 1:100 图 → 1:100 图 → 1:100 图 → 1:100 图 → 1:100 图 → 1:100 图 → 1:100 → 100 → 100 → 100 → 100 → 100 → 100 → 100 → 100 → 100 → 100 → 100 → 100 → 100 → 100 → 100 → 100 → 100 → 100 → 100 → 100 → 100 → 100 → 100 → 10

#### Click to select, TAB for alternates, CTRL adds, SHIFT unselects.

## **Store Pics with Your DYNs**

## for easy reference when not in Dynamo

#### Name

- DP\_134\_RFA\_Upgrade.dyn
- DP\_134\_RVT\_Upgrade.dyn
- □ DP\_202\_RFA\_Upgrade\_SF.dyn\_
- DP\_202\_RVT\_Upgrade\_SF.dyn
- DP\_250\_RFA\_Upgrade\_SF.dyn
- DP\_250\_RVT\_Upgrade\_SF.dyn\_
- DP\_134\_RFA\_Upgrade.png
- DP\_134\_RVT\_Upgrade.png
- DP\_202\_RFA\_Upgrade\_SF.png
- DP\_202\_RVT\_Upgrade\_SF.png
- DP\_250\_RFA\_Upgrade\_SF.png
- DP\_250\_RVT\_Upgrade\_SF.png

#### DP\_202\_RVT\_Upgrade\_SF

Dynamo File Name

NOTE: The Revit file will update to the version of Revit you have open when you run this graph

#### Folder and subfolders with files in them

Original node name:<br>Directory Path

ocation of folder with files to be upgraded Browse.. C:\Users\cstorms\Downloads\Test

![](_page_68_Picture_21.jpeg)

Store a screen shot of the finished graph in the same folder, with the same name as the graph

![](_page_68_Figure_23.jpeg)

![](_page_68_Picture_24.jpeg)

## **Keyboard Shortcuts**

Knowing a **few** Dynamo **Keyboard shortcuts** can **speed up** the **creation of graphs.**

- **F5** = Run the Graph
- **Right Click** = Orbit in background preview mode
- 
- **CTRL + G** = Create a new group
- **CTRL + L** = Cleanup nodelayout
- **CTRL + W** = Make a new note
- **CTRL + SHIFT + P** = Package usage boring mode (Monocle)
- **Open in Manual Execution Mode** = Check box to check before

opening a Dynamo dyn

• **ESC + Right Click** = Hold down esc + right click to orbit the background preview while in graph view

![](_page_69_Picture_16.jpeg)

## **Mixed Bag**

![](_page_70_Picture_1.jpeg)

![](_page_70_Picture_2.jpeg)

## **Links in Code Blocks**

![](_page_71_Picture_17.jpeg)

### You can **store links** (url's) **inside Code Blocks**, then access them using CTRL + Click

![](_page_71_Picture_18.jpeg)
## **Links with Python**

### You can **store links** (url's) **using a Python script** too, then access when you run the graph

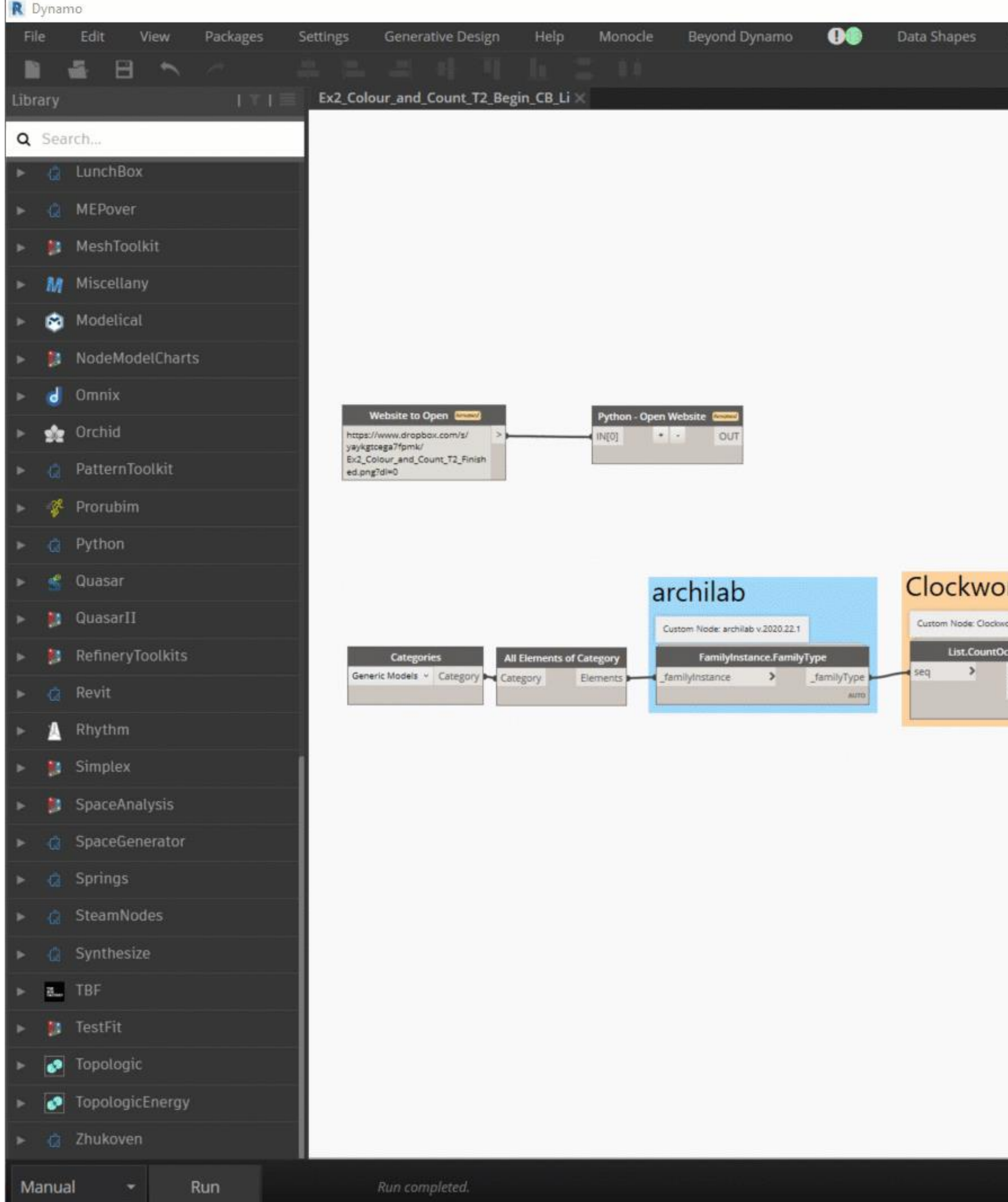

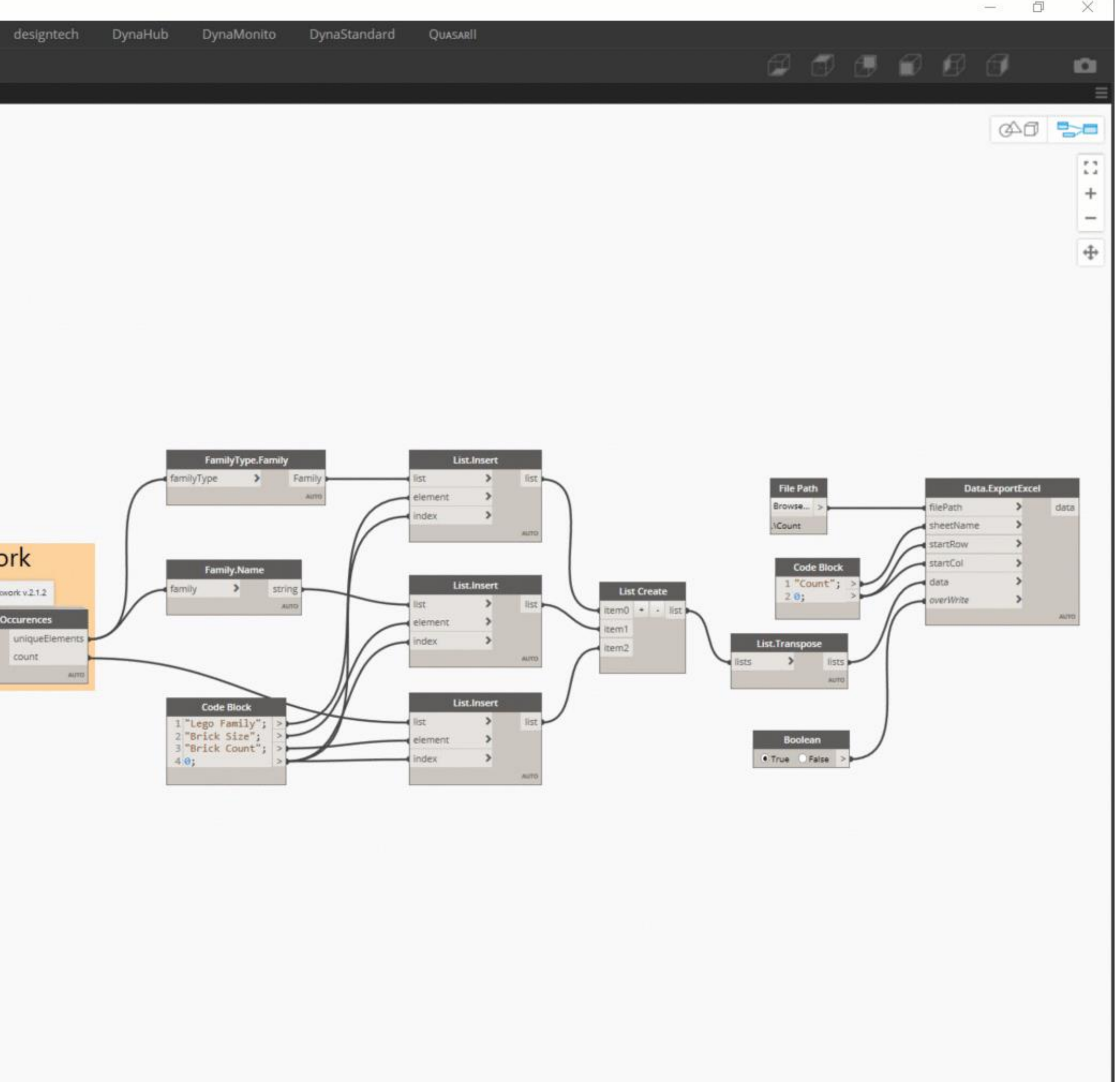

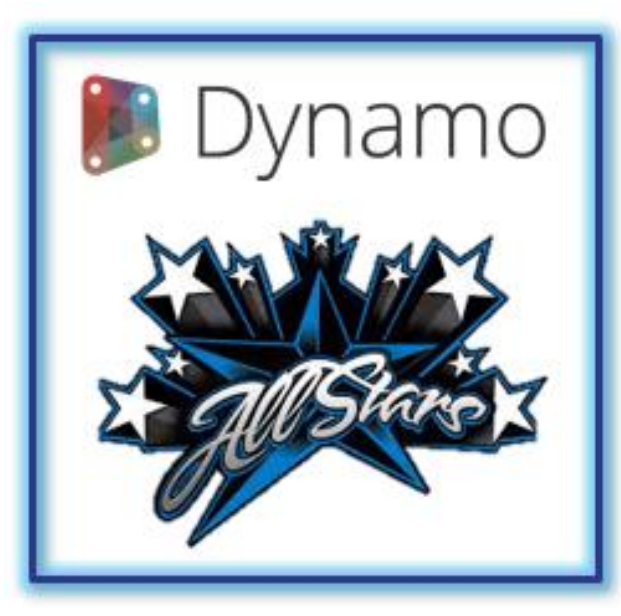

## **Category.ByName**

**[Dana](https://www.linkedin.com/in/danadefilippi/)  [De Filippi](https://www.linkedin.com/in/danadefilippi/)**

### There are **differing numbers of categories** in **differing version of Revit**

This can cause issues when using the **Categories** node in graphs from version to version

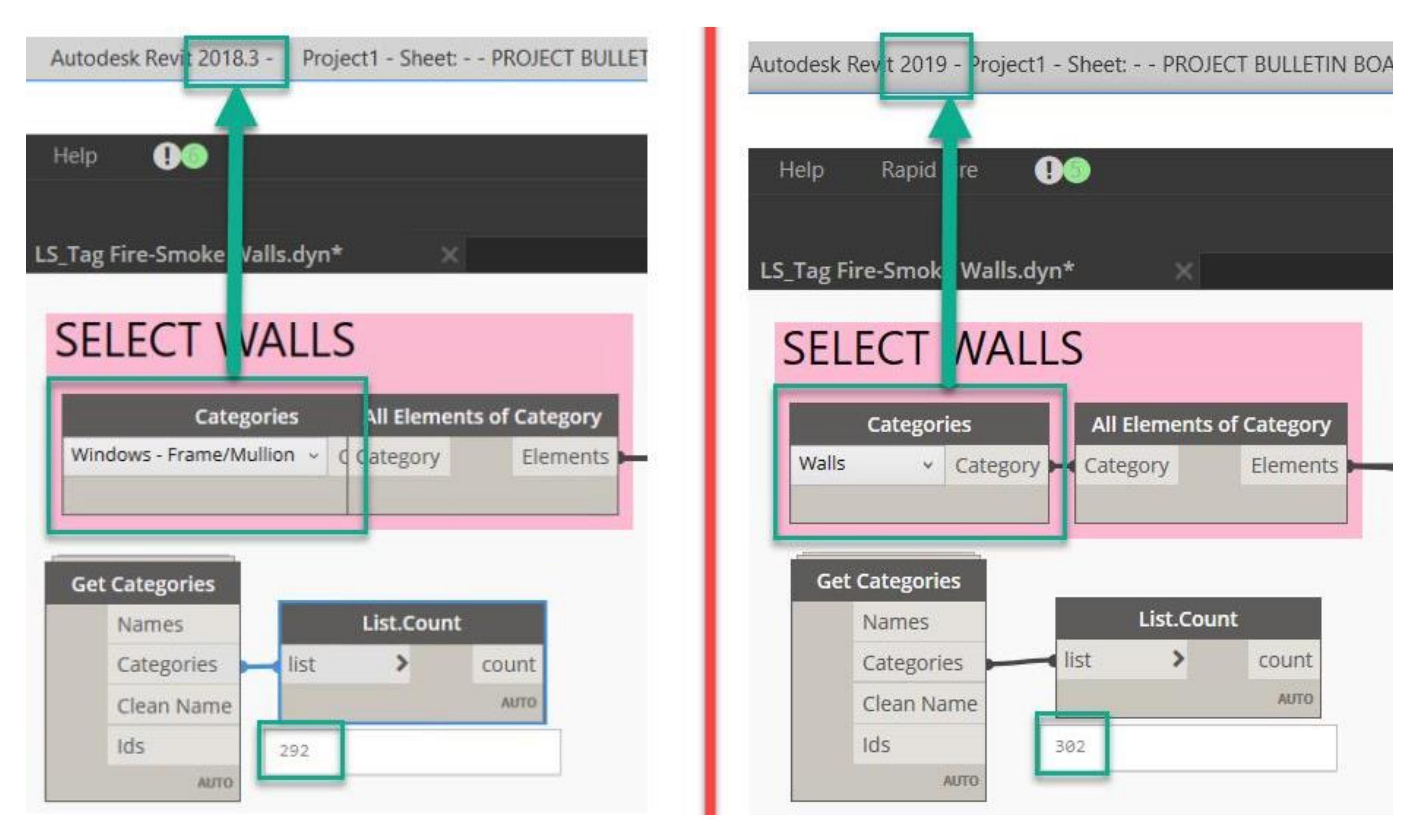

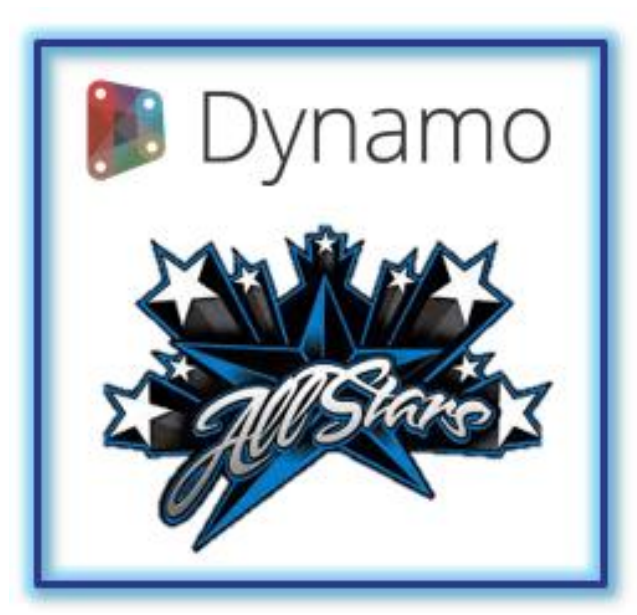

## **Category.ByName**

**[Dana](https://www.linkedin.com/in/danadefilippi/)  [De Filippi](https://www.linkedin.com/in/danadefilippi/)**

If a category is **hardwired** in the graph, using a **["category.by.name](http://category.by.name/)"** node rather than the **Categories** drop down node this will not be an issue.

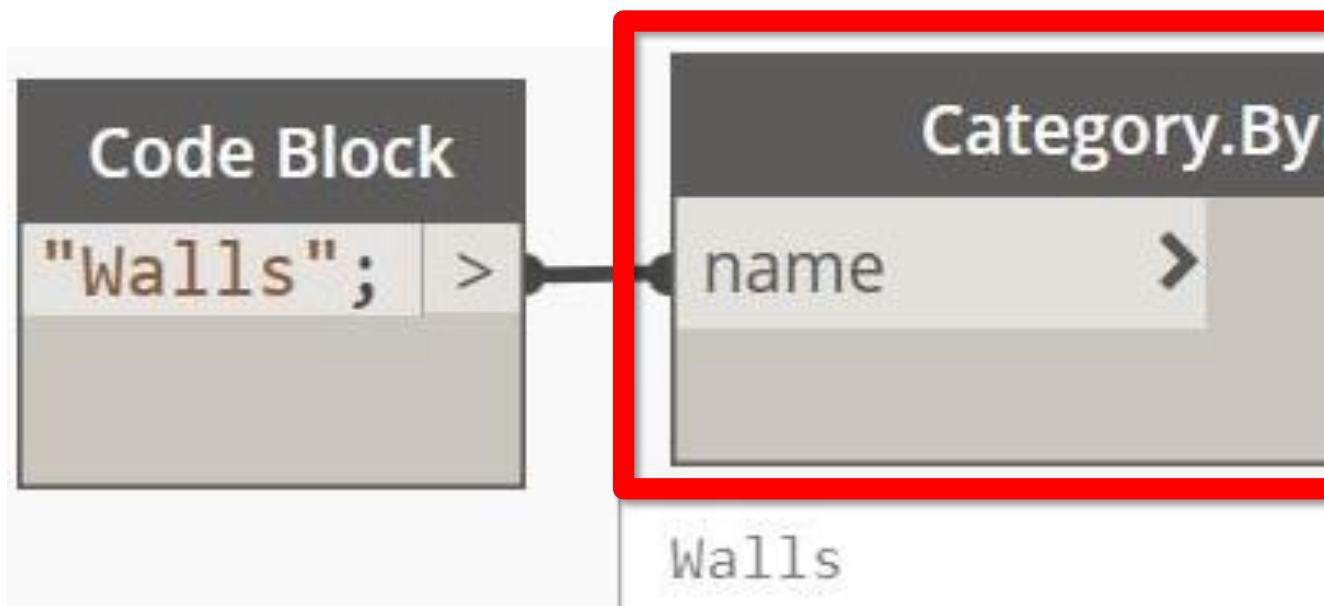

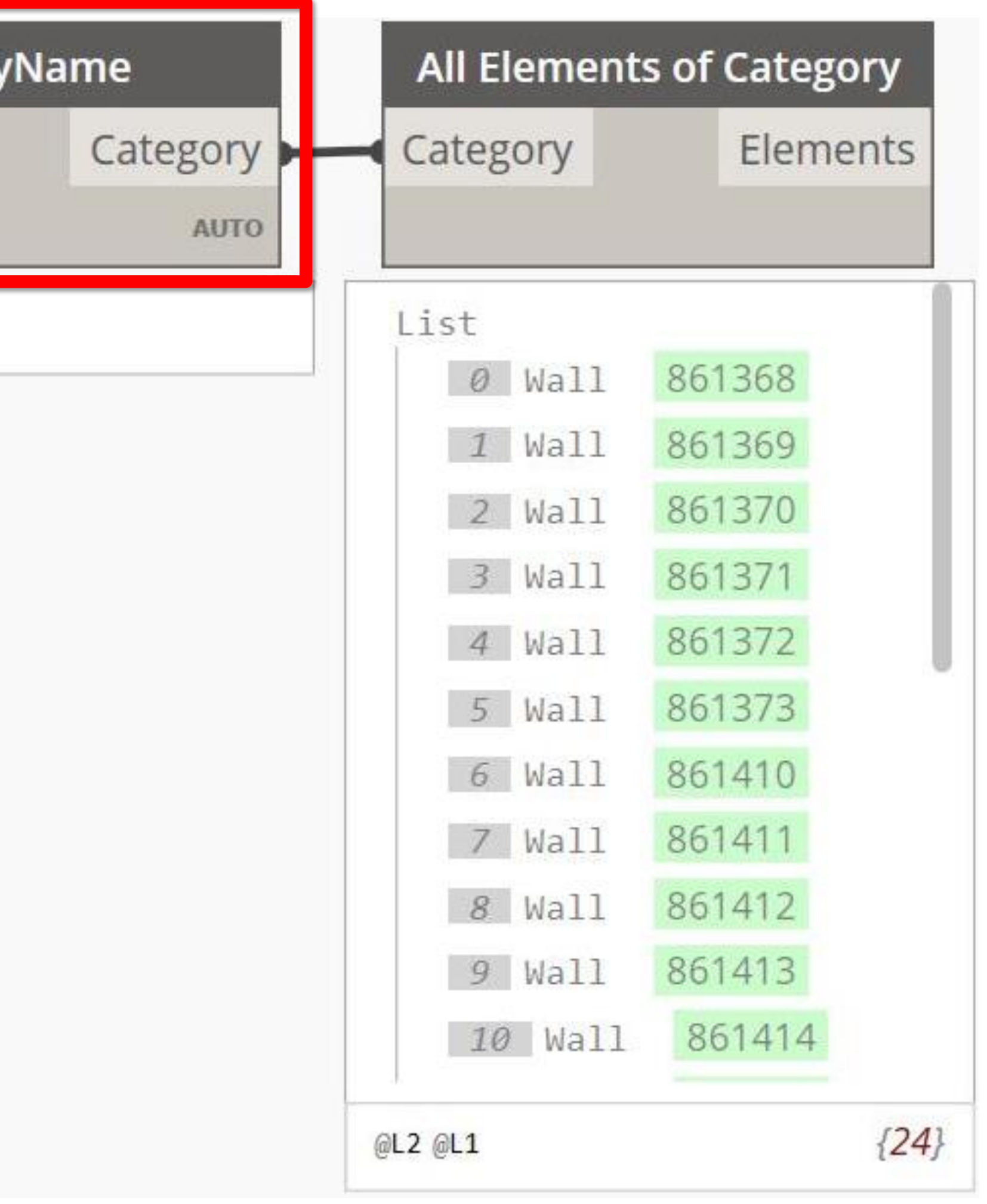

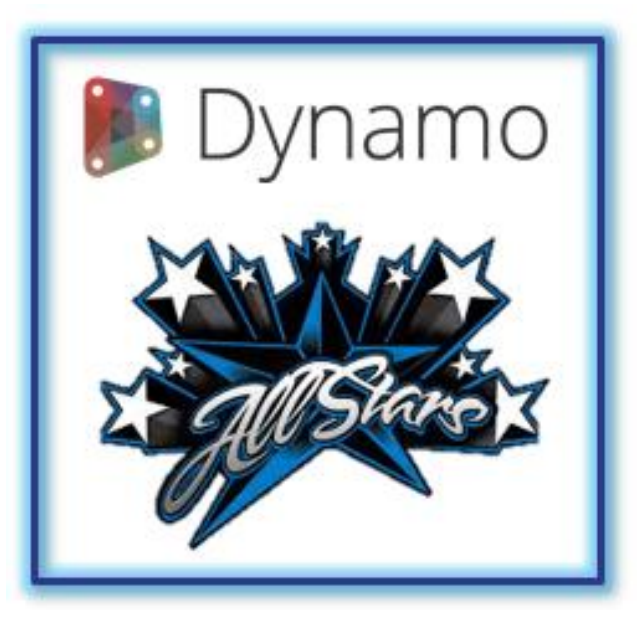

# **Category.ByName & Code Block**

**Jason** said he learned this from **John**. He doesn't ever send a client a script with a drop-down. I use the **Category.ByName** node for **categories**

and a **Code Block** for **element types and family types**.

#### **Jason [Boehning](https://www.linkedin.com/in/jasonboehning/)**

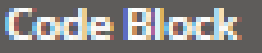

"VIEW TEMPLATE"; "DISCIPLINE"; "DRAWING TYPE"; "SCOPE BOXES FOR DEPENDENT VIEWS"; "TITLEBLOCK";

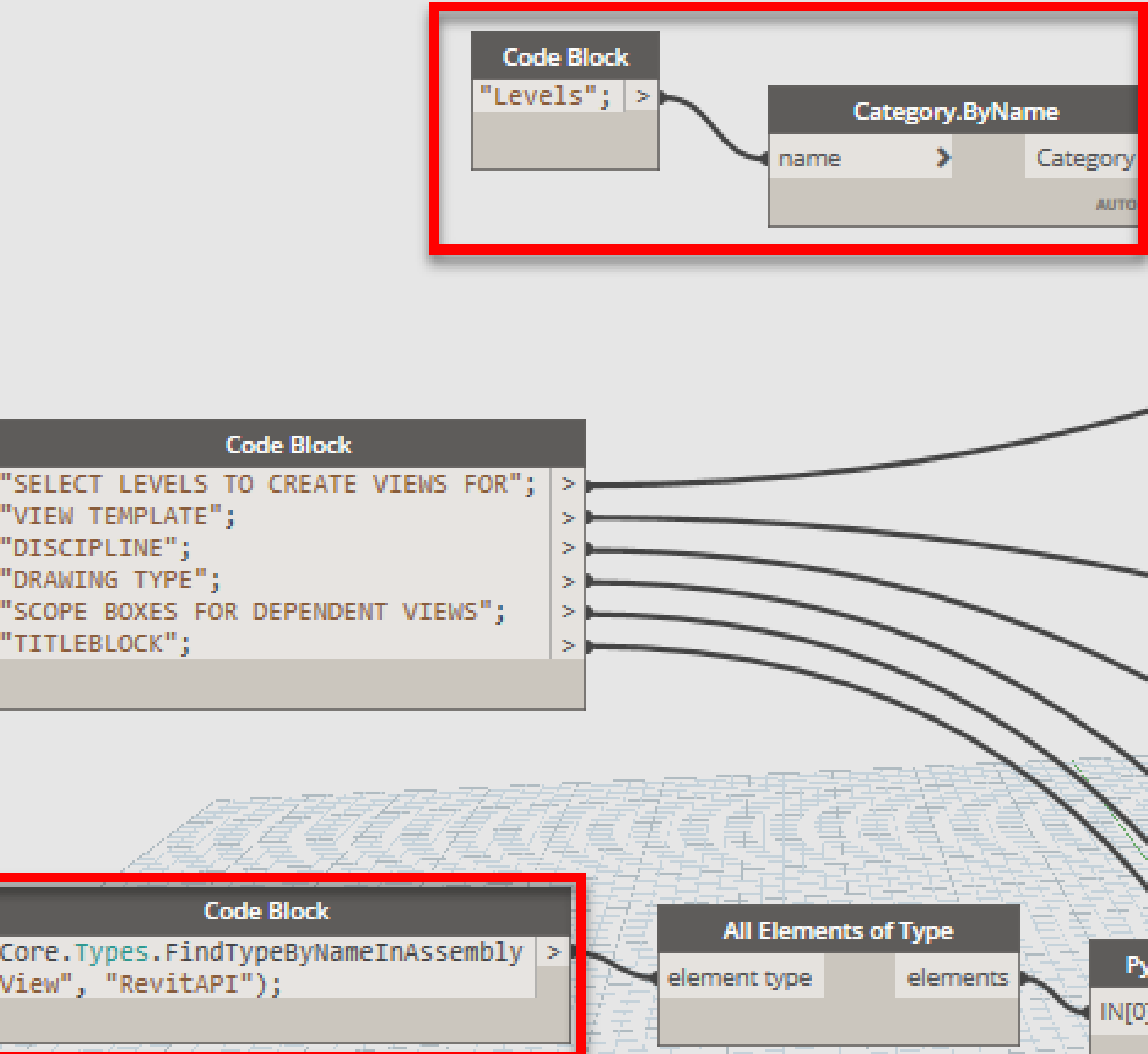

|DSCore.Types.FindTypeByNameInAssembly |> "View", "RevitAPI");

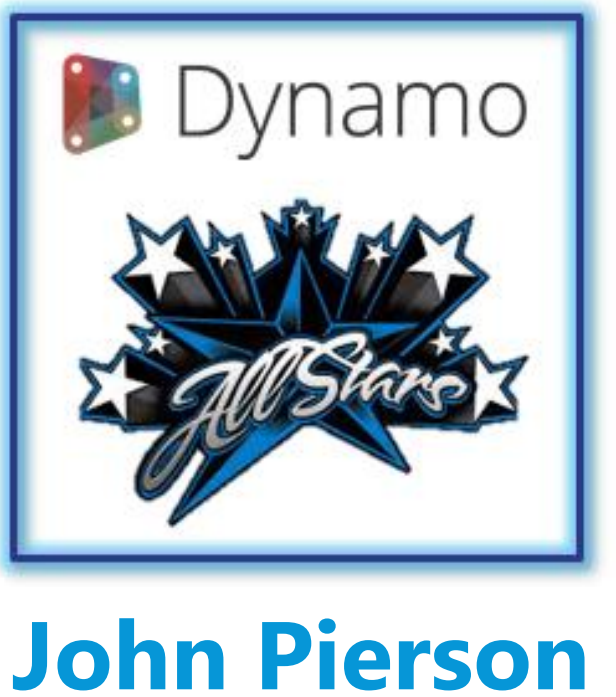

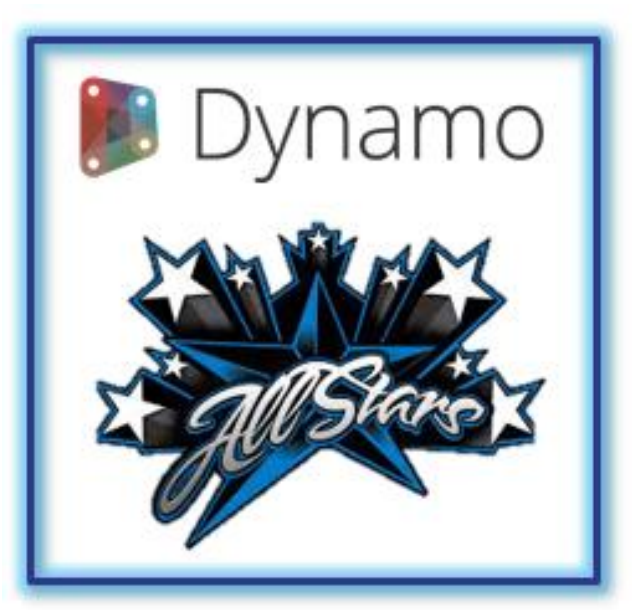

## **Library Canvas**

If you find yourself using **certain groupings of nodes together frequently**, keep a **"library canvas"** with those **groups saved for easy reference**.

#### **[Lisa-Marie](https://www.linkedin.com/in/lisamariemueller/) [Mueller](https://www.linkedin.com/in/lisamariemueller/)**

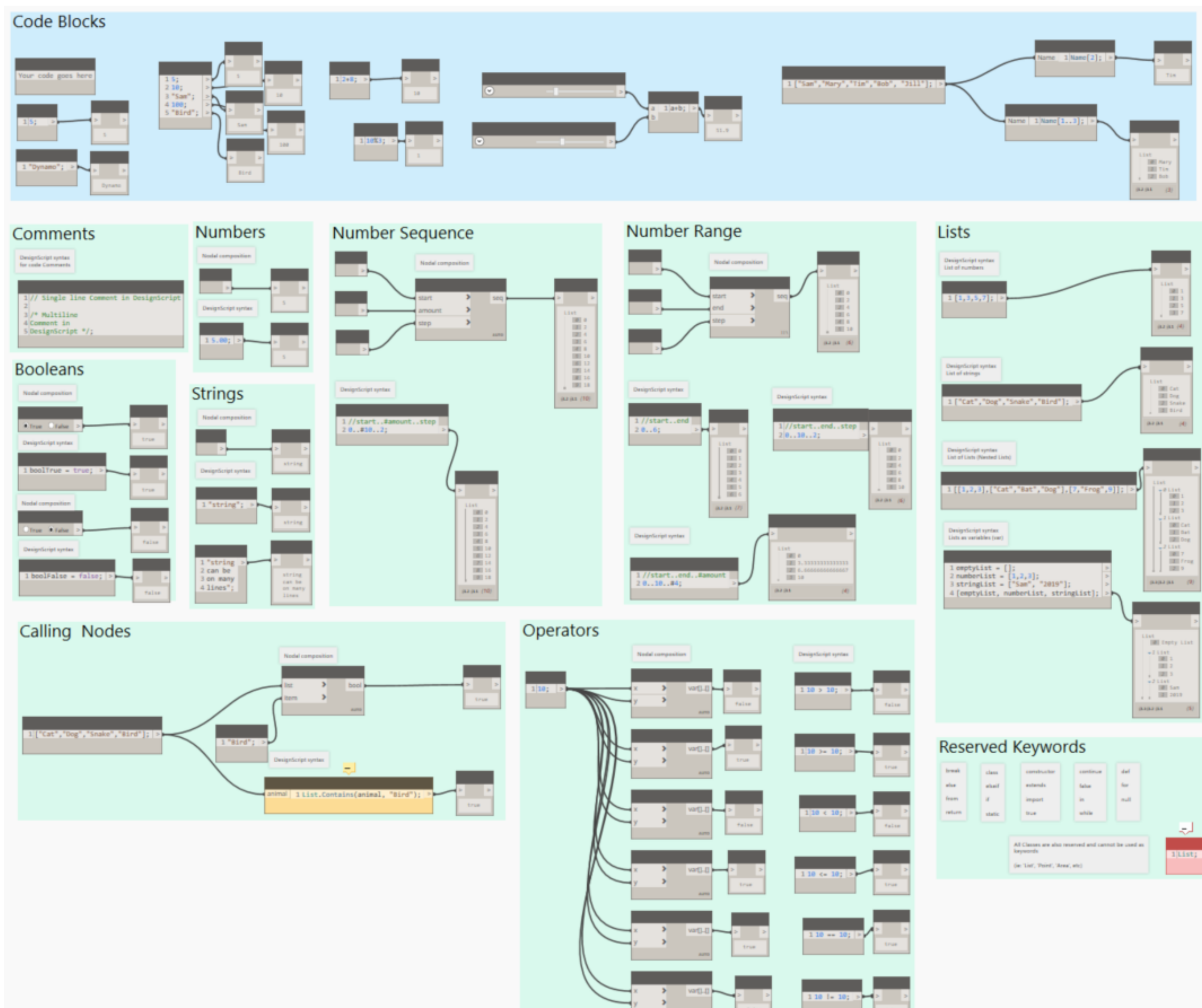

Yes you can Copy from one graph close it then paste the nodes into a new graph

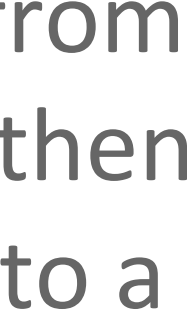

## **Dynamo Resources**

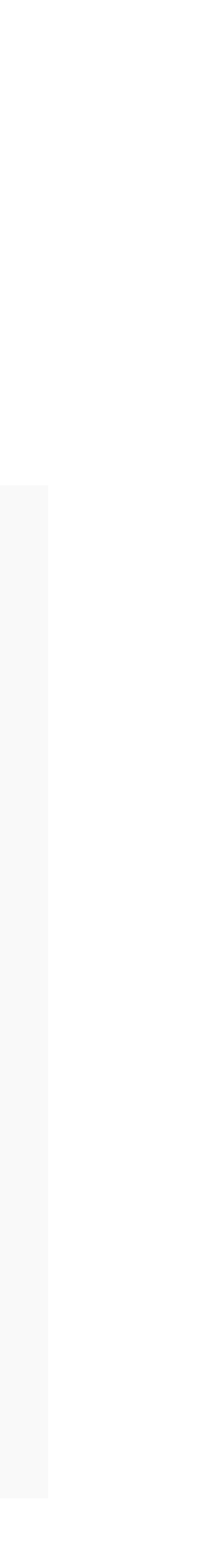

You can control **3 of the 6** things when it comes to lower resource usage in Dynamo, and subsequently improve the graph execution time. Those are **Node Execution, Tessellation and Rendering**.

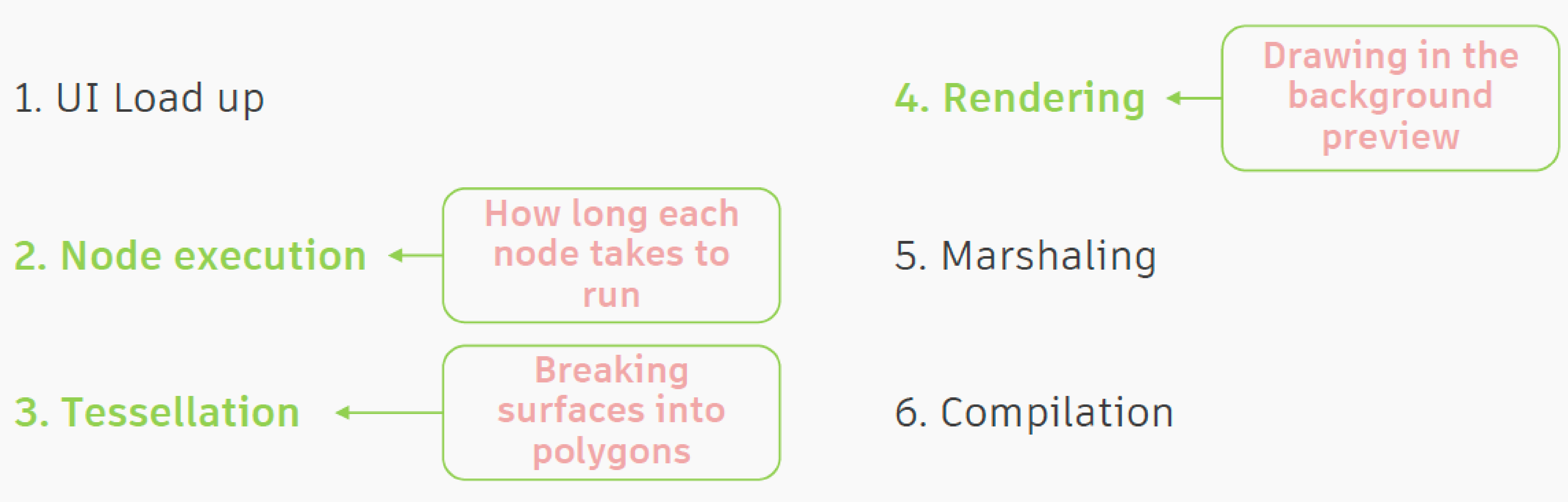

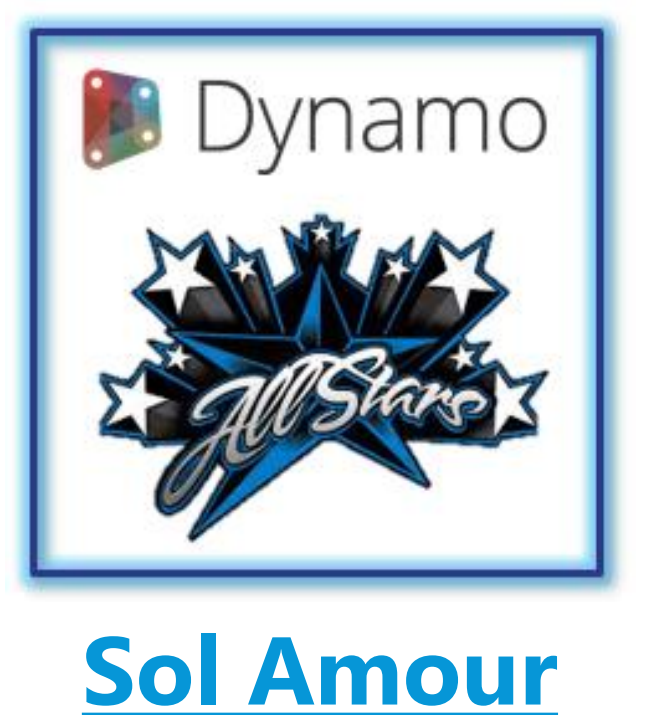

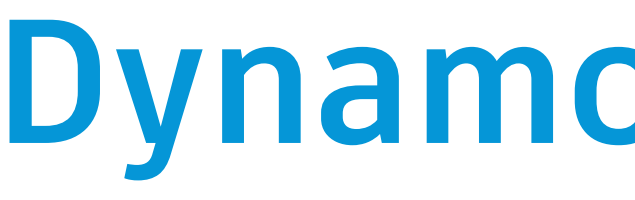

## **Dynamo Resources**

• Will be faster if you Freeze off bits of your graph that don't need to be ran

You can control **3 of the 6** things when it comes to lower resource usage in Dynamo, and subsequently improve the graph execution time. Those are **Node Execution, Tessellation and Rendering**.

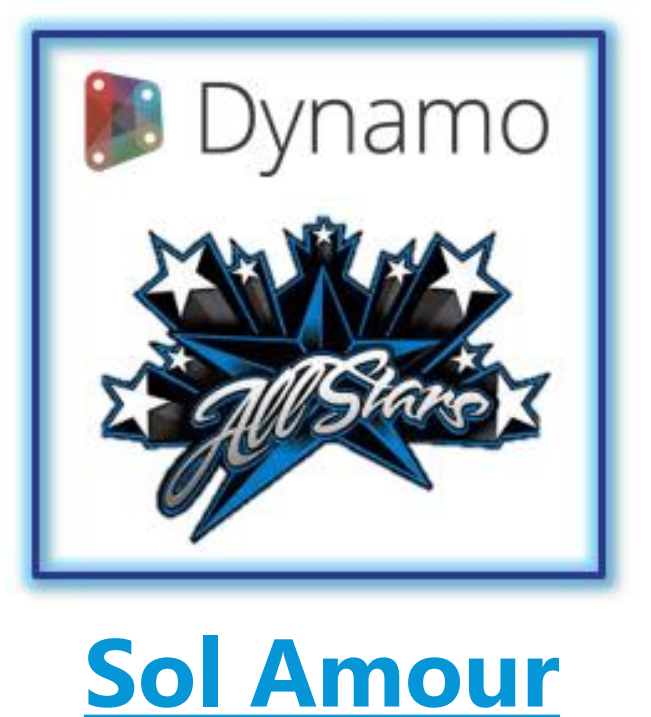

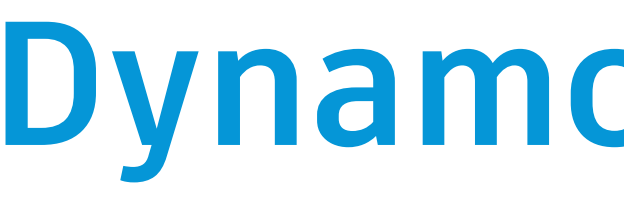

## **Rendering:**

- Will be faster if you change Precision settings
- Will be faster if you turn off Preview Bubbles
- Will be faster if you turn off Node Preview
- 

## **Dynamo Resources**

• Revit + Civil 3d = Single Threaded, Sandbox = Multi-threaded (i.e. you can still

• Avoid heavy cost geometry operations if you don't need them (Math is fastest!)

You can control **3 of the 6** things when it comes to lower resource usage in Dynamo, and subsequently improve the graph execution time. Those are **Node Execution, Tessellation and Rendering**.

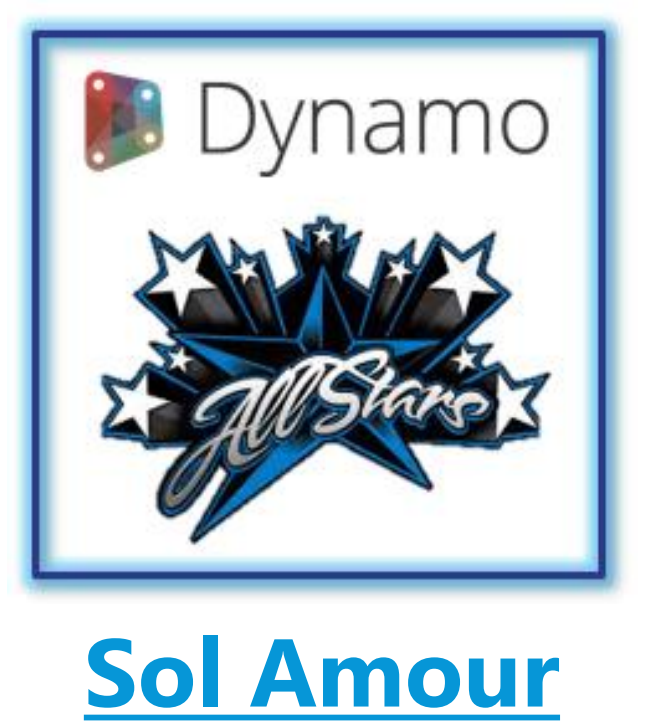

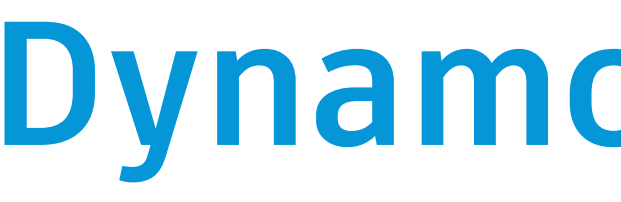

### **Performance:**

- use the UI when you are executing something)
- Don't tessellate if you don't need to
- 

## **Data.Remember**

## Use **Data.Remember** nodes to move Revit data out into **Sandbox** files for playing*.*

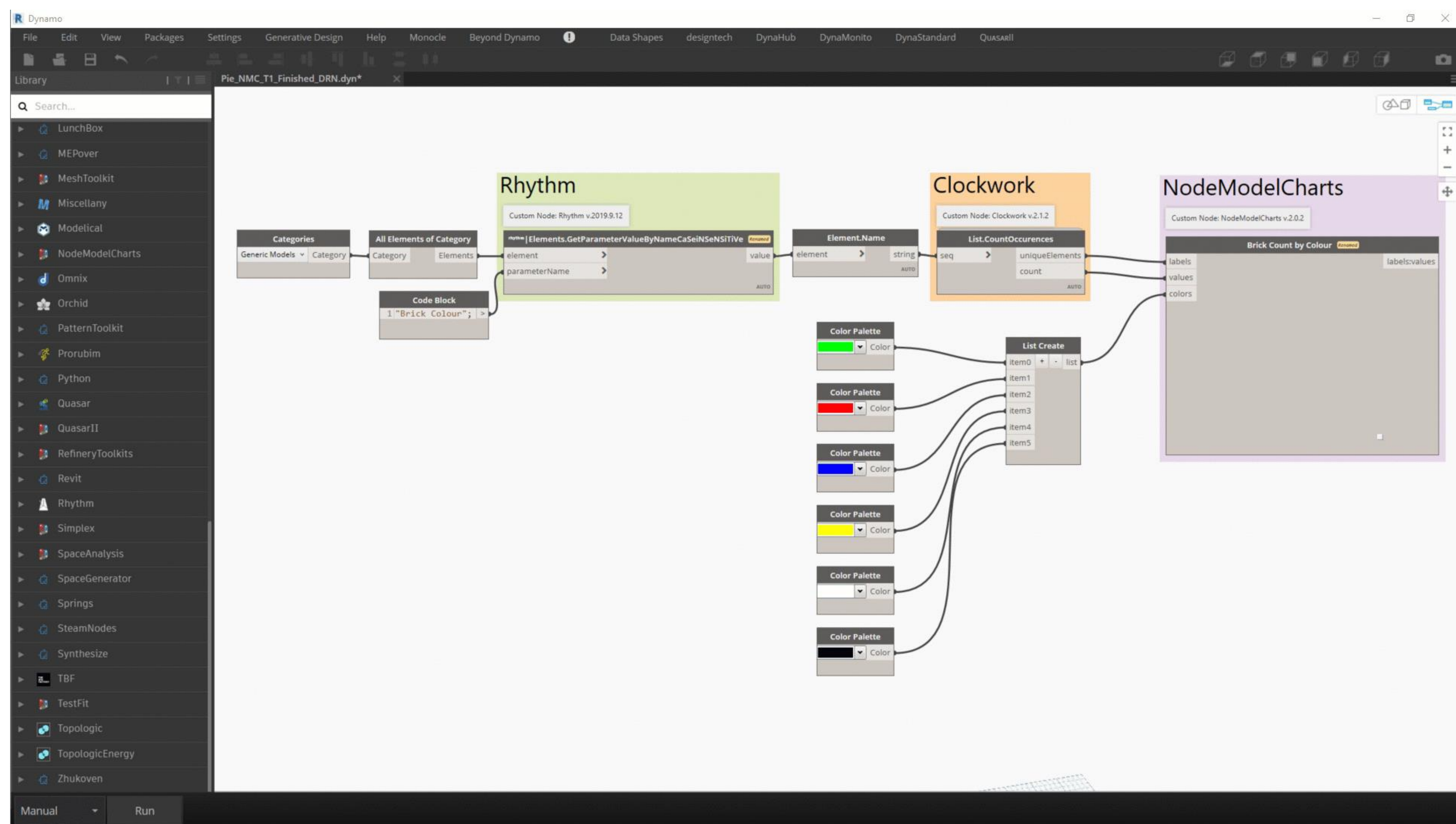

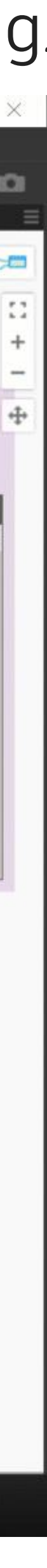

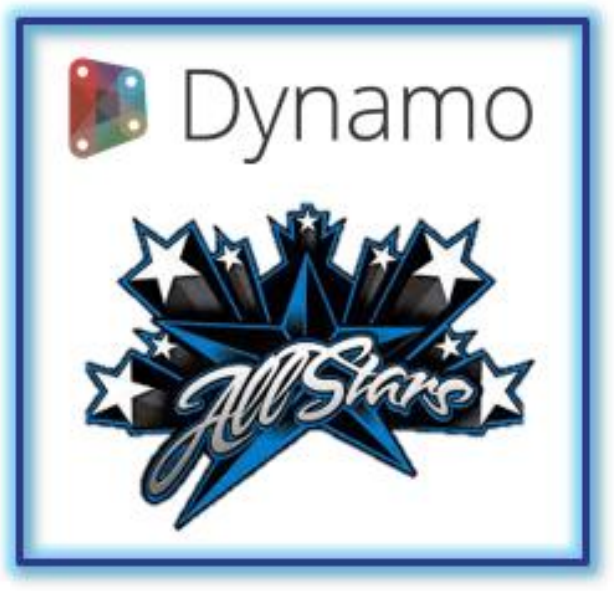

**[Zach Kron](https://www.linkedin.com/in/zach-kron-1228549/)**

## **If Statement Hack**

# using **DesignScript** in a **Code Block** and some simple indexing.

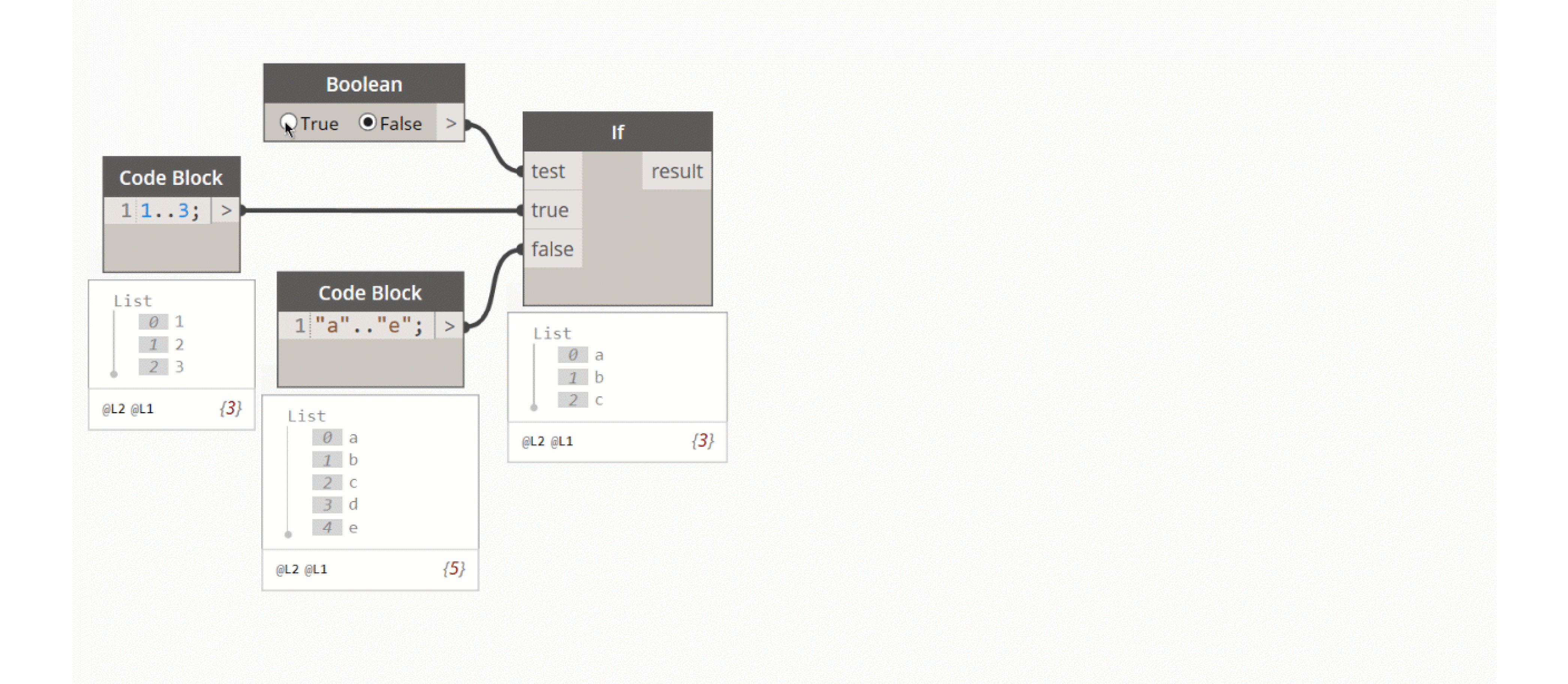

The native If statement node has odd behavior which lead to this trick. The trick

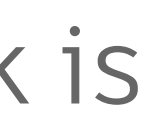

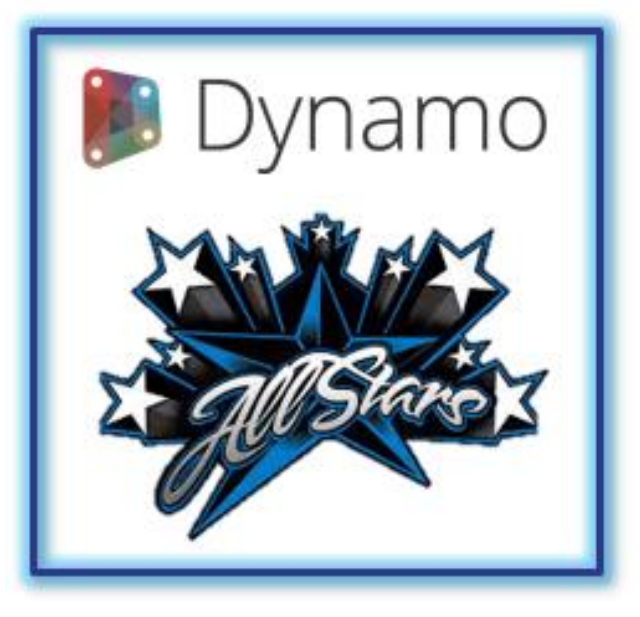

**[Sean Fruin](https://www.linkedin.com/in/sean-fruin/)**

# **Dynamo Hack for In-Place Families**

API does not allow it (or not easily). **Marcello** 

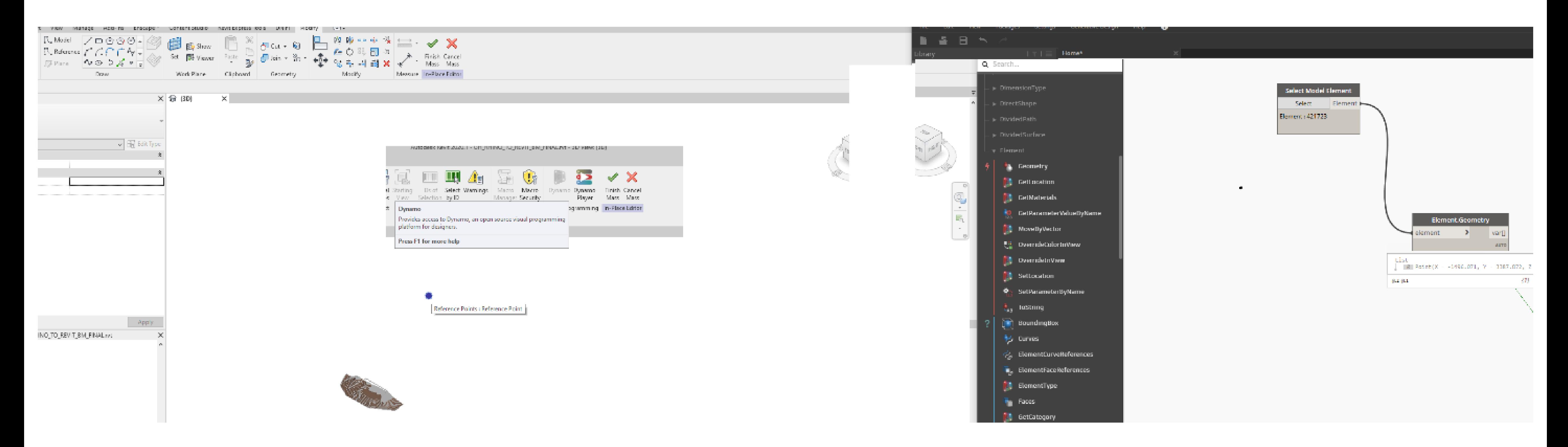

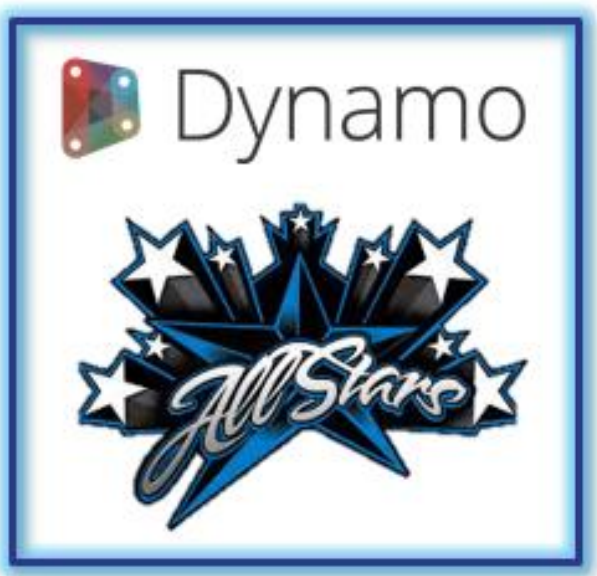

# **[Sgambelluri](https://www.linkedin.com/in/marcello-sgambelluri-pe-se-0490138/)**

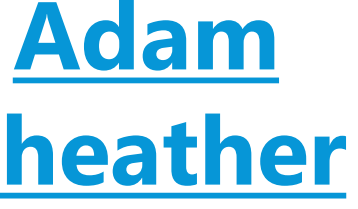

- Using Dynamo for in-place families **IS possible** even though the Revit
- You open an in-place family and launch Dynamo, then select or do<br>[Sheather](https://www.linkedin.com/in/adamsheatherbm/)
- whatever, then close the family editor. Then edit the in-place family
- and you will see that Dynamo will now interact with the in-place family.

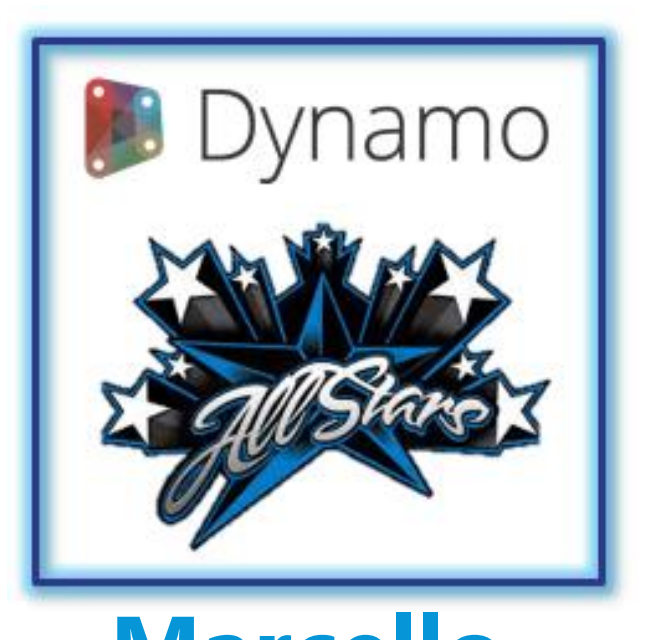

# **Dynamo Hack for In-Place Families**

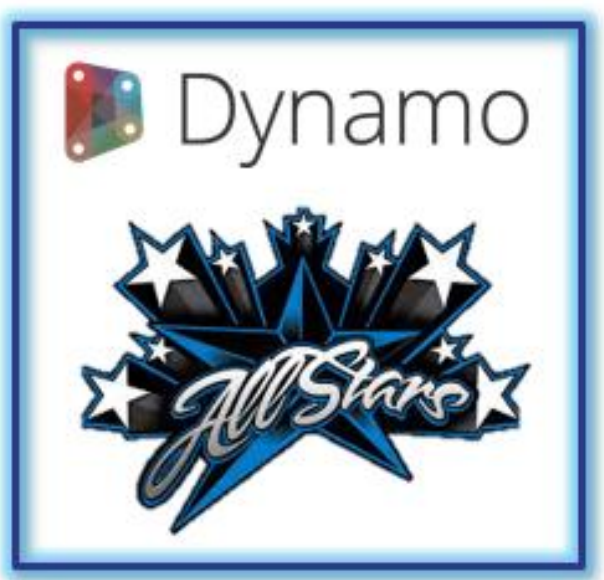

#### **Marcello [Sgambelluri](https://www.linkedin.com/in/marcello-sgambelluri-pe-se-0490138/)**

**Adam [Sheather](https://www.linkedin.com/in/adamsheatherbm/)**

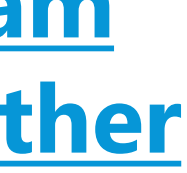

# Using Dynamo for in-place families **IS possible** even though the Revit

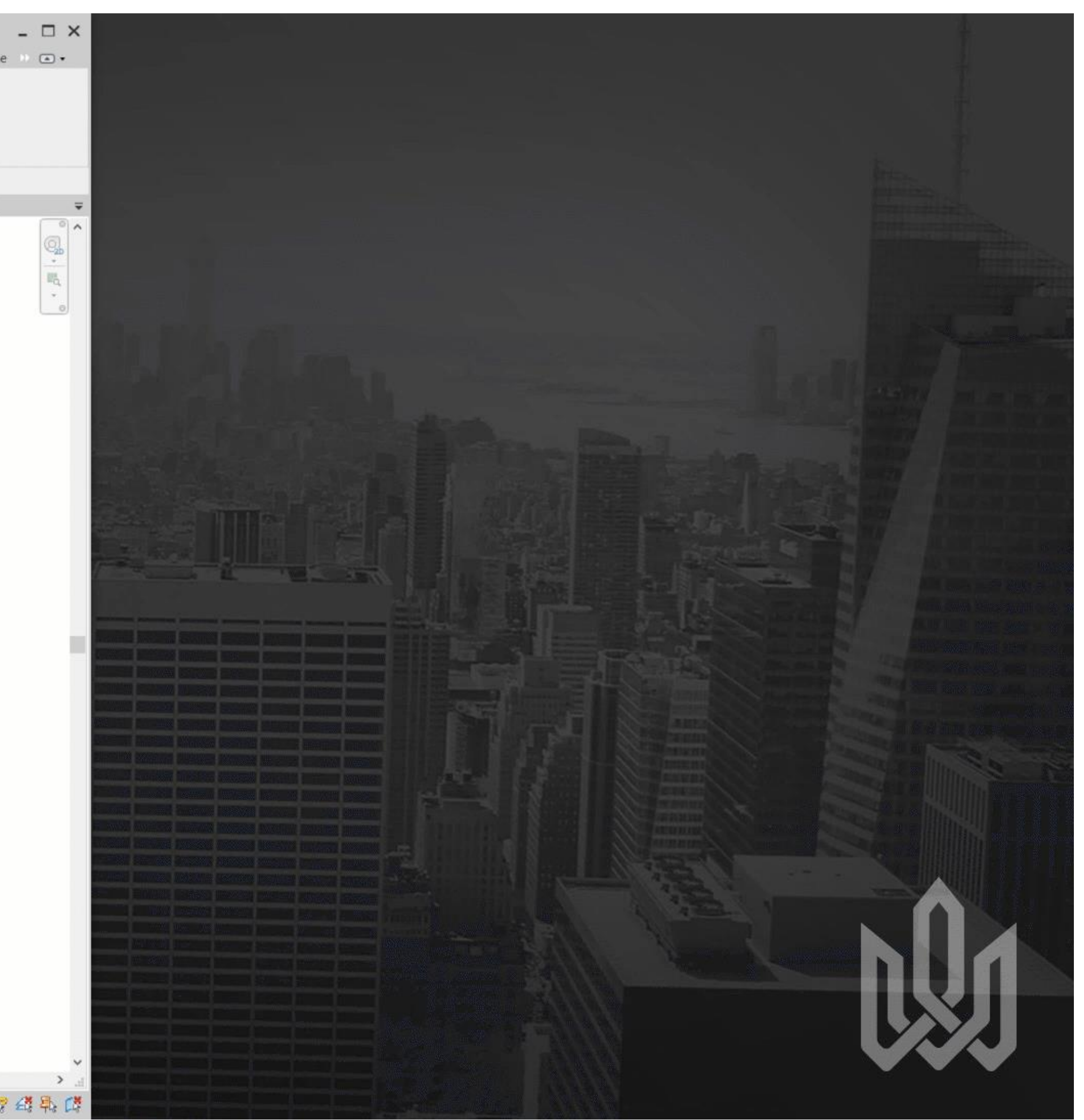

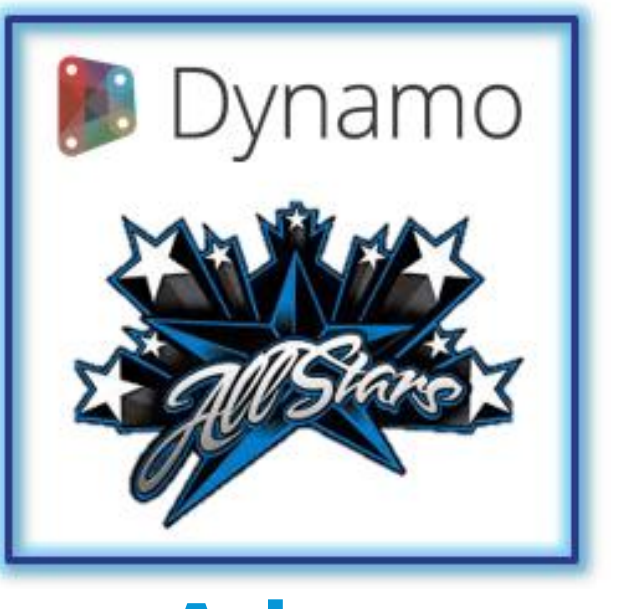

API does not allow it (or not easily).

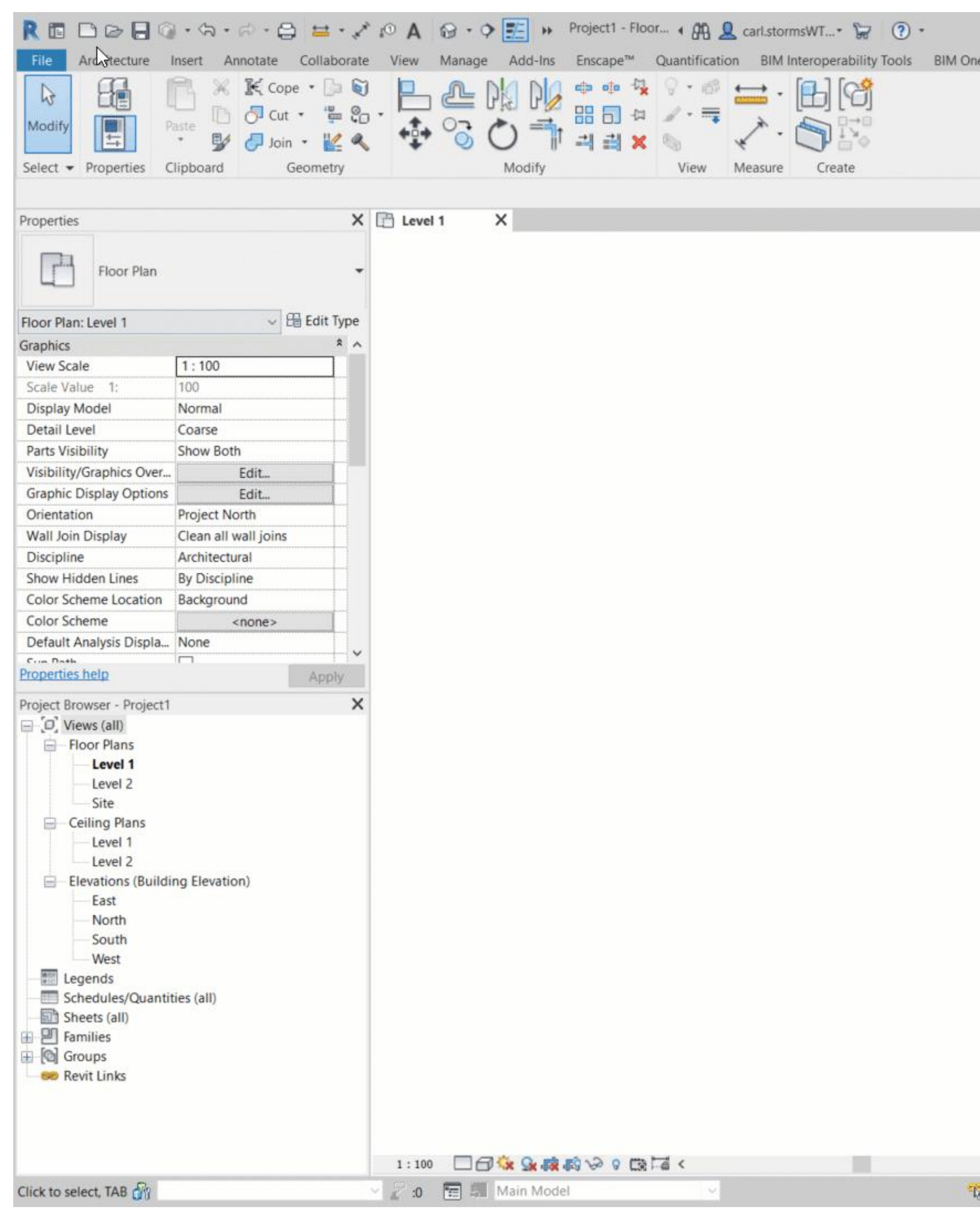

## **Whoops**

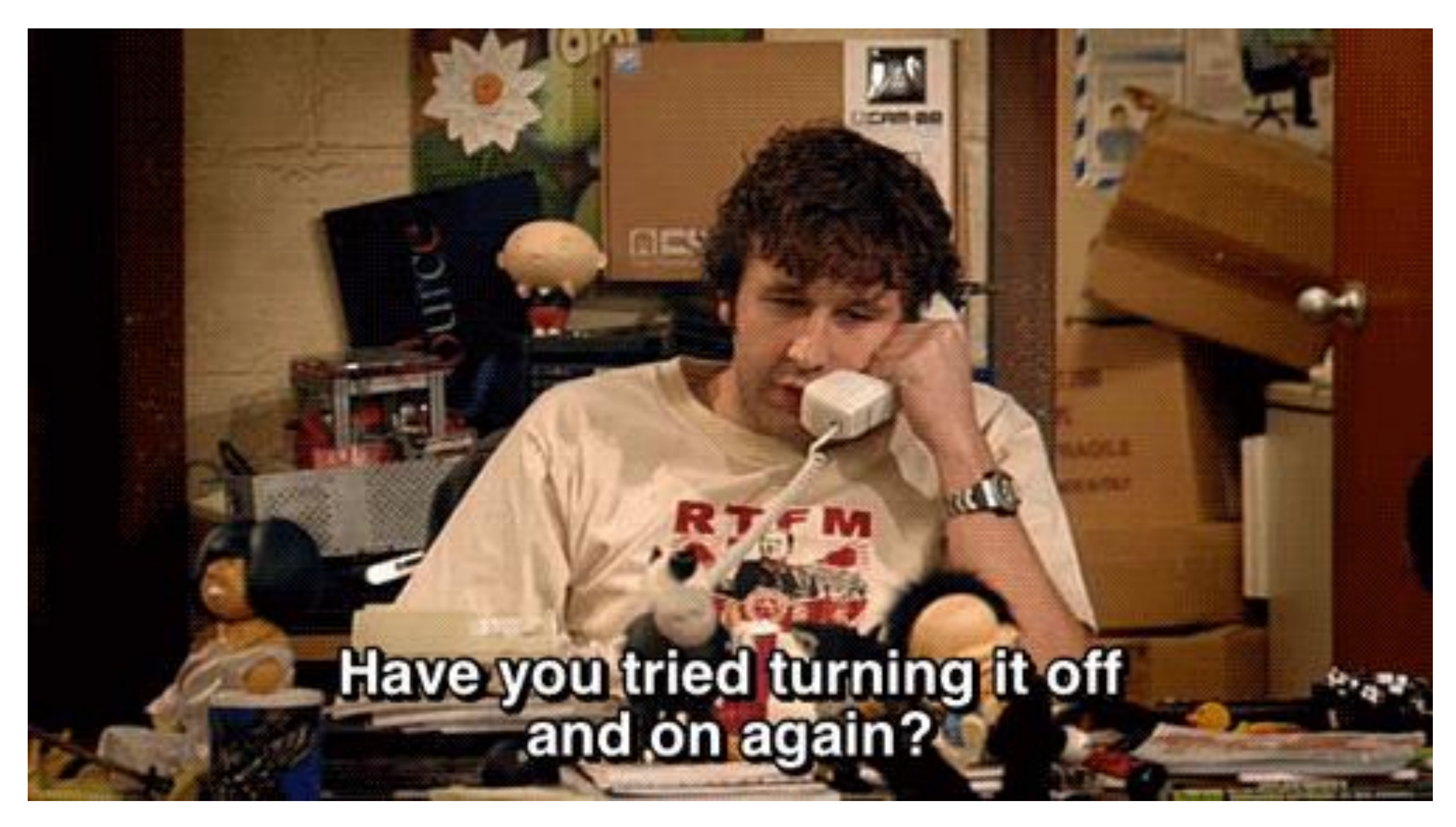

**Never assume** that just because a **graph works for you** it will always **work for someone else**

# **Packages and Extensions**

The Part

HAN

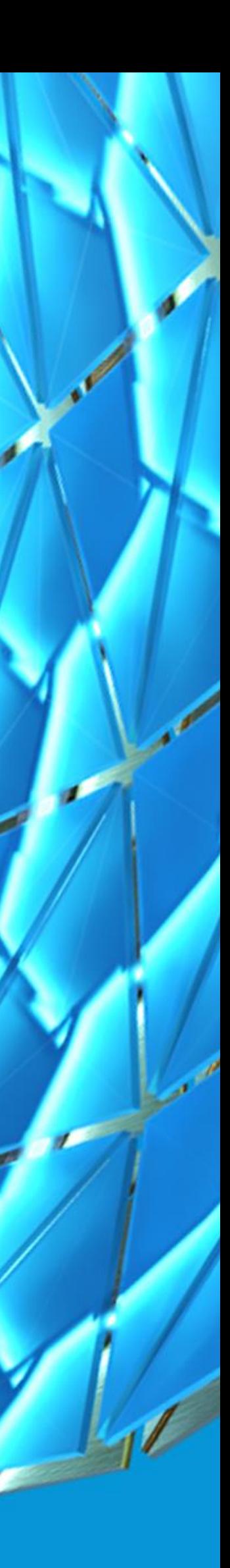

## **Essential Packages**

#### Everyone has **their own list**, but you **can't go wrong** with the **"Most Installed"***.*

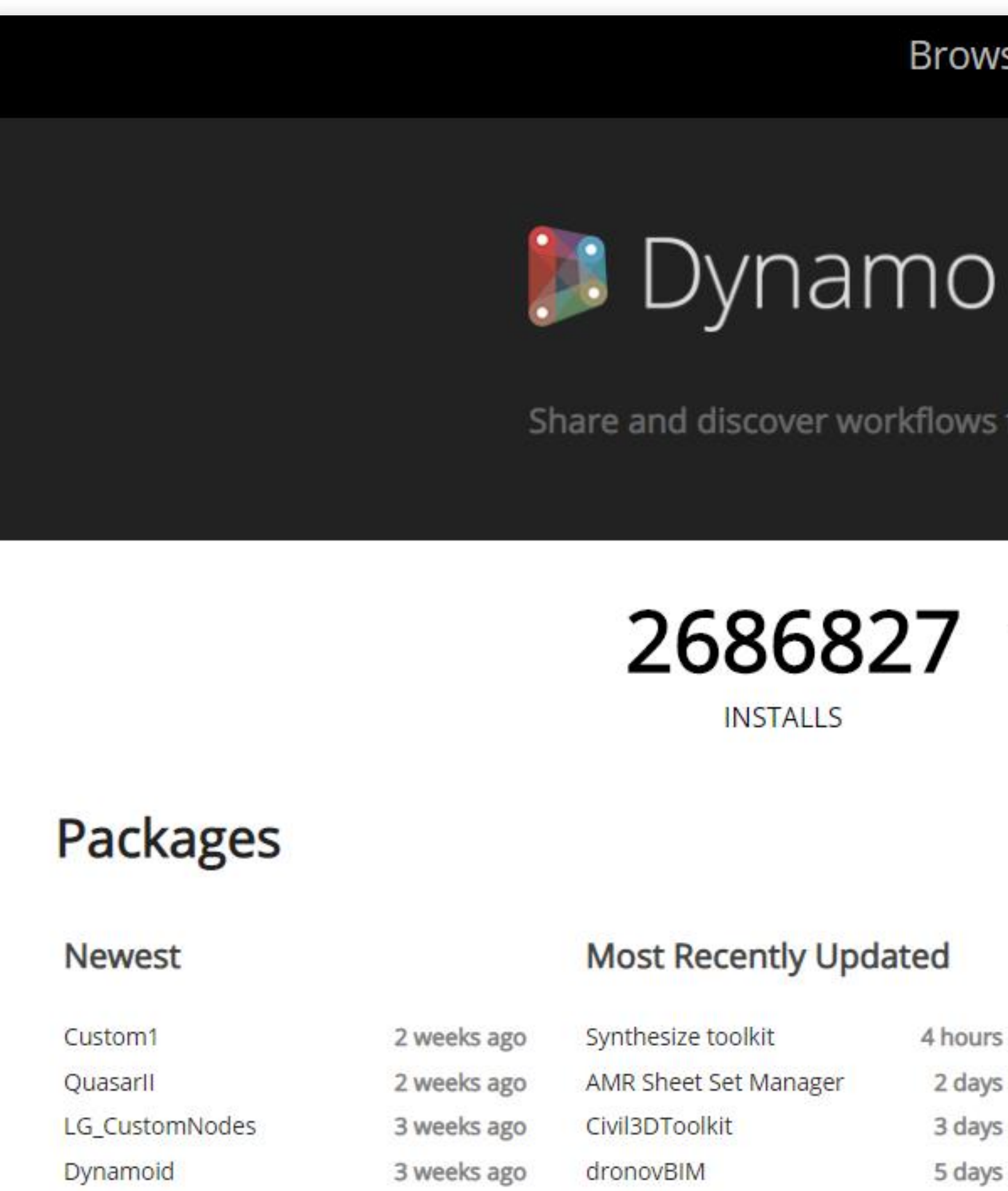

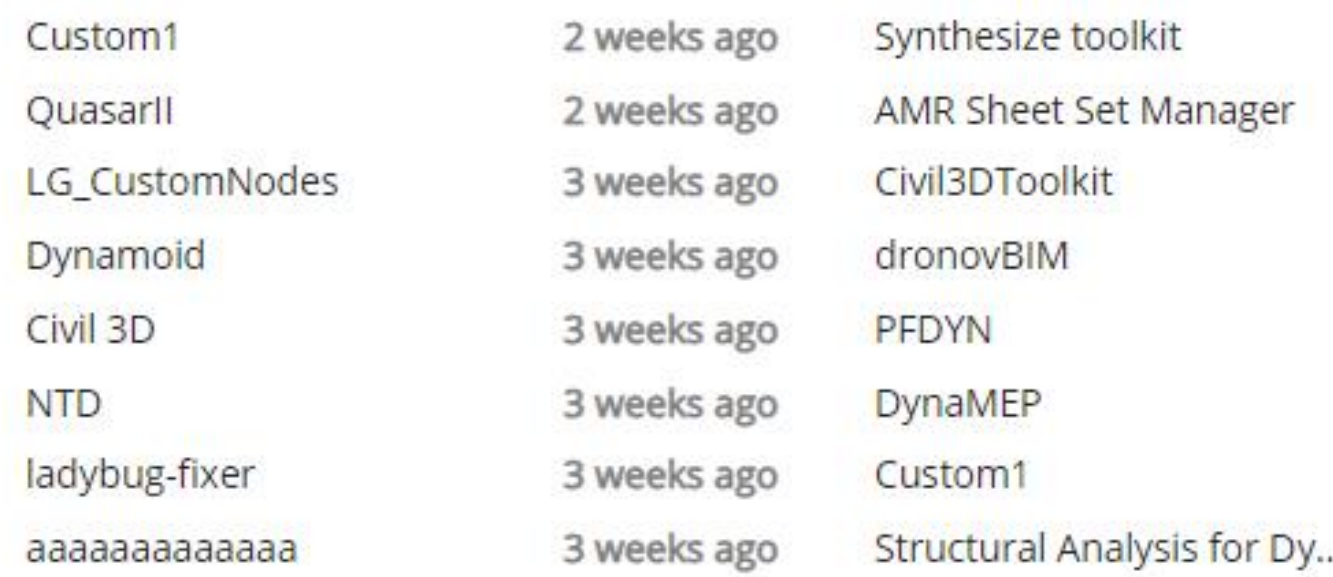

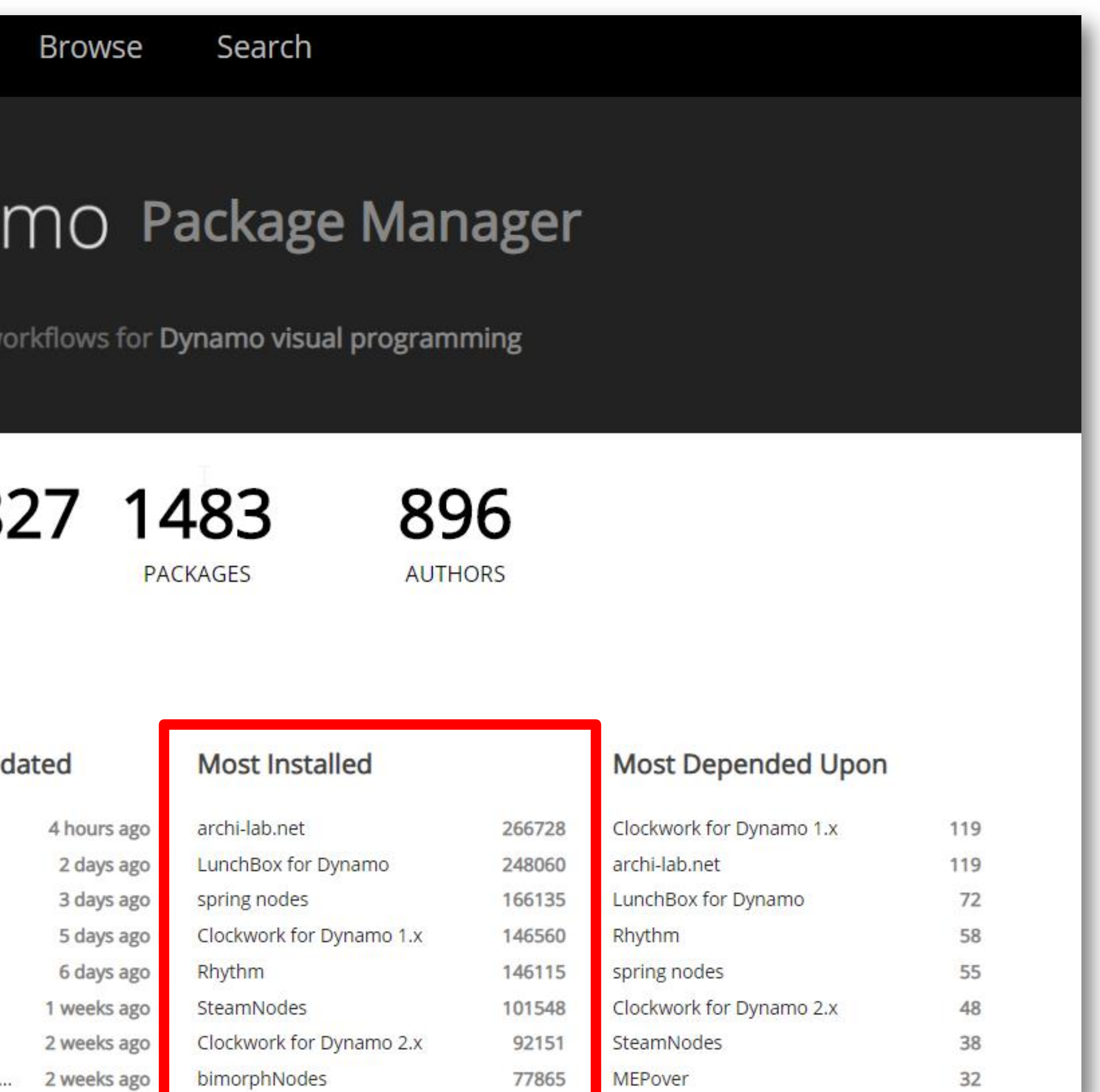

## **Essential Packages**

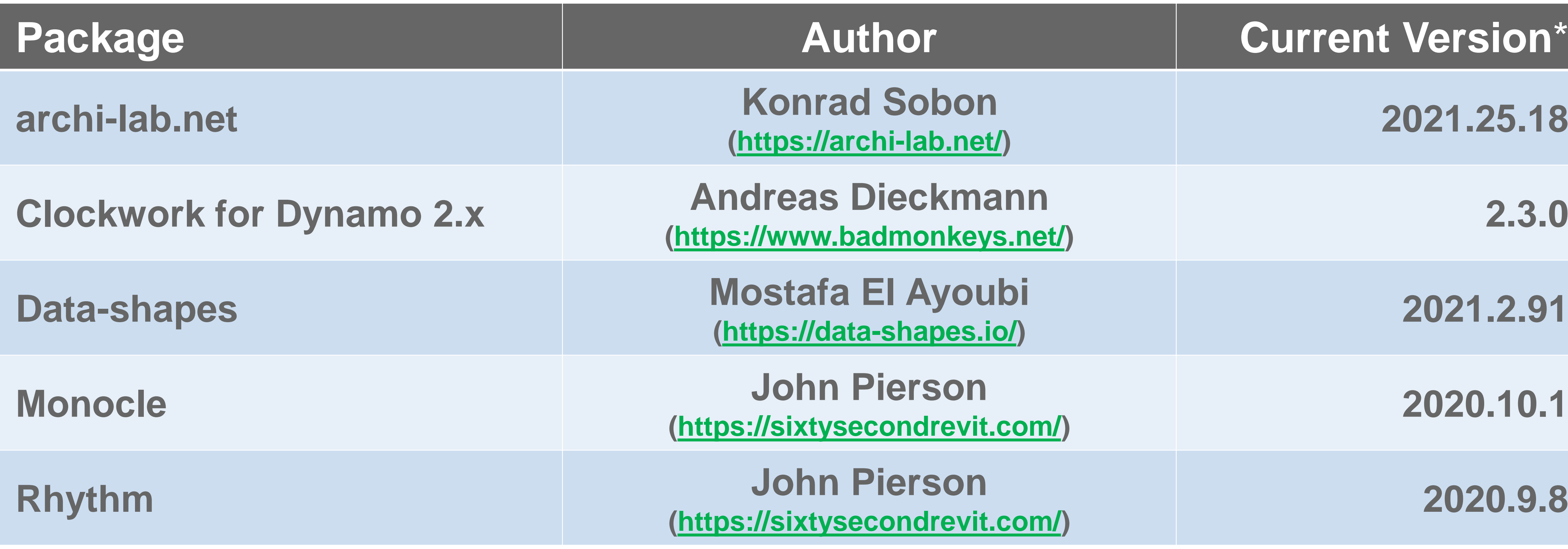

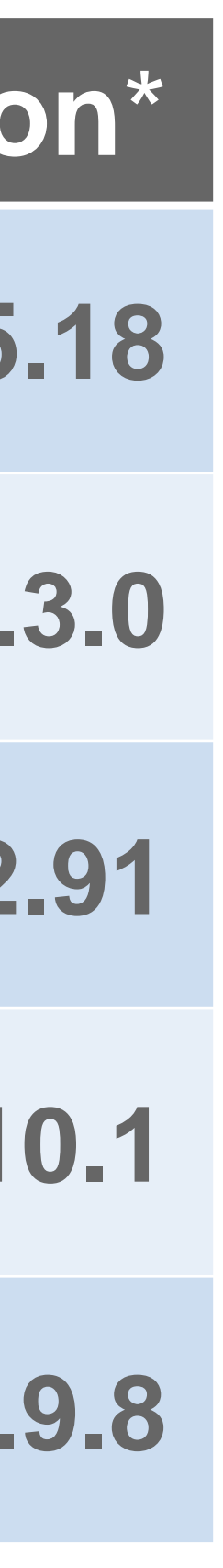

**\*As of Oct. 13 th , 2020**

#### Of course, I have **my own list** of **"Essential"** packages, here are **my 5 must haves!**

## **[Monocle](https://github.com/johnpierson/MonocleForDynamo)**

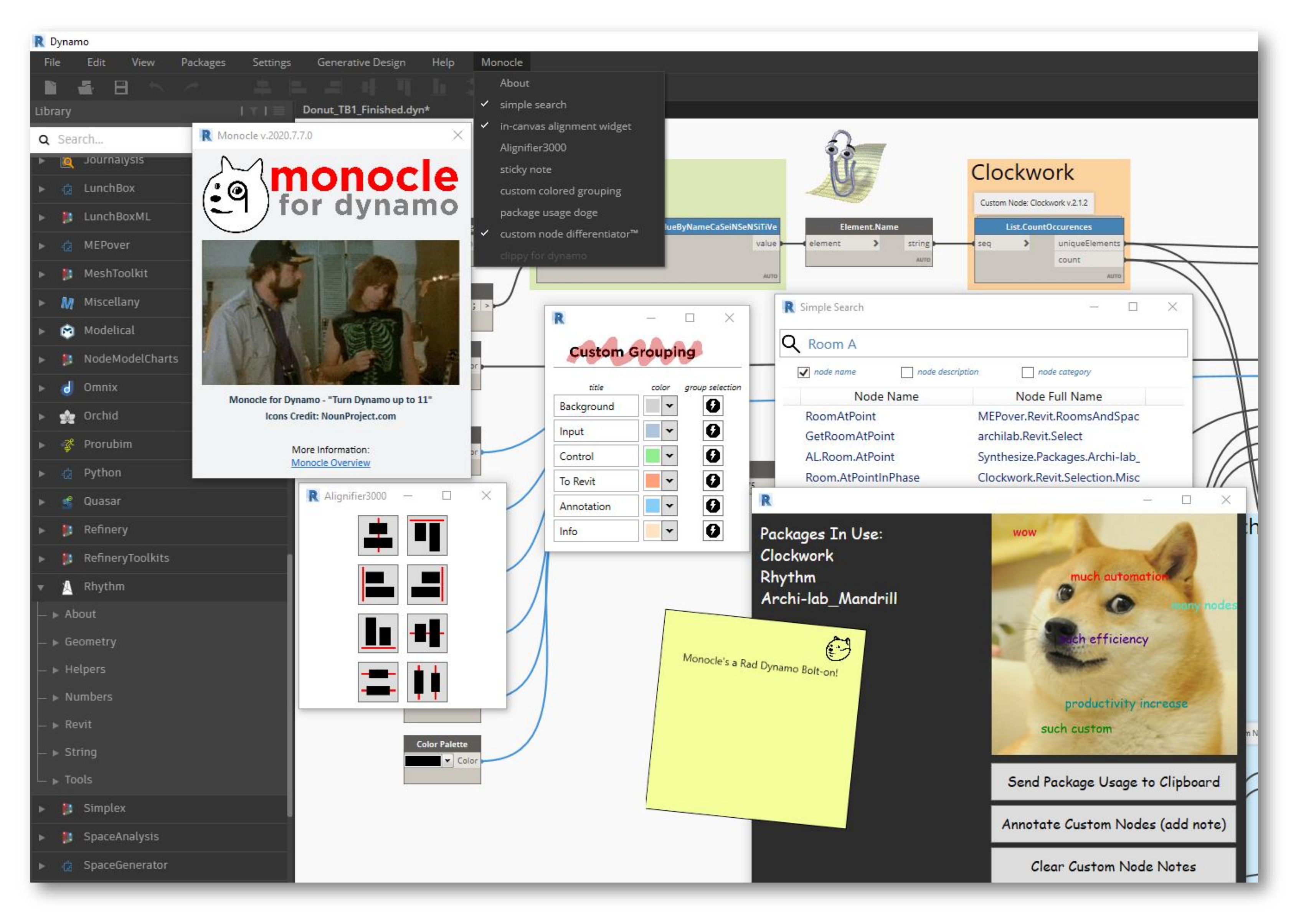

## **Essential Packages**

#### If I could **only have one package or extension** it would be **[Monocle](https://github.com/johnpierson/MonocleForDynamo) hands down**!

## **[Monocle](https://github.com/johnpierson/MonocleForDynamo) to the Rescue**

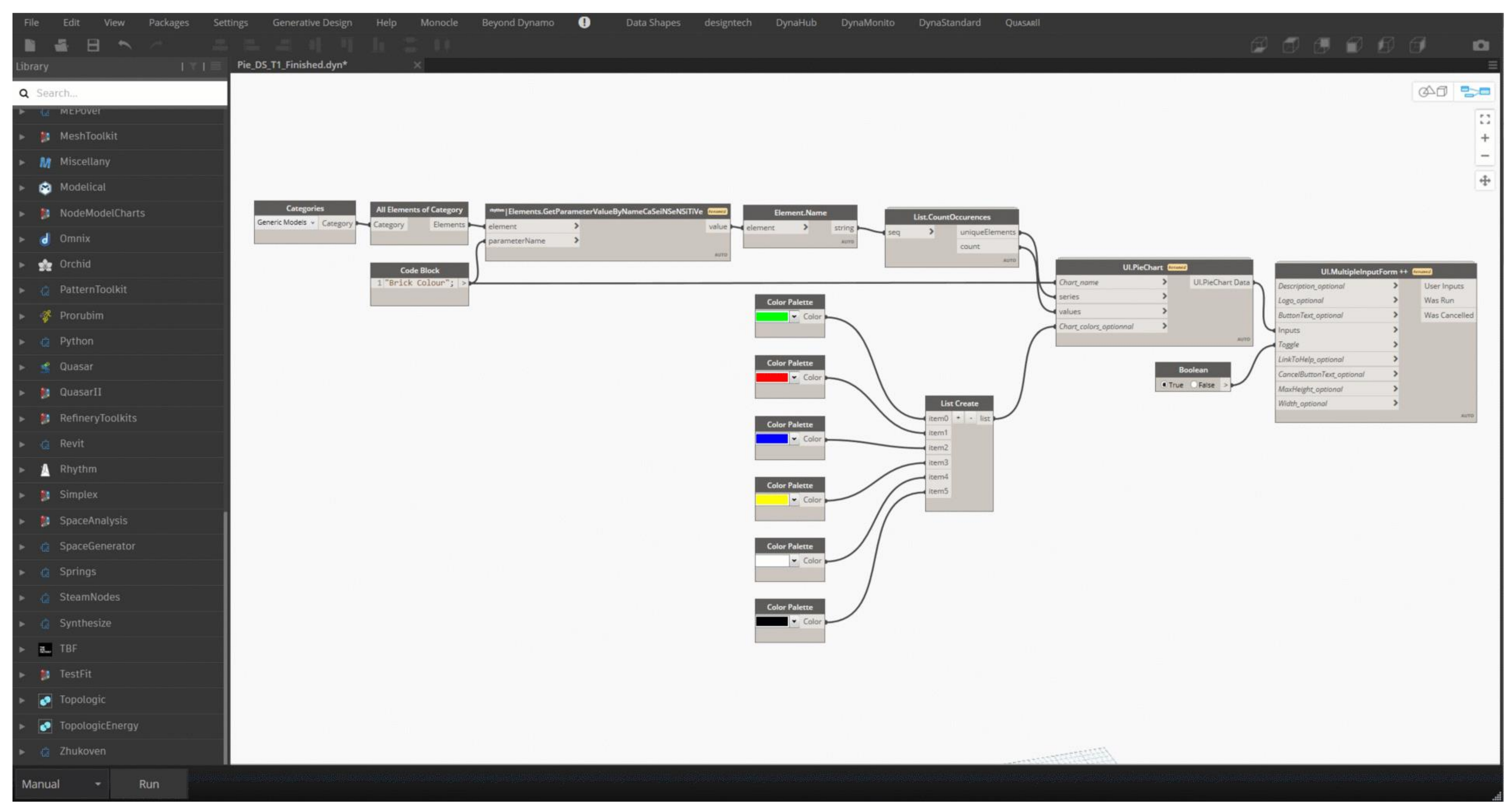

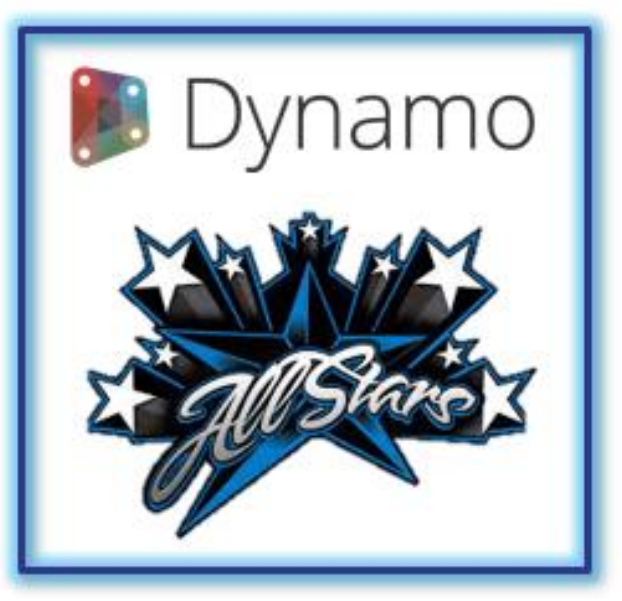

#### **[Lisa-Marie](https://www.linkedin.com/in/lisamariemueller/) [Mueller](https://www.linkedin.com/in/lisamariemueller/)**

**Determine a standard** for annotating graphs **with group colors and names**. You can utilize the **Monocle extension** to **quickly annotate** and **clean up your graphs***.*

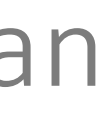

## **[DynaStandard](https://forum.dynamobim.com/t/dynastandard/42315)**

#### **Not all packages** can be in the **"Top 5"** or must have **"Essential Packages",** but I'm finding **more and more** that I'm also always using and **telling people about the [DynaStandard](https://forum.dynamobim.com/t/dynastandard/42315)**

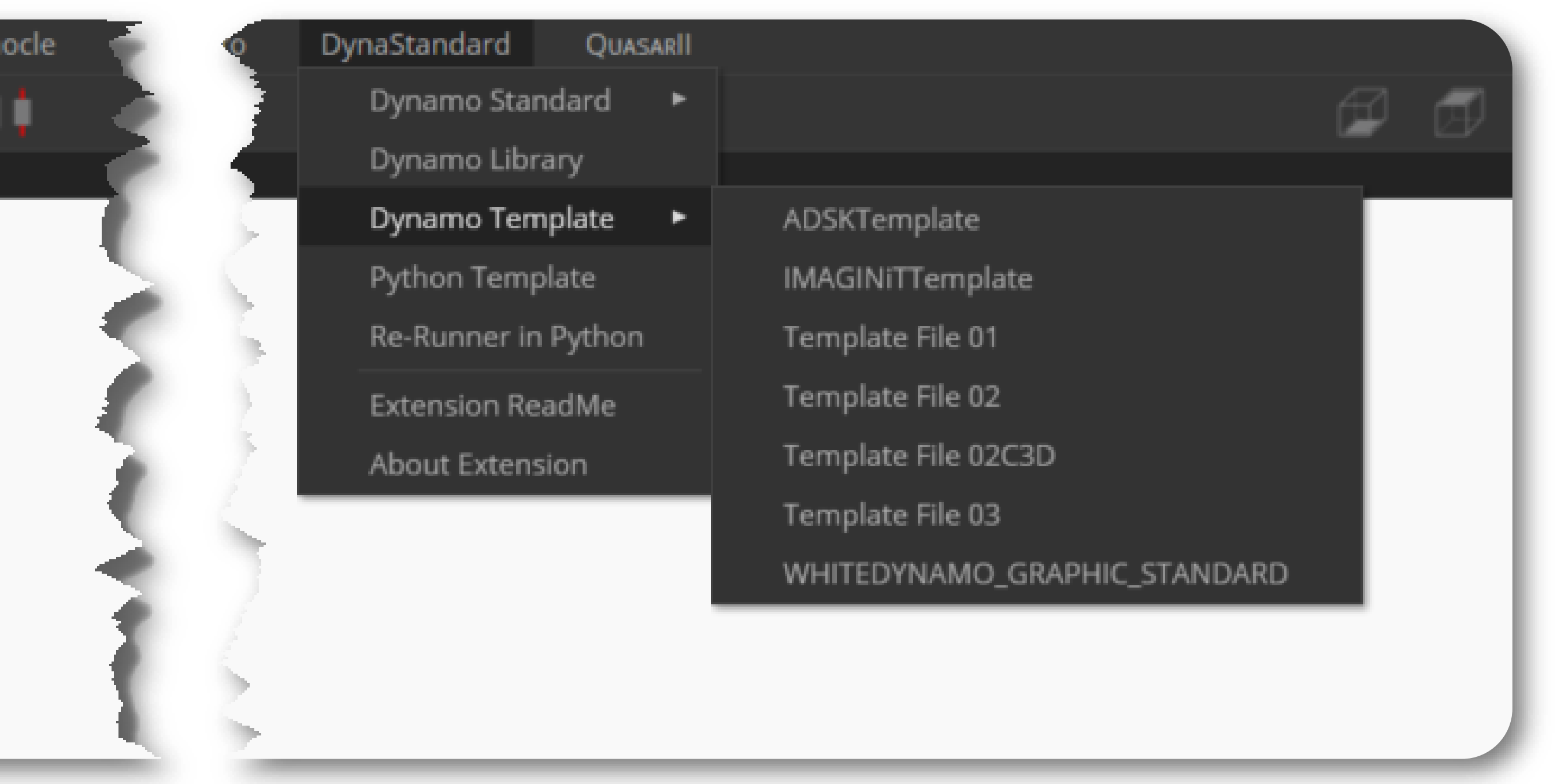

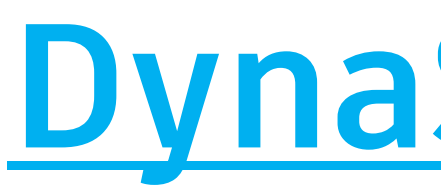

**extension!**

**DynaStandard is** a **content library** extension that can help a select a few or a company to **distribute scripts**, **access templates (dynamo or python)** and allow for **easy access to dynamo standards documentation.**

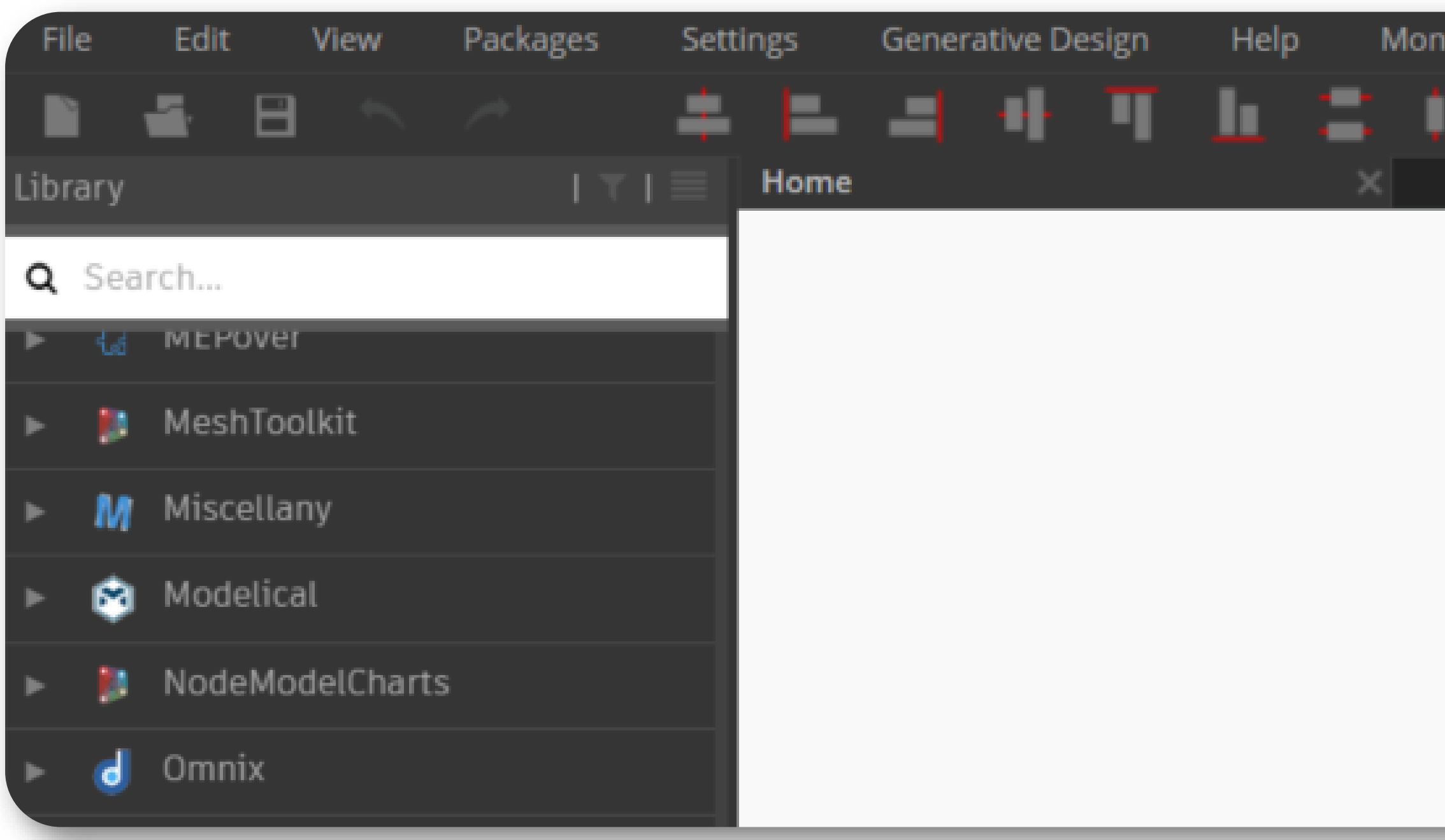

## **[DynaStandard](https://forum.dynamobim.com/t/dynastandard/42315)**

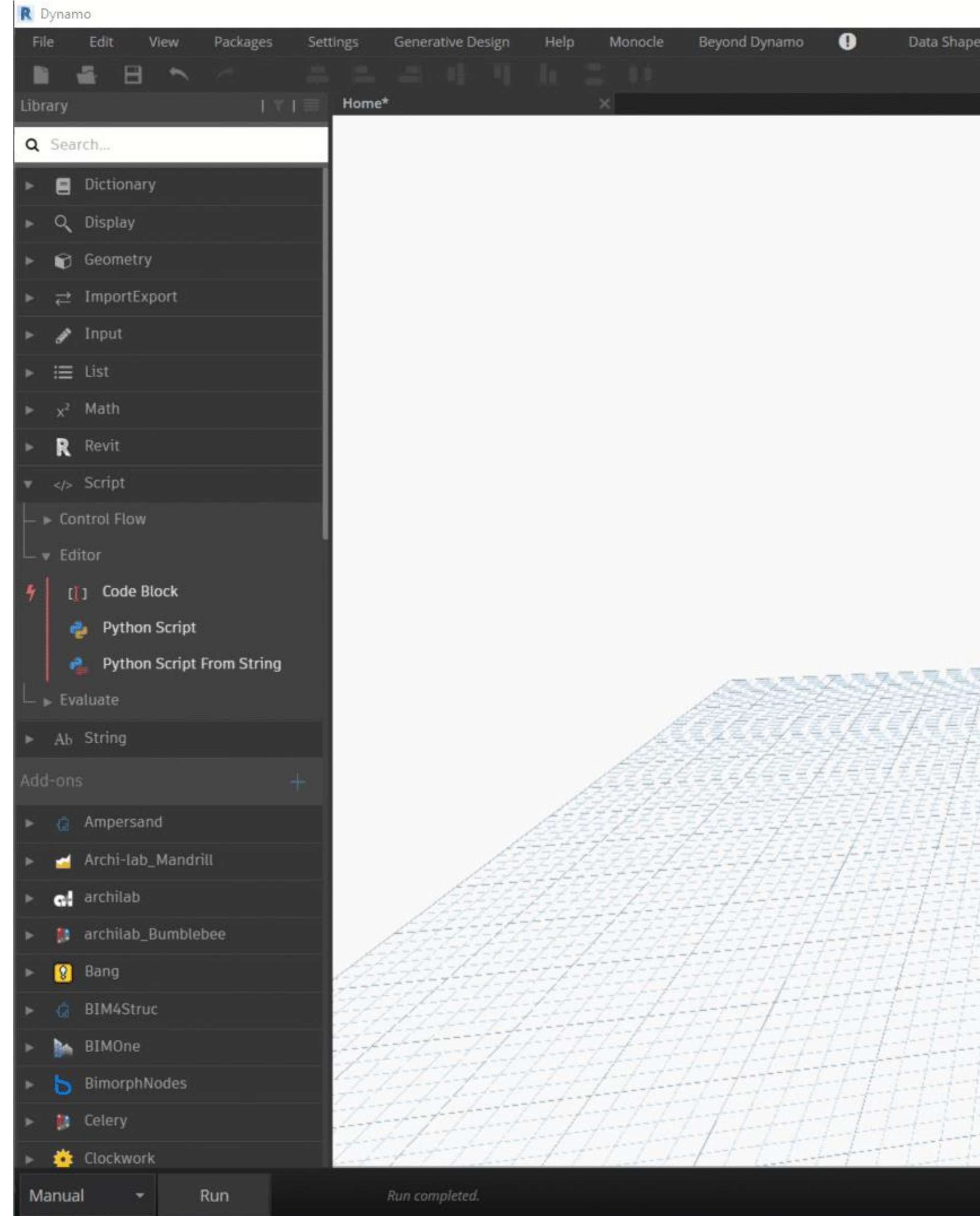

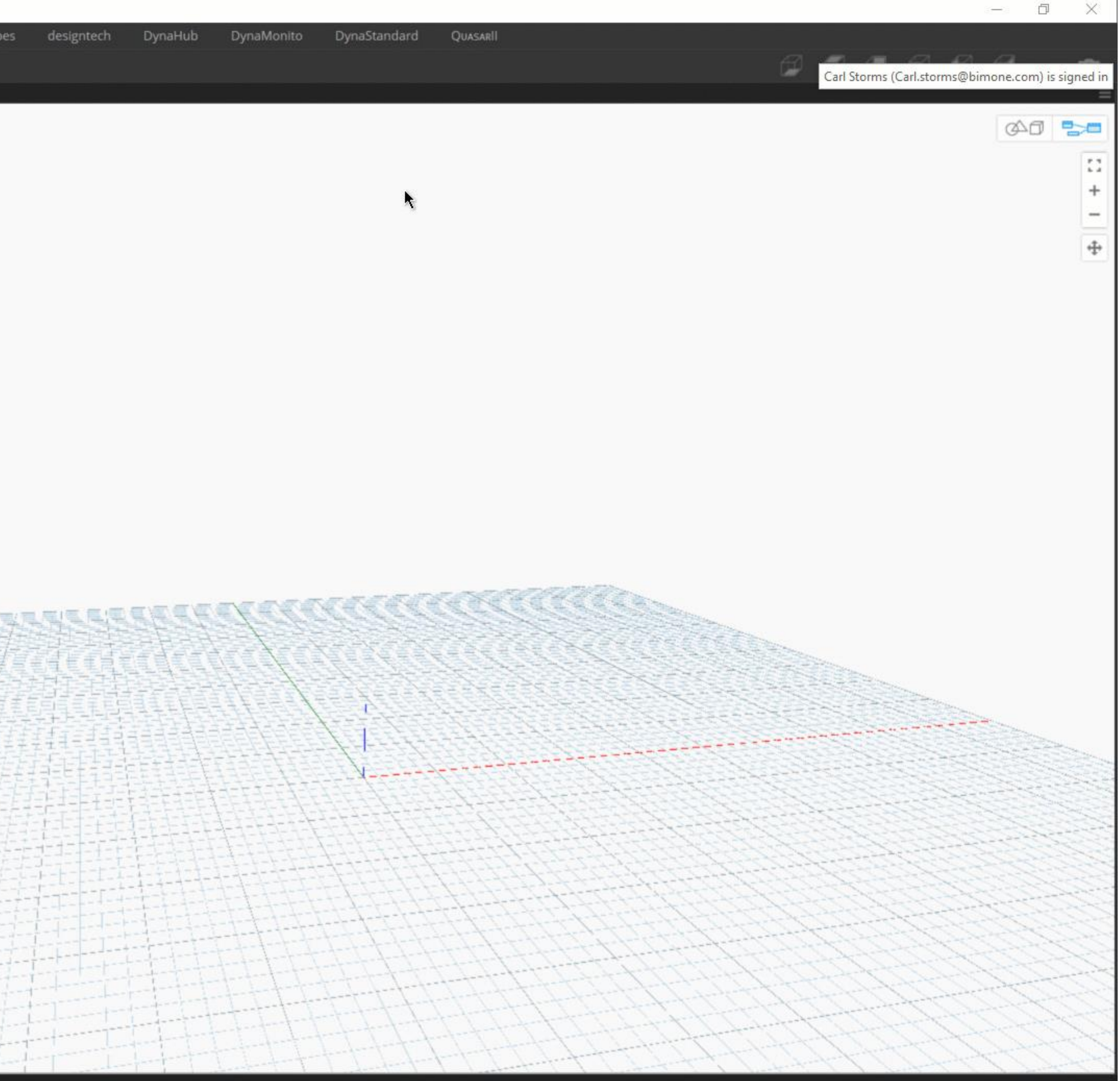

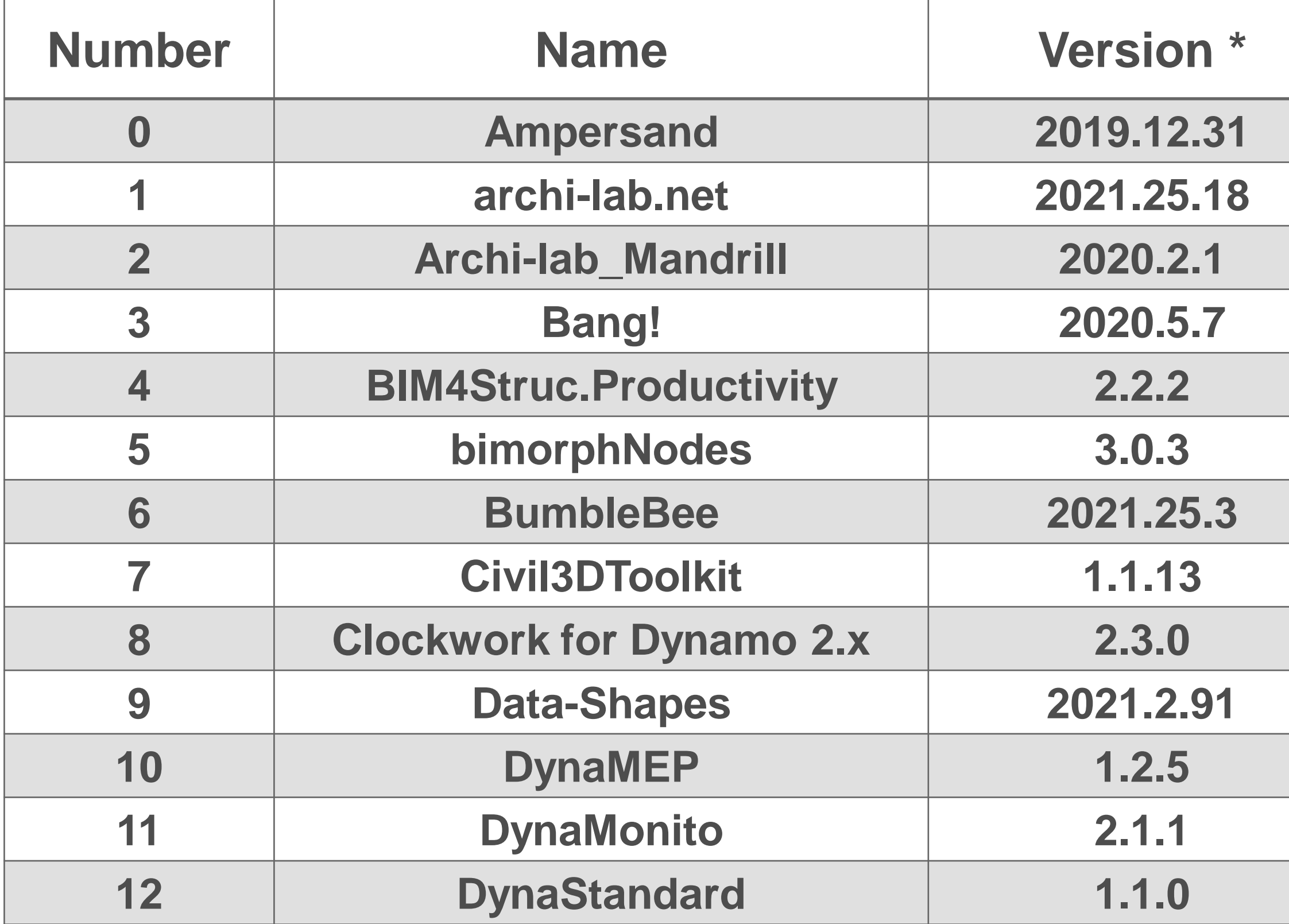

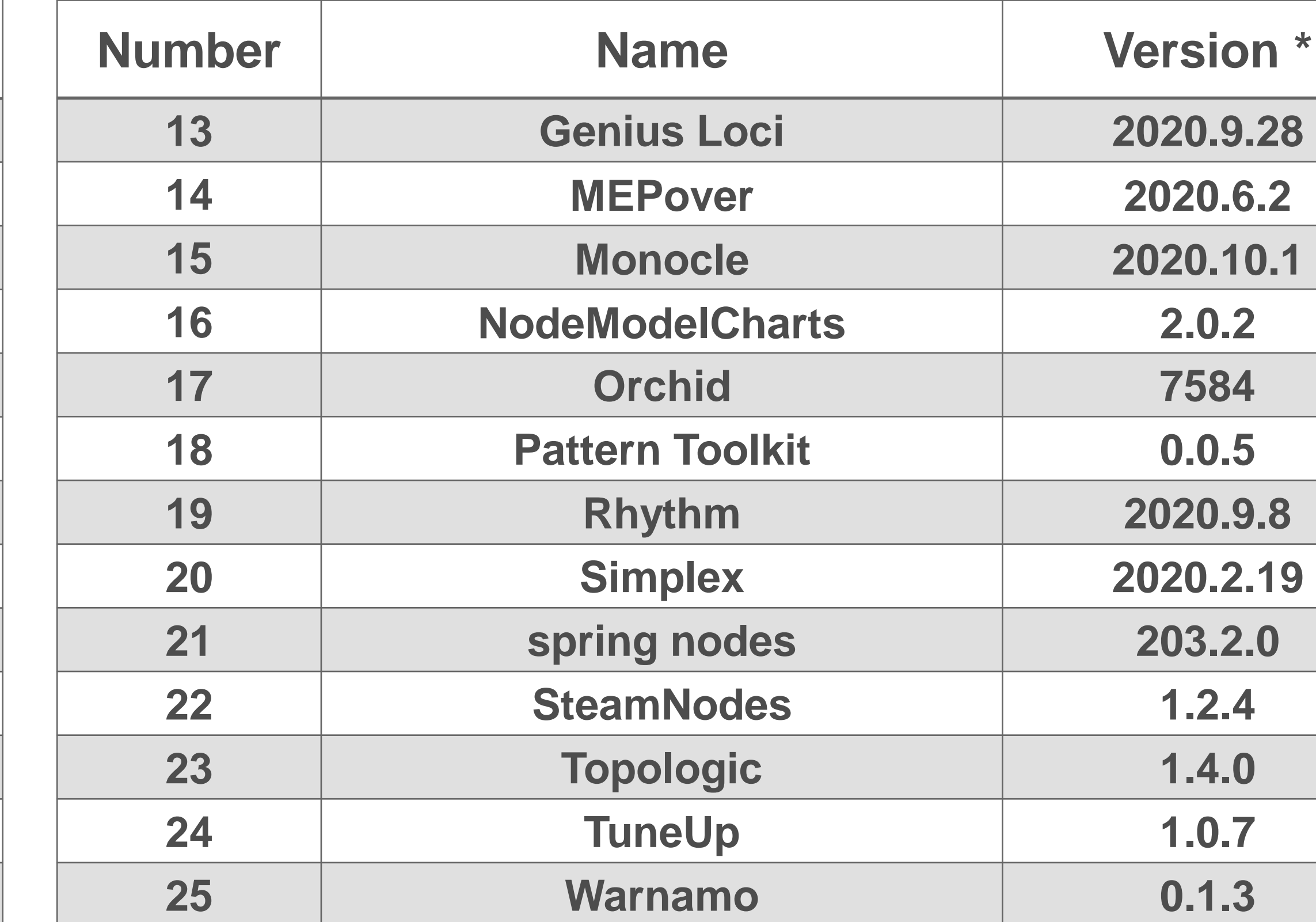

\*As of October 13 th , 2020

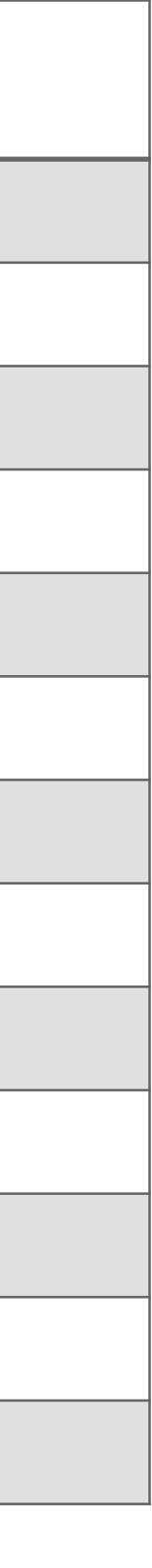

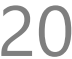

## **26 Packages You Should Check Out**

## **Orkestra**

</>

## From the folks that brough us **[Data|Shapes](https://data-shapes.io/) Orkestra** is a platform to **create, deploy & scale Dynamo scripts like never before**.

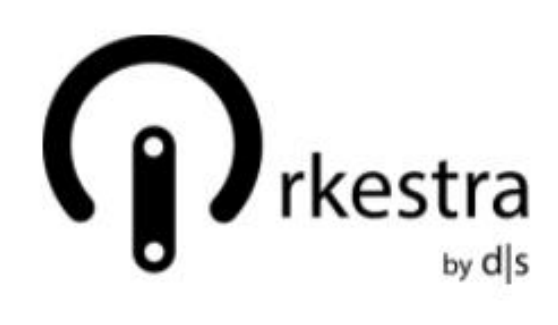

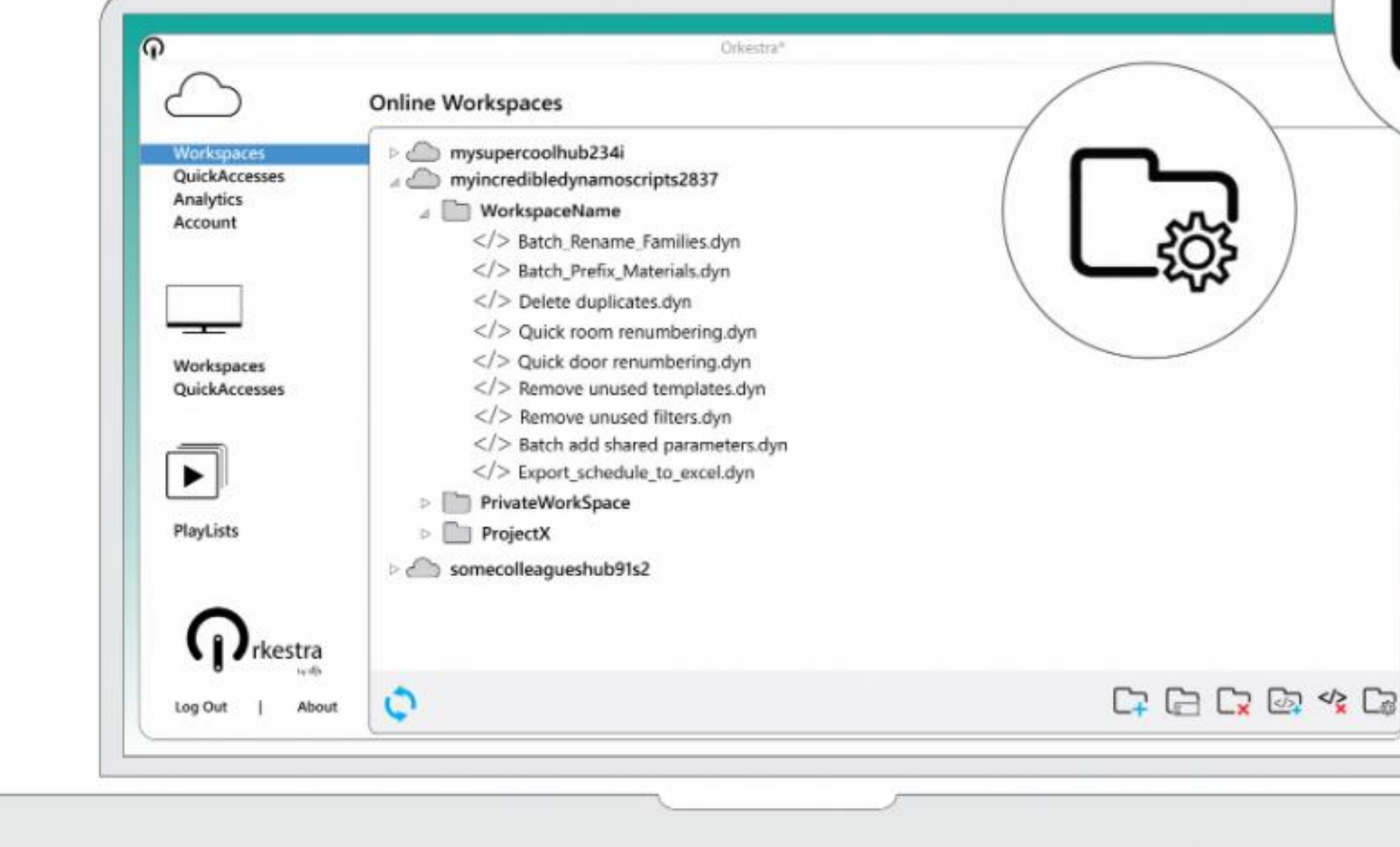

**OVERVIEW FAQ FEATURES** 

 $\mathbb{Z}$ 

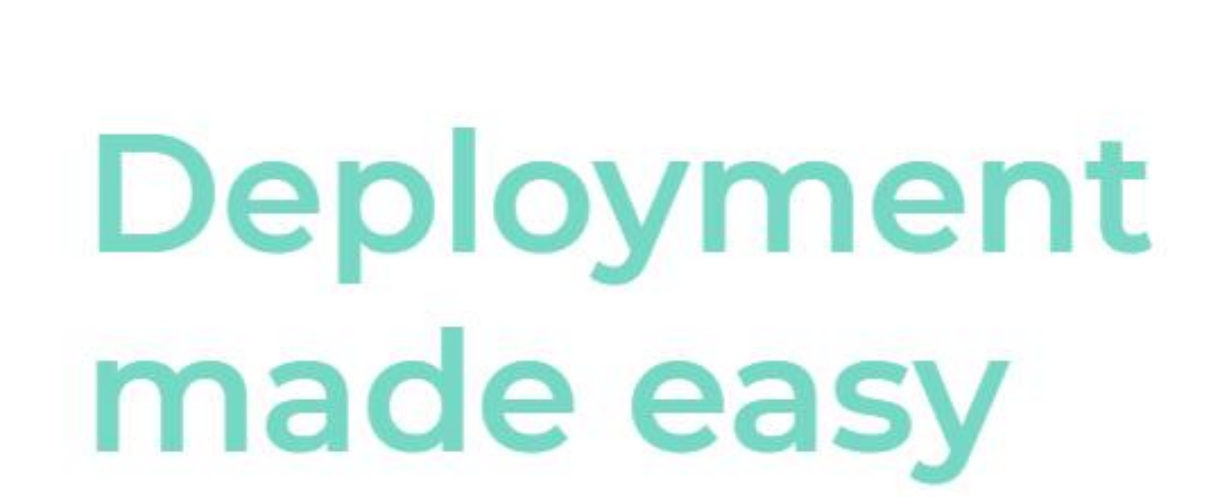

Easily deploy any Dynamo script through Orkestra's cloud based platform.

Ensure that everyone has the right packages and script version at each run!

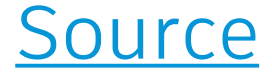

## **Orkestra**

## From the folks that brough us **[Data|Shapes](https://data-shapes.io/) Orkestra** is a platform to **create, deploy & scale Dynamo scripts like never before**.

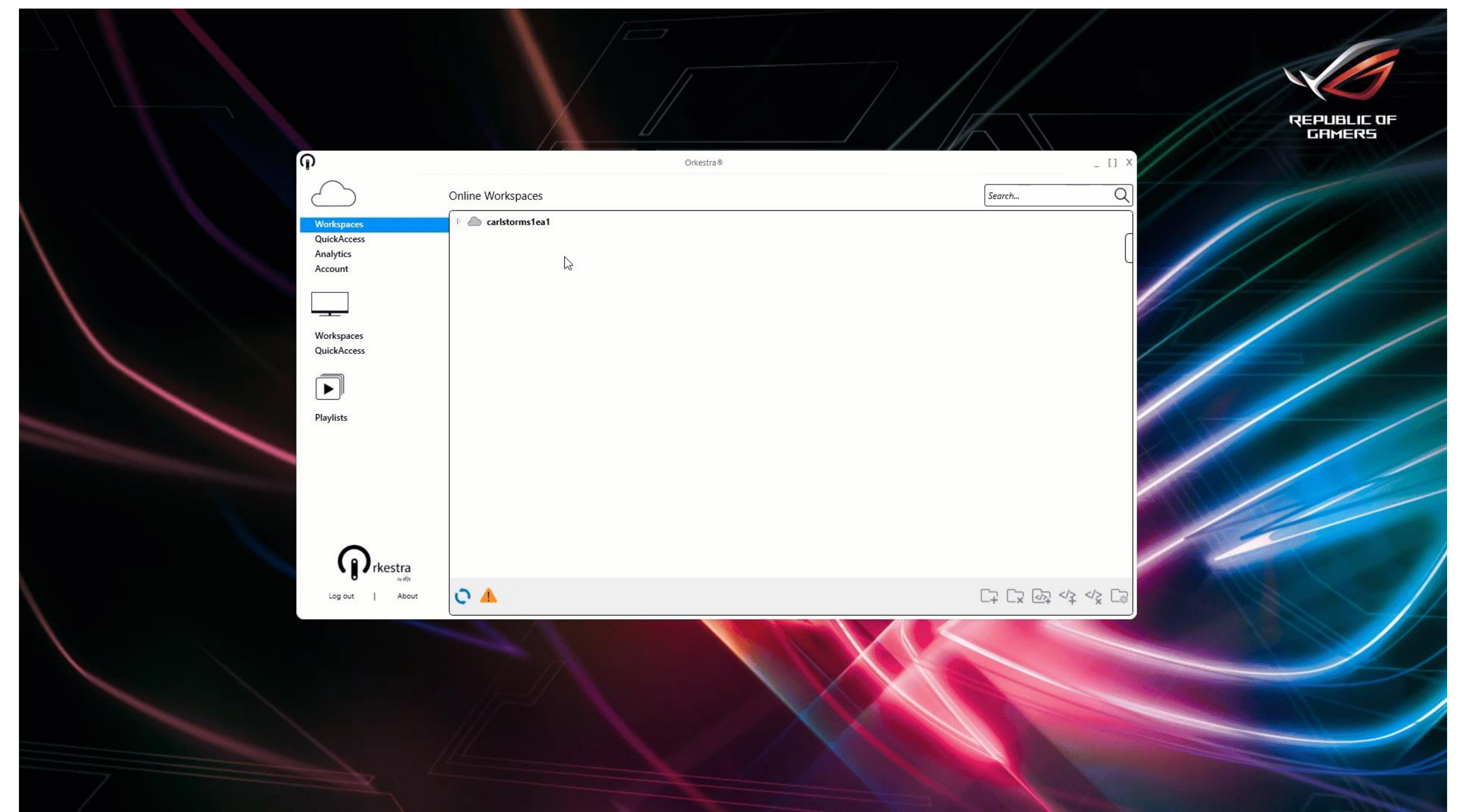

## **bimbeats**

### Use **bimbeats** to find out **what custom packages are used**, and their **most used nodes**

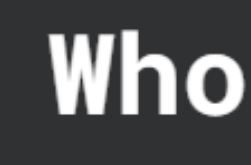

Bimbeats accesses the proprietary data in Architecture, Engineering and Construction Applications. It supports desktop and cloud CAD/BIM/CDE solutions, and allows organizations real-time insight & analytics to better understand their Technical Users, IT, Training needs, Project software usage and requirements.

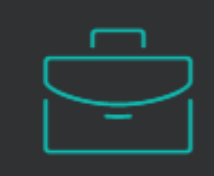

USERS

#### **Executive Managers**

Look at your organisations total digital footprint, software usage, total hours spent on softwares, which IT investments are being used the most by staff.

Review work completed on projects in real time, measure progress and track efficiency improvements with investment.

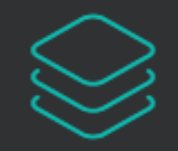

#### **BIM Managers**

Use metric to check training adoption, software efficiency, 3rd party software use and what tools are being used on specific projects. Be alerted to digital project health across all CAD/BIM tools and demonstrate efficiency and best practice gains.

Understand the impact and uptake/usage of all your dynamo/grasshopper scripts. Track performance, script sizes which projects they are being deployed on and who is creating scripts.

### Who is Bimbeats for?

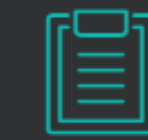

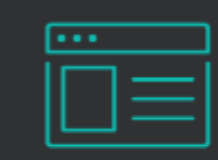

#### **Project Managers**

#### **IT Managers**

Review AEC software tools strain on hardware, monitor crashes, performance across all hardware, security and usage issues relating to CAD/BIM software.

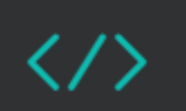

#### **Developers**

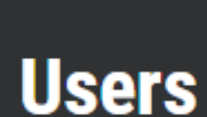

Understand your software usage patterns and identify potential improvement areas. Find experts and resources in those areas. See what kind of tools others across the company are using, what kind of scripts they are running on projects.

K.

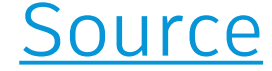

## **bimbeats**

# Who is Bimbeats for?

Bimbeats accesses the proprietary data in Architecture, Engineering and Construction Applications. It supports desktop and cloud CAD/BIM/CDE solutions, and allows organizations real-time insight & analytics to better understand their Technical Users, IT, Training needs, Project software usage and requirements.

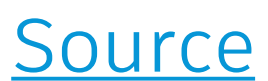

Use **bimbeats** to find out **what custom packages are used**, and their **most used nodes**

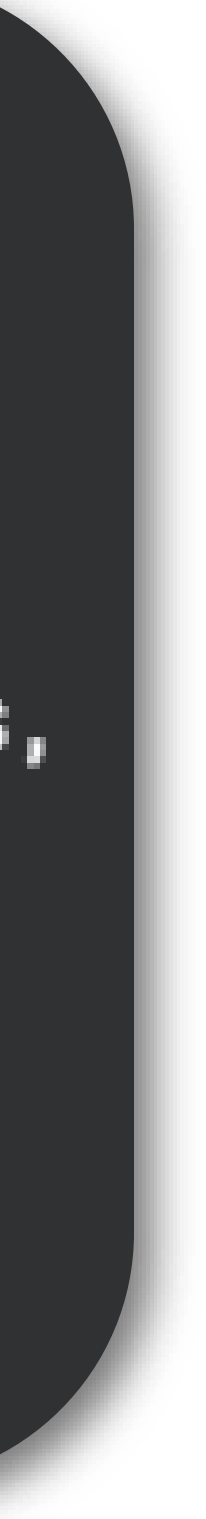

## **bimbeats**

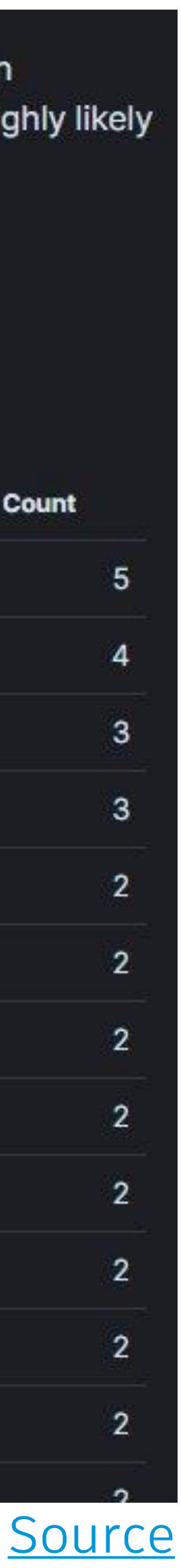

Custom Dynamo Nodes in Use (1)

### Use **bimbeats** to find out **what custom packages are used**, and their **most used nodes**

Custom Dynamo Packages in Use (i)

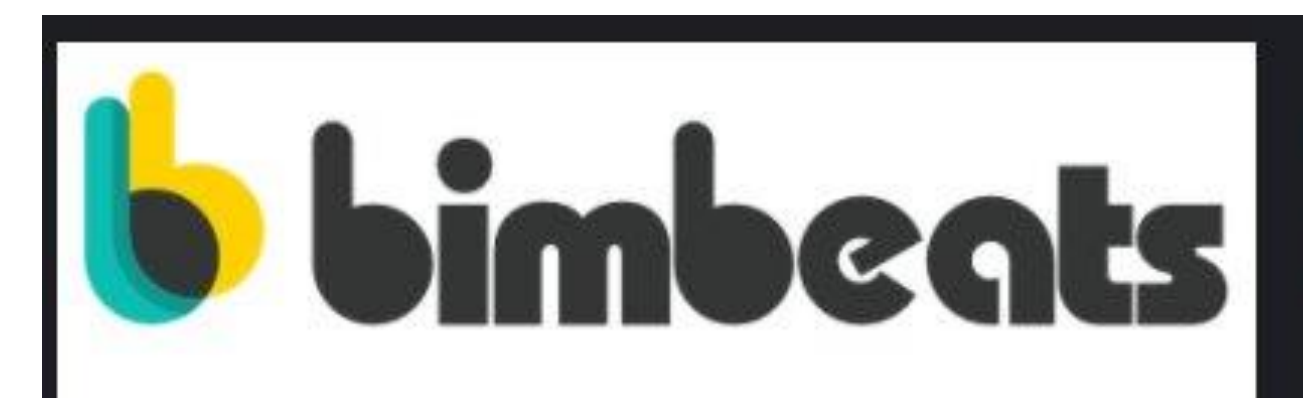

Understanding 3rd party Package usage throughout the company can lead to significant time/money savings. Each package that is being loaded when Revit/Dynamo is started, adds additional time to the "load time", as well as slows down things like "in Dynamo" searches and navigational menu. It is highly likely that more options - more nodes with similar names - do not lead to higher productivity, but rather to more confusion and lower productivity.

Custom Dynamo Package in Use (j)

Package  $\wedge$ Count Data-Shapes 24 8 **Clockwork** Springs  $7$ Ampersand  $\overline{2}$ archilab archilab\_Bumblebee  $\mathbf{2}$ LunchBox

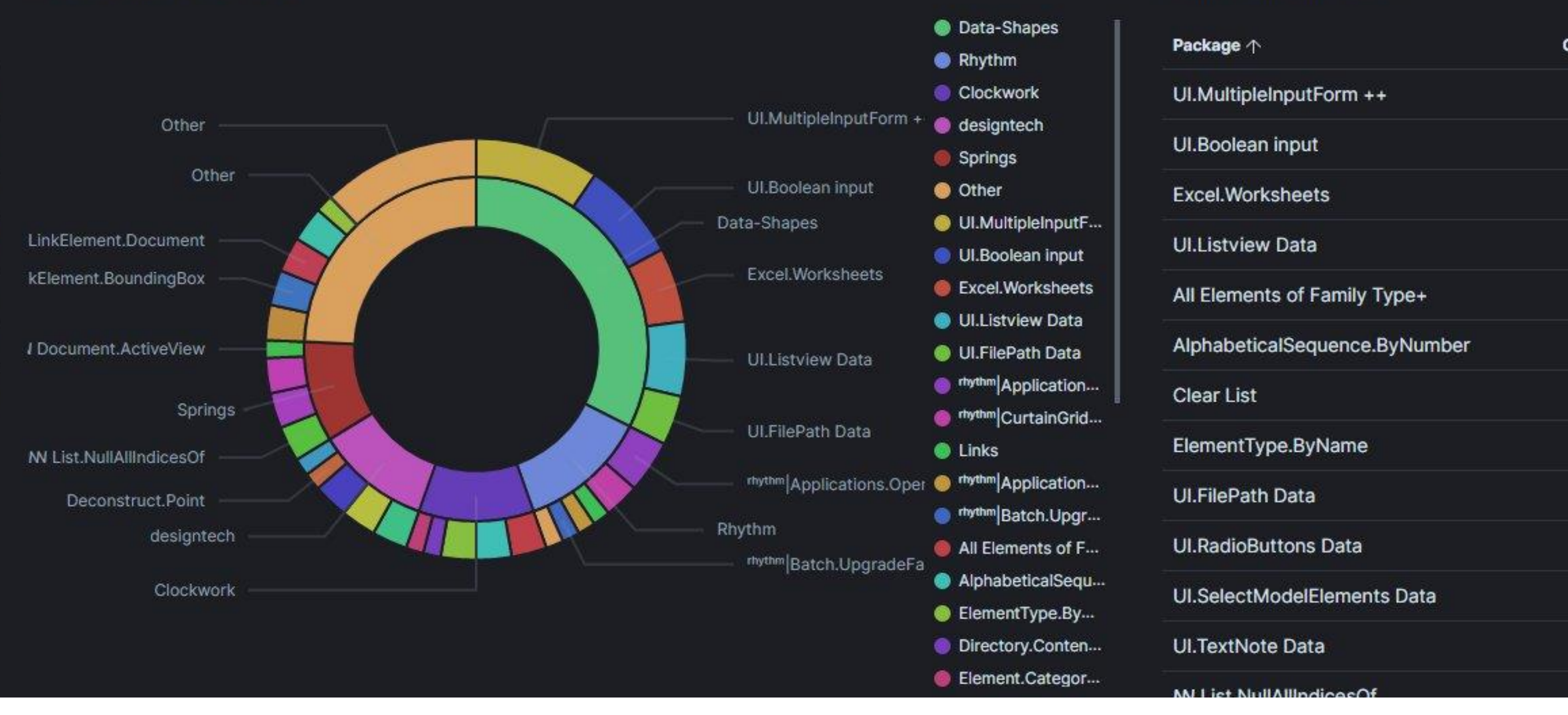

# **Final Thoughts**

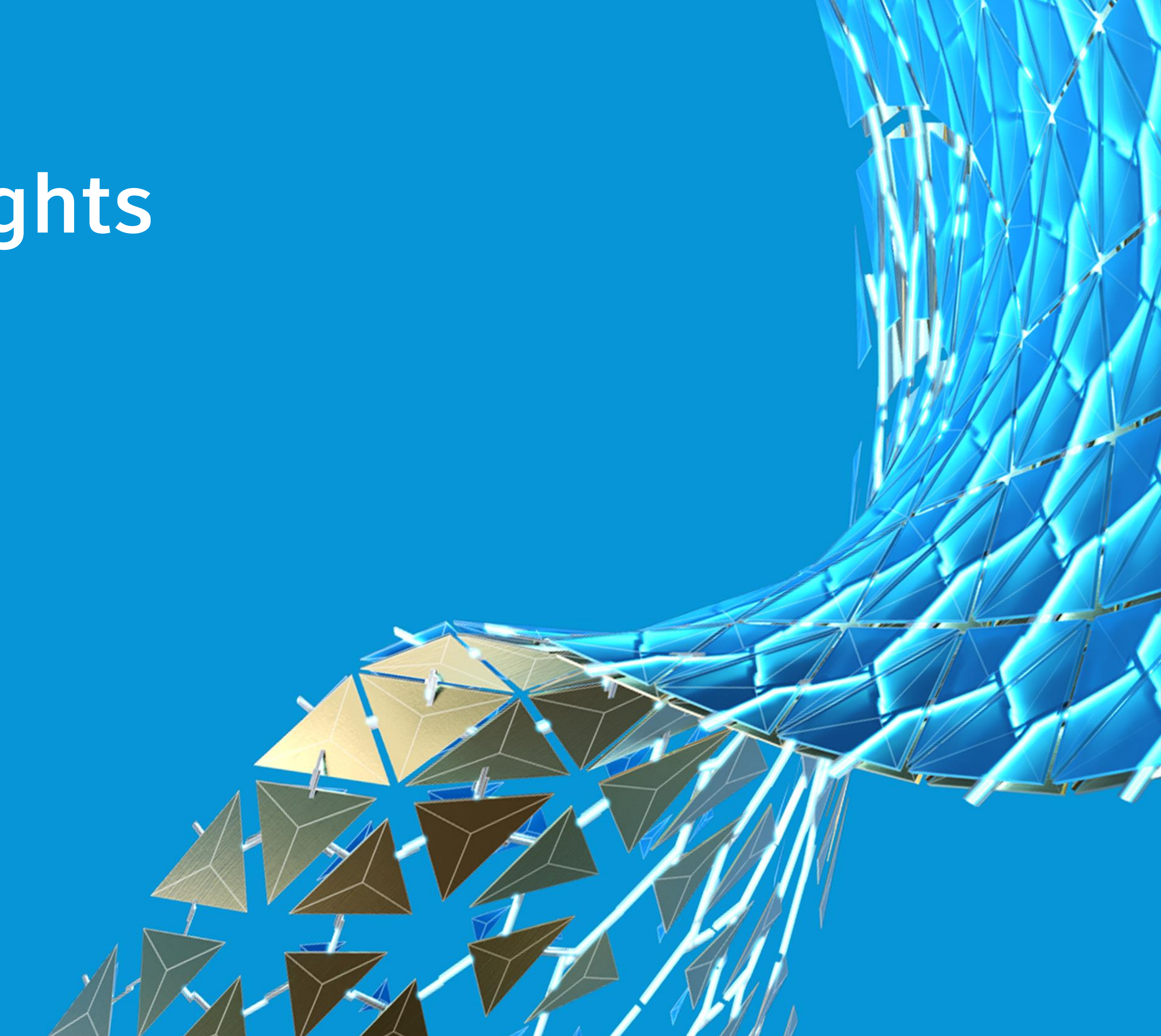

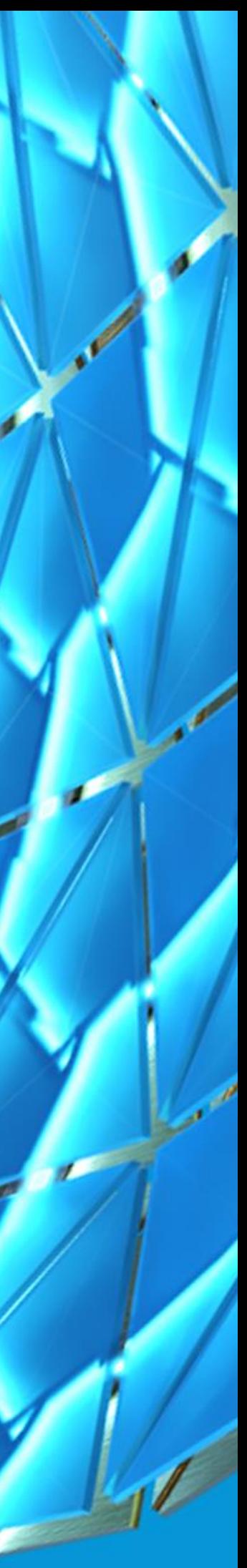

## **The Steps**

- **Step 2 = Solve the problem**
	- Step 2a = Research (google/forum) if you
	- don't know how to solve the problem
- **Step 3 = Create the graph**
- **Step 4 = Test the Graph**
- **Step 5 = Working Solution Graph!**
	- Step  $5a$  = repeat steps 1 4 until a

## **Step 1 = The Problem**

solution is reached

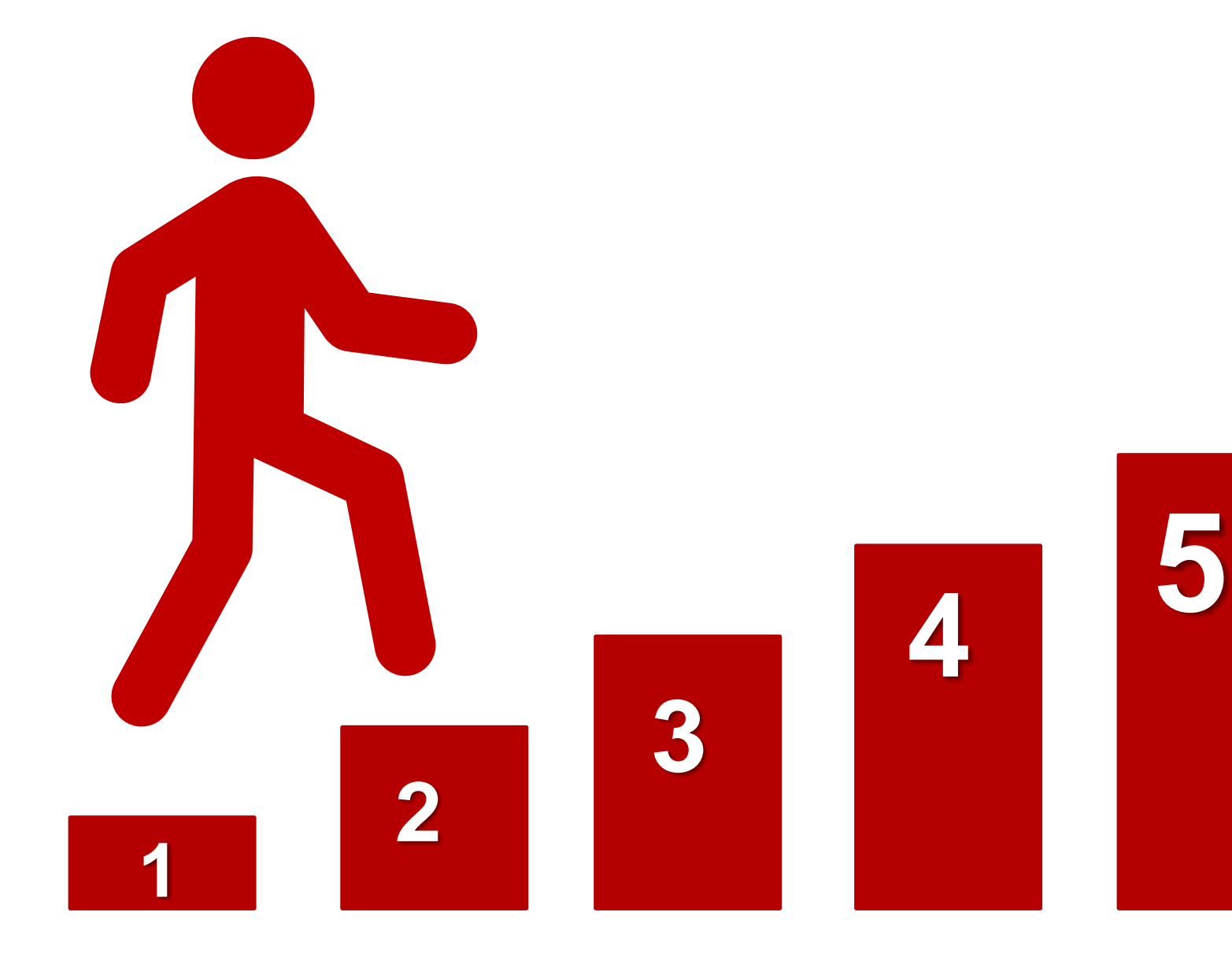

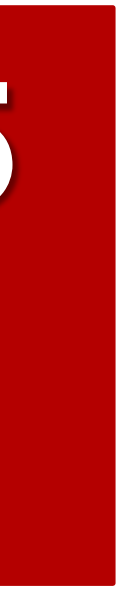

**Steps** to create **a Dynamo Graph** as a **solution** to **YOUR** problem

## **Beware of Reality**

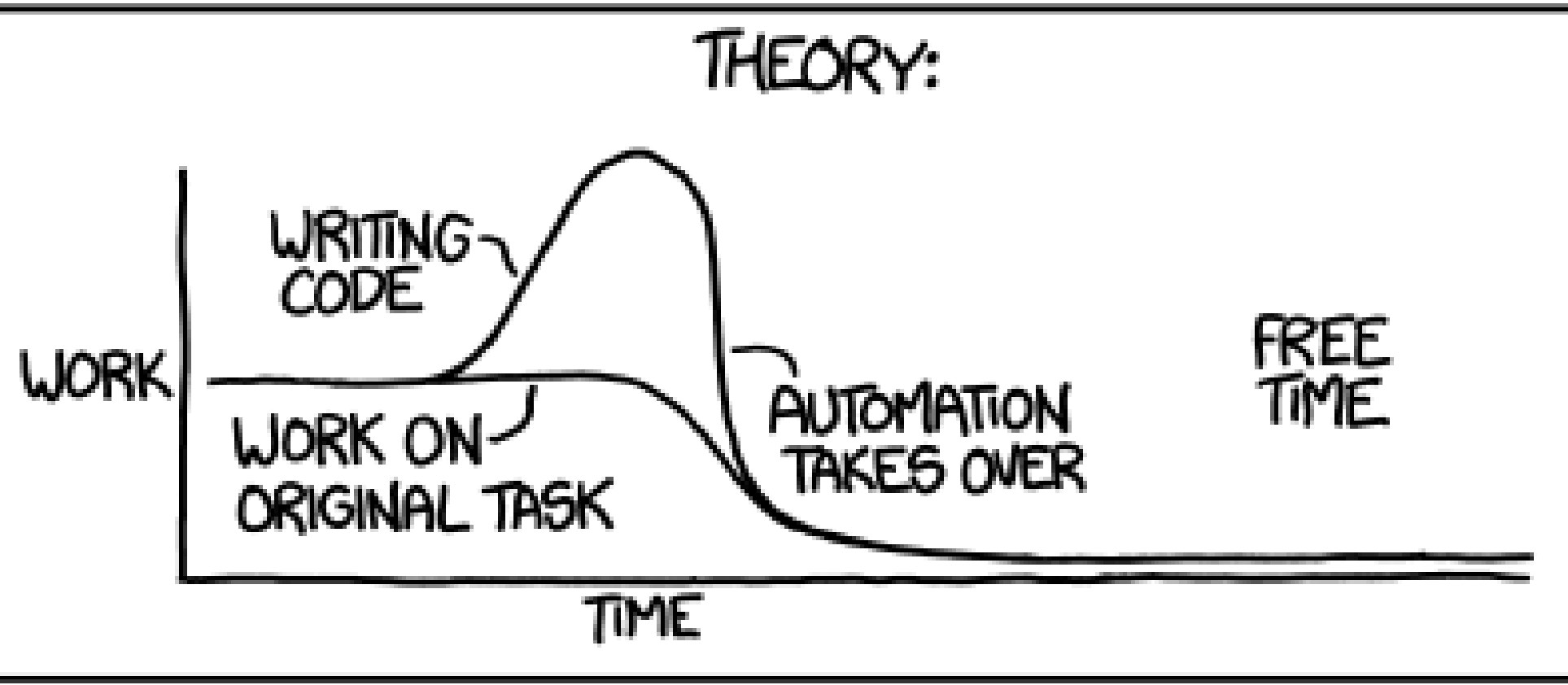

"I SPEND A LOT OF TIME ON THIS TASK.<br>I SHOULD WRITE A PROGRAM AUTOMATING IT!"

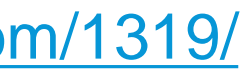

## **Beware of Reality**

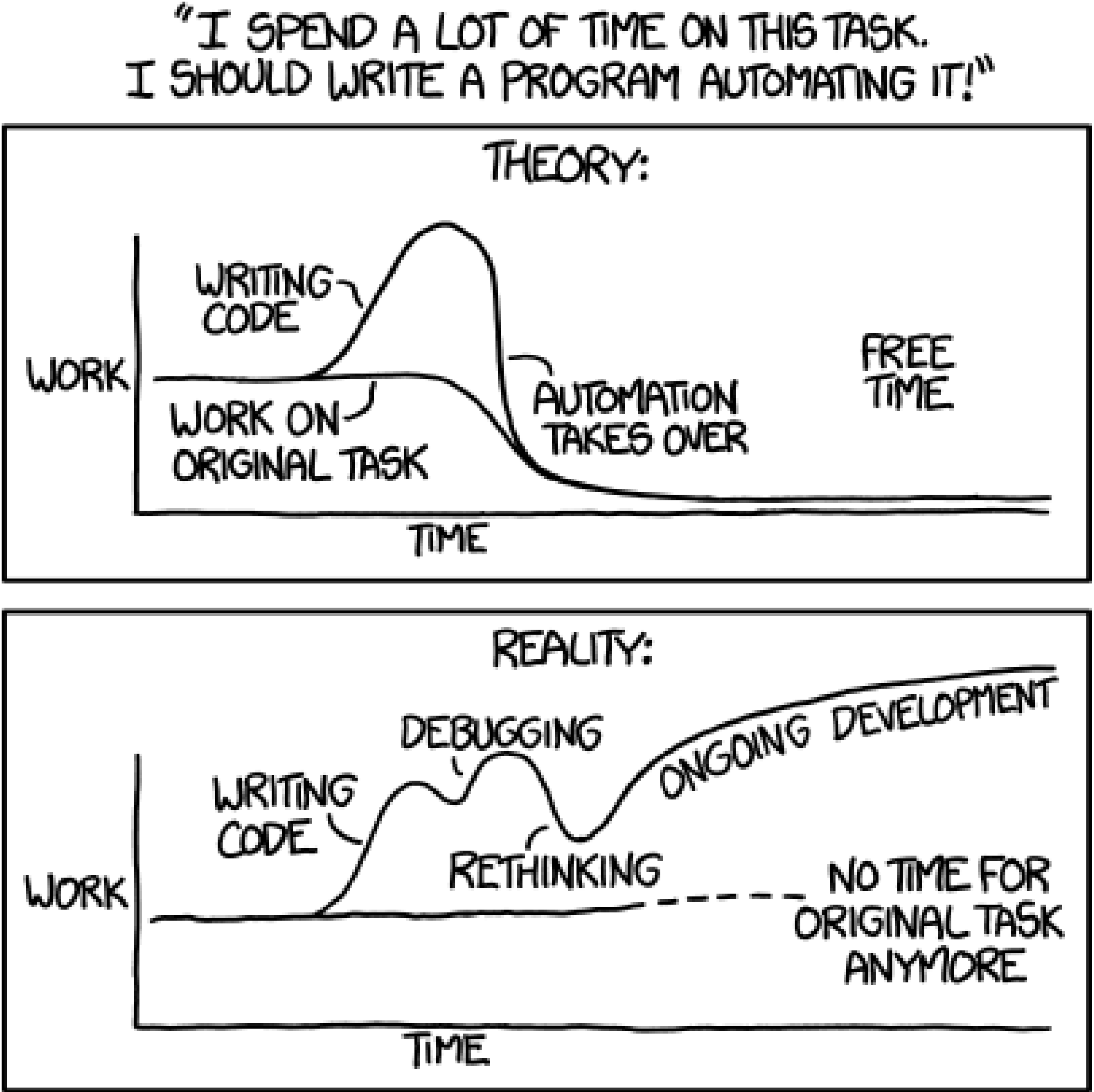

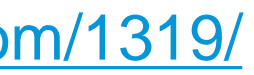

## **Is it Worth it?**

HOW LONG CAN YOU WORK ON MAKING A ROUTINE TASK MORE EFFICIENT BEFORE YOU'RE SPENDING MORE TIME THAN YOU SAVE? (PCROSS FIVE YEARS)

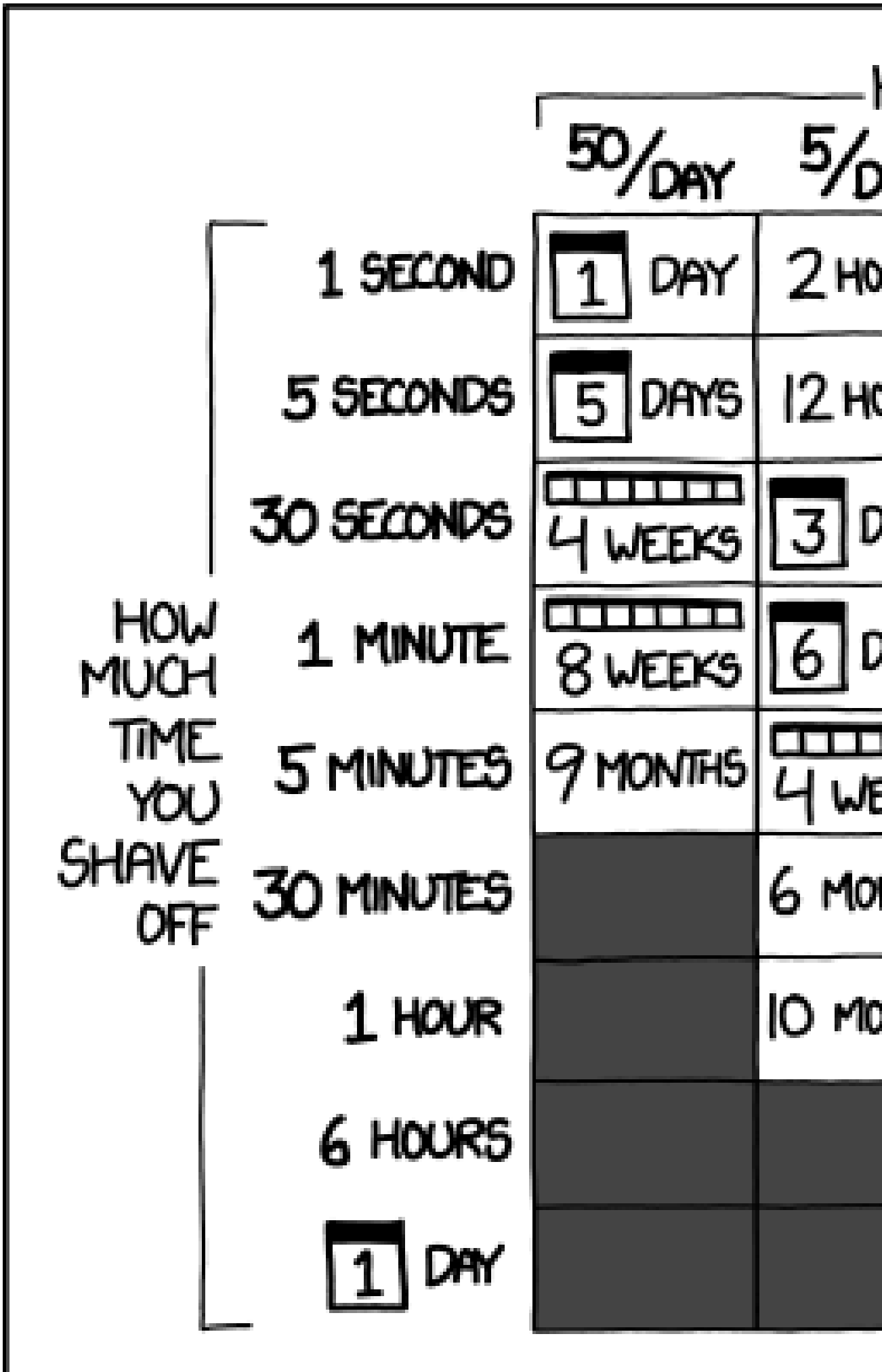

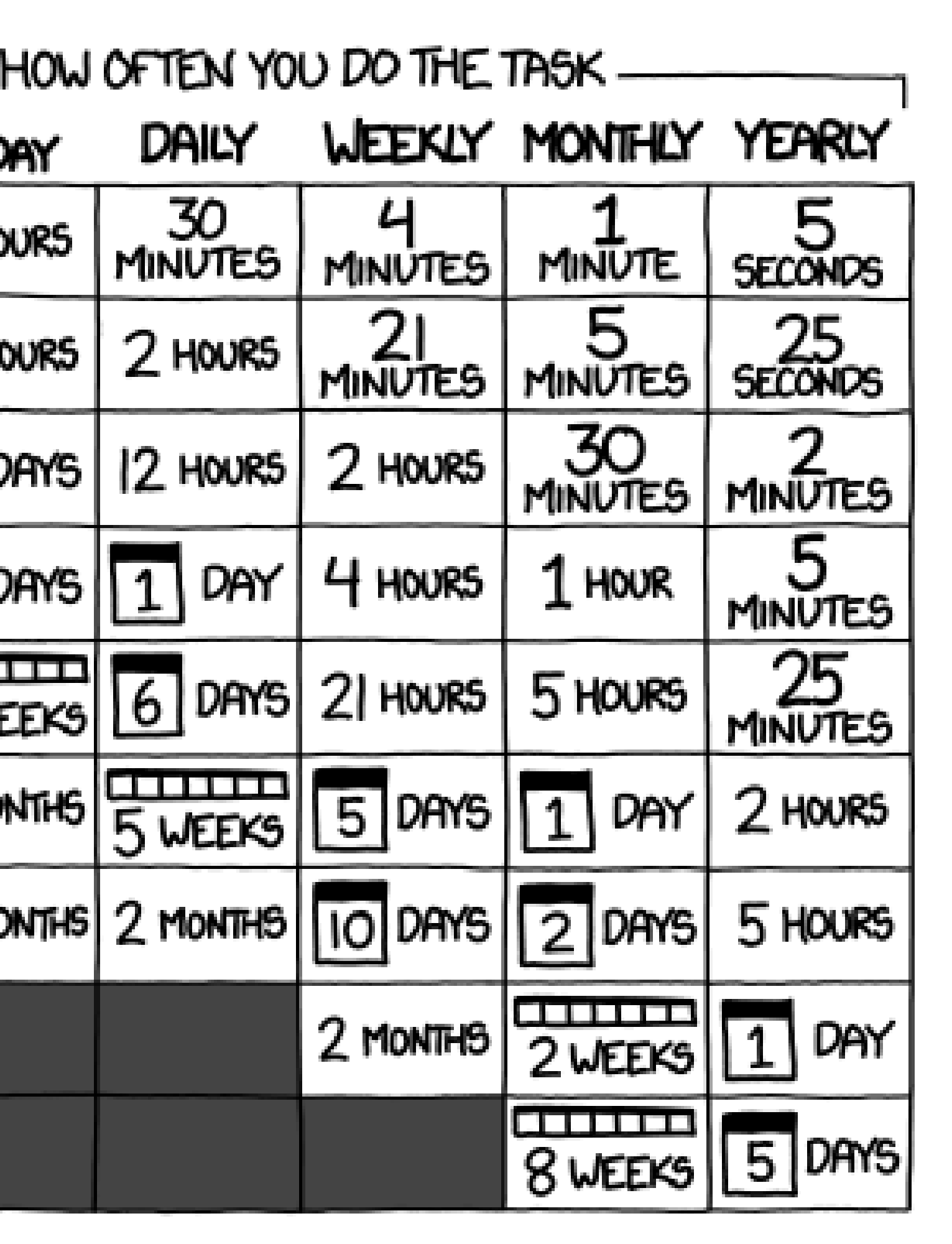

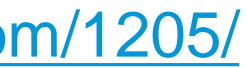

## **Dynamo is Not Always the Answer**

Dynamo is a great for **prototyping**, **quick fixes**, and **one-off solutions**. But if you find **you are using a graph a lot**, that might mean it's time to **transition** it into a **full-on add-in or program**  using something like **C#**.

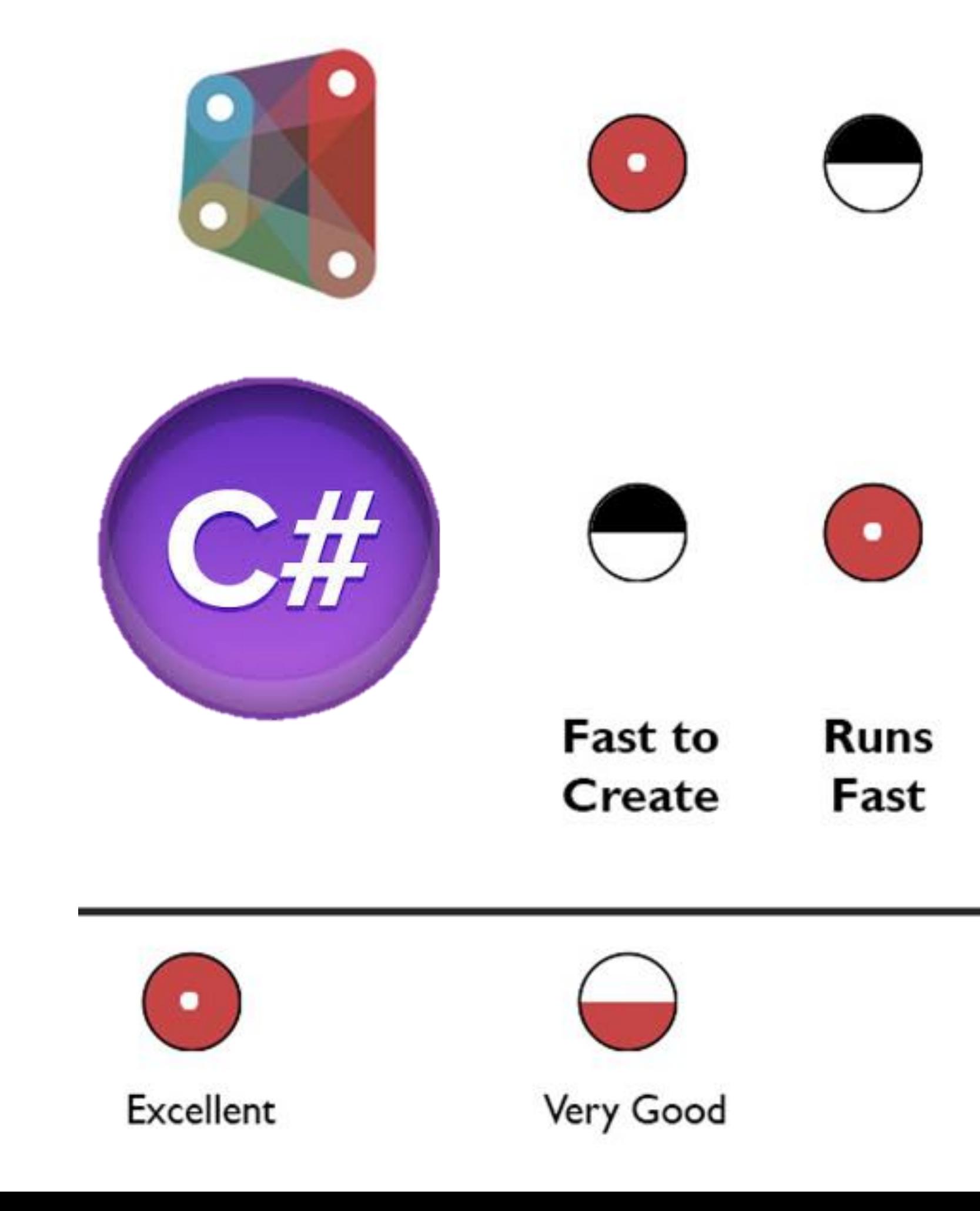

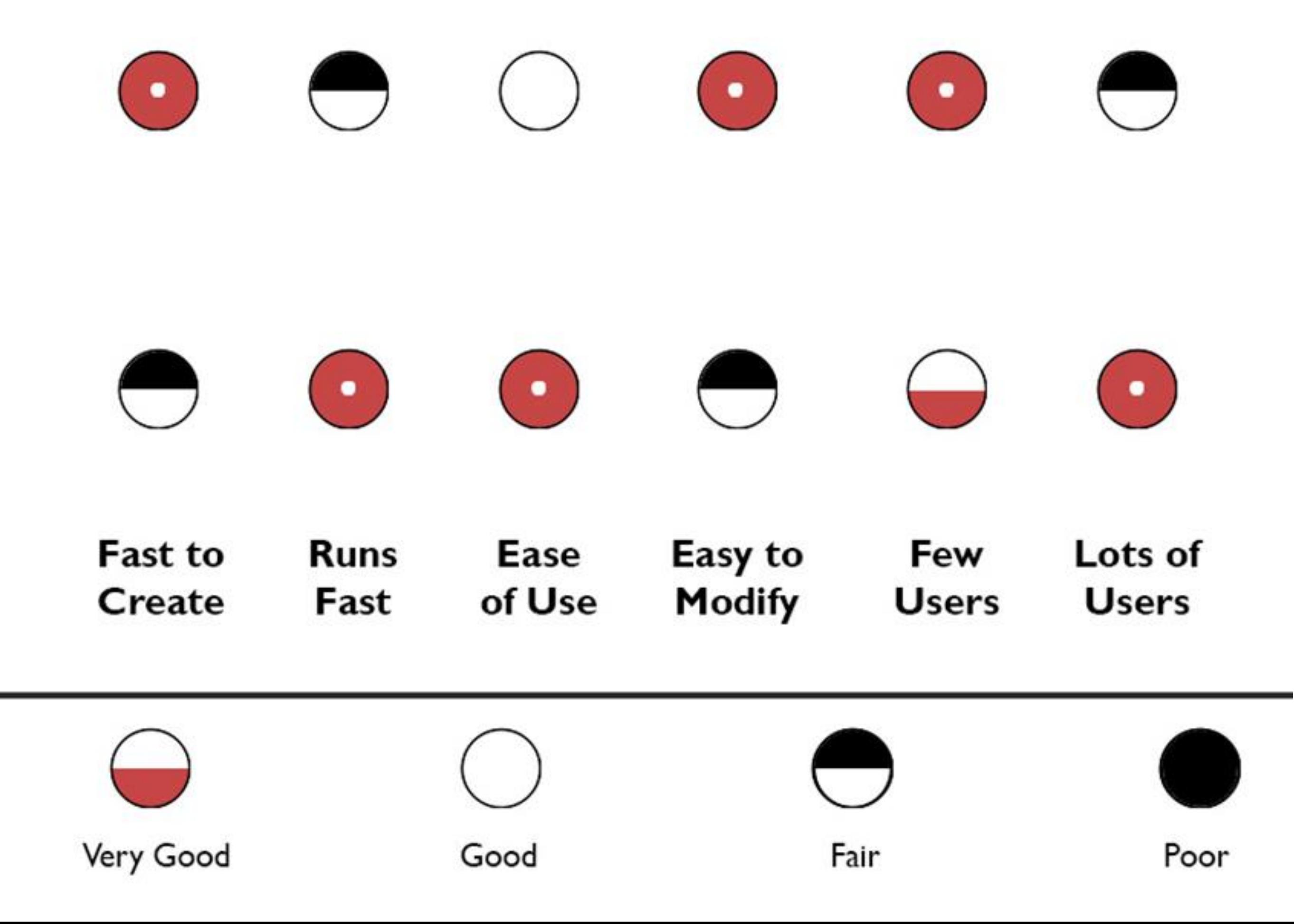

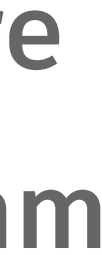

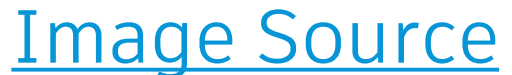

# **Thanks for Watching**

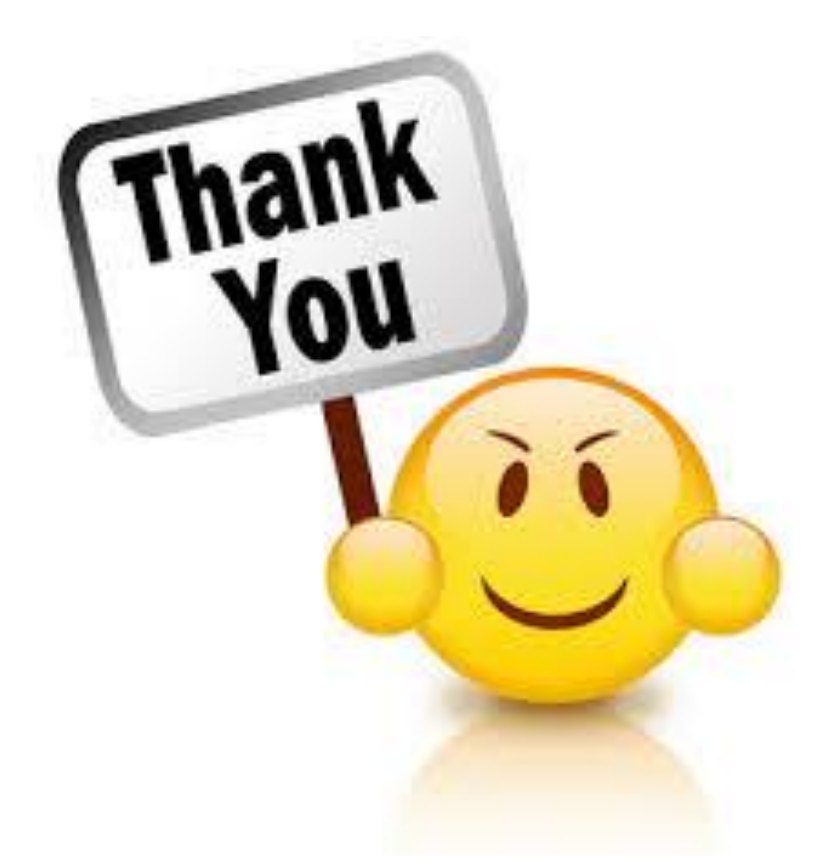

*bimtrack.co carl.storms@bimtrack.co* **MJBIMTRACK®** 

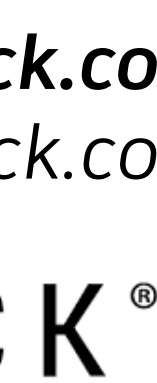

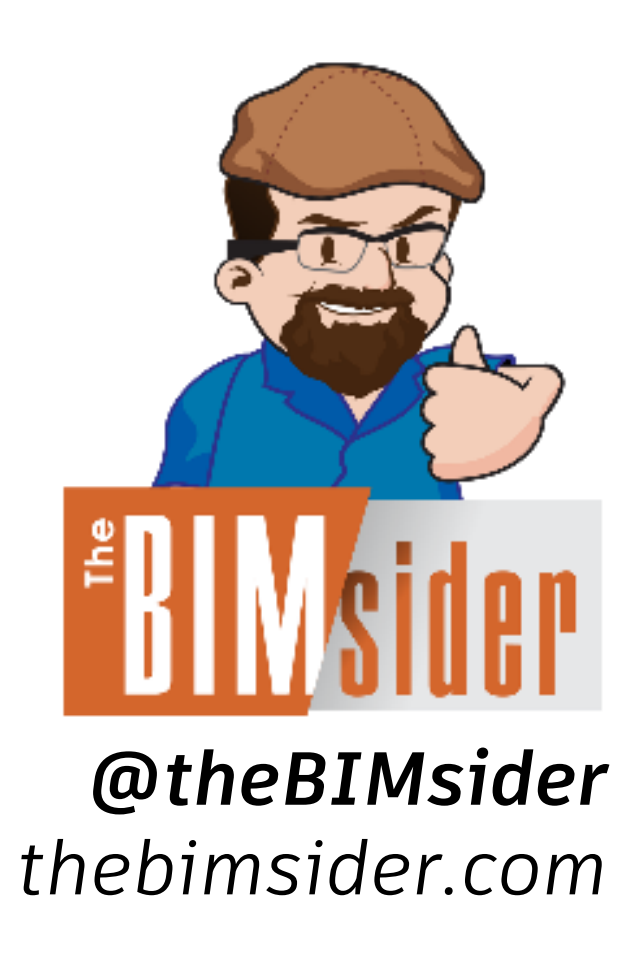

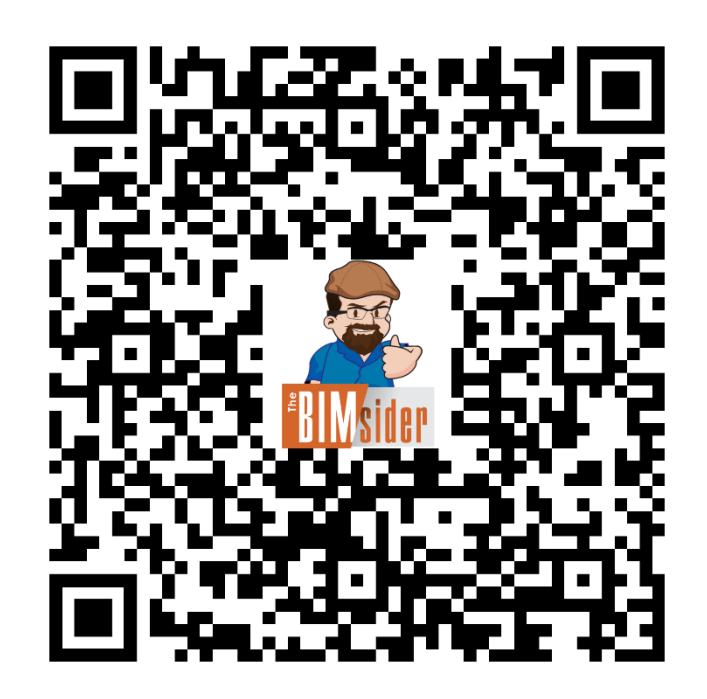

*Use this QR code for all class content*

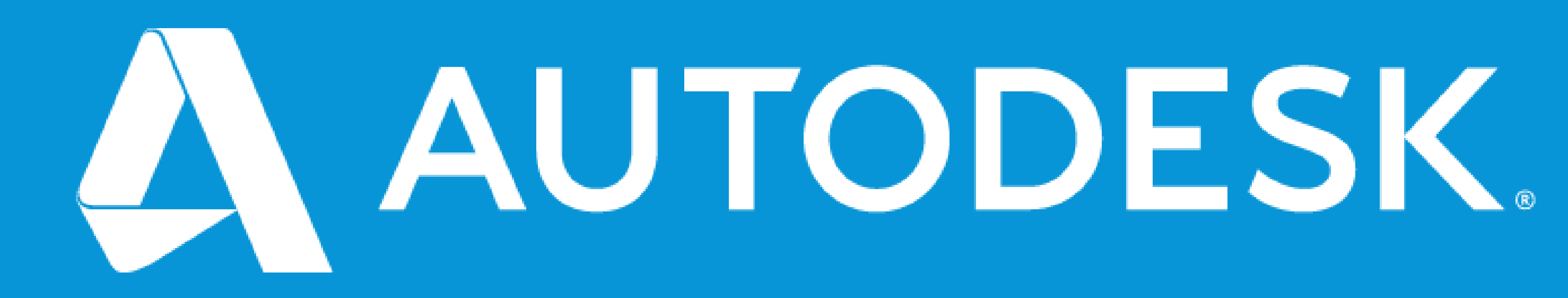

Autodesk and the Autodesk logo are registered trademarks or trademarks of Autodesk, Inc., and/or its subsidiaries and/or affiliates in the USA and/or other countries. All other brand names, product names, or trademarks belong to their respective holders. Autodesk reserves the right to alter product and services offerings, and specifications and pricing at any time without notice, and is not responsible for typographical or graphical errors that may appear in this document. © 2020 Autodesk. All rights reserved.

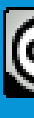

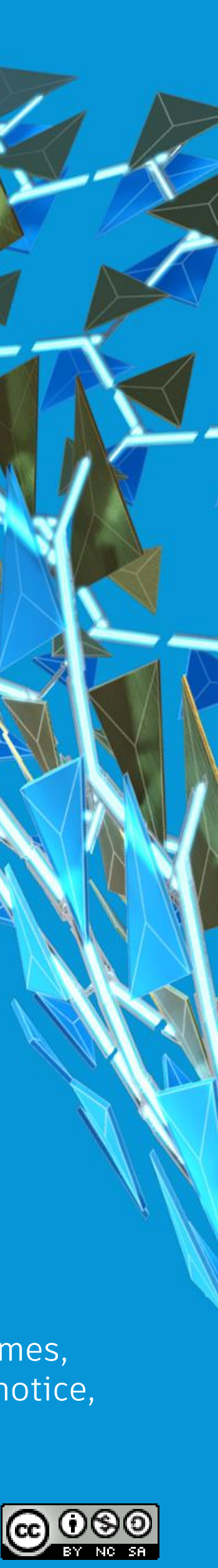